# **PHILIPS**

# **Philips LCD Monitor - elektronisk brugervejledning** Installering af<br>skærmen Sikkerhed og<br>fejlfinding Om denne<br>brugsanvisning Kundeservice<br>og garanti Download On-screen Display Home Produktoplysninger og udskriv. **LCD Monitor 19SI** PHILIPS www.philips.com/welcome  $\bullet$

- <span id="page-1-1"></span><span id="page-1-0"></span>[•](#page-1-0) [Sikkerhedsforanstaltninger og](#page-1-0)  [vedligeholdelse](#page-1-0)
- [•](#page-1-0) [Hyppigt stillede spørgsmål](#page-3-0)
- [•](#page-1-0) [Fejlfinding](#page-7-0)
- [•](#page-1-0) [Lovmæssige oplysninger](#page-10-0)

# **Oplysninger om sikkerhed og fejlfinding**

# **Sikkerhedsforanstaltninger og vedligeholdelse**

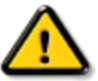

**ADVARSEL: Anvendelse af kontrolelementer, justeringer eller fremgangsmåder, der ikke er beskrevet i denne dokumentation, kan resultere i elektrisk stød, elektriske ulykker og/eller mekaniske ulykker.** 

Læs og følg disse vejledninger, når du tilslutter og anvender din computerskærm:

# **Betjening:**

Hold skærmen væk fra direkte sollys og væk fra brændeovne og andre varmekilder. Fjern alt, der kan risikere at falde i ventilationshullerne eller forhindre korrekt afkøling af skærmens' elektronik. Bloker ikke ventilationshullerne på kabinettet. Ved placering af skærmen skal du sikre dig, at det er let at komme til strømstikket og stikkontakten. ● Hvis der slukkes for skærmen ved at fjerne strømkablet eller jævnstrømsledningen, skal du vente 6 sekunder, før

du sætter strømkablet eller jævnstrømsledningen til igen for at opnå normal betjening.

● Brug altid et godkendt strømkabel, der er leveret af Philips. Hvis du mangler dit strømkabel, skal du kontakte dit lokale servicecenter. (Se Informationscenter for kundepleje)

Udsæt ikke LCD-skærmen for svære rystelser eller slag under brug.

Slå ikke på skærmen, og tab den ikke under brug eller transport.

# **Vedligeholdelse:**

For at beskytte din skærm mod risiko for beskadigelse, må du ikke trykke på LCD-skærmen. Når du flytter din skærm, så tag fat om rammen for at løfte den; løft ikke skærmen ved at sætte din hånd eller fingre på LCDskærmen.

Tag stikket ud fra skærmen, hvis du ikke skal bruge den i en længere periode.

Tag stikket ud at kontakten til skærmen, hvis du skal rengøre den med en let fugtet klud. Skærmen kan tørres af med en tør klud, når der er slukket for strømmen. Under alle omstændigheder, må der ikke bruges organiske opløsningsmidler til rengøring af din skærm.

For at undgå risiko for elektrisk stød eller permant beskadigelse af anlægget, så må du ikke udsætte skærmen for støv, regn, vand eller miljøer med høj fugtighed.

Hvis din skæm bliver våd, skal den tørres af med en tør klud så hurtigt som muligt.

Hvis der kommer fremmed substans eller vand ind i skærmen, så sluk straks for strømmen og tag stikker ud. Fjern derefter den fremmede substans eller vandet, og send skærmen til servicecenteret.

Opbevar og brug ikke LCD-skærmen på steder, der er udsat for varme, direkte sollys eller ekstrem kulde. For at opretholde den bedste ydelse af din skærm og for langvarig brug, så brug skærmen et sted, der er indenfor følgende temperatur- og fugtighedsområde.

❍ Temperatur: 0-40°C 32-95°F

❍ Fugtighed: 20-80% RH

● **VIGTIGT:** Sørg altid for at aktivere en pauseskærm, der bevæger sig, når skærmen efterlades uden at blive anvendt. Sørg altid for at aktivere et program, der opdaterer skærmbilledet regelmæssig, hvis LCD-skærmen viser indhold, der ikke skifter. Uafbrudt visning af stille eller statiske billeder over en længere periode kan forårsage, at det "brændes fast" på skærmen, dvs. de såkaldte "spøgelsesbilleder" på din skærm. "Fastbrænding" og "spøgelsesbilleder" er velkendte fænomener inden for LCD-skærmteknologien. "Fastbrænding" og "spøgelsesbilleder" forsvinder oftest gradvist efter en vis periode, efter skærmen er slukket.

**ADVARSEL:** *Imidlertid forsvinder alvorligere tilfælde af "fastbrænding" og "spøgelsesbilleder" ikke og kan ej heller fjernes ved reparation. Ovennævnte skader er ikke dækket af garantien.*

# **Service:**

Kabinettet må kun åbnes af kvalificeret servicepersonale.

● Hvis der er behov for et dokument til reparation eller integration, så kontakt dit lokale servicecenter. (Se kapitel om "Kundeinformationscenter")

For transportinformation, se "Fysiske specifikationer".

Efterlad ikke din skærm i en bil/bagagerum under direkte sollys.

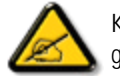

Kontakt en servicetekniker, hvis skærmen ikke fungerer korrekt, eller hvis du er usikker på, hvad du skal gøre, når betjeningsinstruktionerne, der er givet i denne manual, er fulgt.

[TILBAGE TIL TOPPEN AF SIDEN](#page-1-1)

- <span id="page-3-2"></span><span id="page-3-0"></span>[•](#page-3-0) [Sikkerhed og Fejlfinding](#page-1-0)
- [•](#page-3-0) [Generelle FAQ](#page-3-1)
- <span id="page-3-1"></span>[•](#page-3-0) [Kompatibilitet med andre perifere](#page-5-0) [enheder](#page-5-0)
- [•](#page-3-0) [LCD Skærm Teknologi](#page-5-1)
- [•](#page-3-0) [Ergonomi, Økologi og](#page-6-0) **[Sikkerhedsstandarder](#page-6-0)**
- [•](#page-3-0) [Fejlfinding](#page-7-0)
- [•](#page-3-0) [Lovmæssig information](file:///F|/manual spec/813/spec/cd/Q70G900081316B 19S1/19S1 CD/lcd/manual/DANISH/19S1/safety/regs/regulat.htm)

# **Hyppigt Stillede Spørgsmål (FAQ)**

# **Generelle FAQ**

**SP1:Hvad skal jeg gøre, hvis skærmen under installationen viser "Cannot display this video mode" ("Kan ikke vise denne videotilstand')?**

# **SV: Den anbefalede opløsning for Philips 19" er: 1280x1024 @60Hz.**

- 1. Frakobl alle kabler og forbind derefter pc'en til skærmen, som du brugte før.
- 2. I Windows Start Menu, vælg Indstillinger/Kontrolpanel. I Kontrolpanel vinduet vælg Skærmikonen. I Egenskaber for Skærm vinduet vælg "Indstillinger" fanebladet. Under indstillinger, skub skyderen til 1280x1024 pixler (19").
- 3. Åbn "Avanceret" og indstil opdateringshastigheden på 60Hz og klik derefter på OK.
- 4. Genstart computeren og gentag trinene 2 og 3 for at bekræfte, at pc'en er indstillet på 1280x1024@60Hz (19").
- 5. Luk for computeren, frakobl den gamle skærm og genforbind Philips LCD skærmen.
- 6. Tænd for skærmen og derefter for pc'en.

### **SP2:Hvad gør den anbefalede opdateringshastighed for LCD skærmen?**

**SV:**Den anbefalede opdateringshastighed for LCD skærme er 60Hz. I tilfælde af forstyrrelser på skærmen skal du sætte den op til 75Hz og se, om dette fjerner forstyrrelserne.

### **SP3:Hvad er .inf og .icm filerne på cd-rom'en? Hvordan installerer jeg driverne (.inf og .icm)?**

**SV:** Dette er skærmens driverfiler. Installer driverne i henhold til brugervejledningens anvisninger. Computeren kan bede dig om skærmdrivere (.inf og .icm filer) eller om en driverdisk, når du installerer skærmen første gang. Indsæt (medfølgende cd-rom) i pakken i henhold til anvisningerne. Skærmdrivere (.inf og .icm filer) installeres automatisk.

#### **SP4:Hvordan justerer jeg opløsningen?**

**SV:** Skærmkortet/grafikdriveren og skærmen bestemmer sammen opløsningerne til rådighed. Du kan

vælge den ønskede opløsning "Egenskaber for Skærm" i Windows® kontrolpanelet.

#### **SP5:Hvad, hvis jeg "farer vild", mens jeg justerer skærmen?**

**SV:**Så skal du blot trykke på OK og derefter vælge "Reset" ("Tilbagestil") for at gå tilbage til de oprindelige fabriksindstillinger.

#### **SP6:Er LCD skærmen modstandsdygtig over for skrammer og ridser?**

**SV:** Det anbefales generelt ikke at udsætte skærmens overflade for kraftige stød. Den er beskyttet mod skarpe og stumpe ting. Når du håndterer skærmen så pas på ikke at trykke for kraftigt på skærmens overflade. Det kan påvirke garantibetingelserne.

# **SP7:Hvordan rengør jeg LCD skærmens overflade?**

**SV:**Til normal rengøring skal du blot anvende en ren, blød klud. Til kraftigere rengøring skal du bruge isopropylalkohol. Brug ikke andre opløsningsmidler såsom ethylalkohol, ethanol, acetone, hexan osv.

### **SP8:Kan jeg ændre skærmens farveindstilling?**

**SV:**Ja, du kan ændre farveindstillingen via OSD på følgende måde:

1. Tryk på "OK" for at se OSD (skærm-) menuen 2. Tryk på "Nedpil" for at vælge "Color" ("Farve") og tryk derefter på "OK" for at åbne farveindstillingen. Der er tre indstillinger:

a. Color Temperature (Farvetemperatur) - de seks indstillinger er 5000K, 6500K, 7500K, 8200K, 9300K og 11500K. Med indstillinger i 5.000K området virker skærmen "varm" med en rød-hvid farvetone, mens en 11.500K temperatur giver en "kold" blå-hvid toning.

b. sRGB - dette er en standardindstilling, som sikrer korrekt udveksling af farver mellem forskellige enheder (f.eks. digitale kameraer, skærme printere, skannere osv.)

c. Brugerdefiner - brugeren kan vælge sin foretrukne farveindstilling ved at indstille den røde, grønne og blå farve.

\*Et mål for farven på lys, der udstråles fra et objekt, mens det opvarmes. Dette mål udtrykkes på en

absolut skala (kelvingrader). Lavere kelvingrader såsom 2.004K er røde, højere temperaturer såsom 9.300K er blå. Neutral temperatur, 6.504K, er hvid.

# **SP9:Kan Philips LCD skærmen monteres på væggen?**

**SV:**Ja. Philips LCD skærme har denne ekstra egenskab. Standard VESA monteringshullerne på bagsiden tillader montering af Philips skærmen på de fleste VESA standardarme og -tilbehør. Vi anbefaler, at du kontakter Philips salgsrepræsentant for yderligere oplysninger.

# [TILBAGE TIL TOPPEN](#page-3-2)

# **Kompatibilitet med andre perifere enheder**

# <span id="page-5-0"></span>**SP10:Kan jeg forbinde min LCD skærm til enhver pc, arbejdsstation eller Mac?**

**SV:**Ja. Alle Philips LCD skærme er fuldt kompatible med standard pc'er, Mac'er og arbejdsstationer. En ledningsadapter kan være nødvendig for at kunne forbinde skærmen til dit Mac-system. Vi anbefaler, at du kontakter Philips salgsrepræsentant for yderligere oplysninger.

# **SP11:Er Philips LCD skærme "Plug & Play"?**

**SV:**Ja, skærmene er "Plug & Play" kompatible med Windows® 95, 98, 2000, XP, Vista og Linux.

# [TILBAGE TIL TOPPEN](#page-3-2)

# <span id="page-5-1"></span>**LCD Skærm Teknologi**

# **SP12:Hvilken slags bredvinkel-teknologi er til rådighed?**

**SV:**Sammenlignet med MVA og PVA teknologierne tilbyder IPS skærmene i øjeblikket det bedste kontrastforhold. TN skærme er blevet bedre gennem årene, men kan stadig ikke måle sig med IPS skærmenes kontrastforhold.

# <span id="page-6-0"></span>**Ergonomi, Økologi og Sikkerhedsstandarder**

**SP13: Hvad er "billedklæbning" eller "billedindbrænding" eller "efterbillede" eller "spøgelsesbillede" på LCD skærme?**

**SV:** Uafbrudte still-billeder eller statiske billeder over en længere periode kan forårsage "indbrænding", også kaldet "efterbillede" eller "spøgelsesbillede", på skærmen. "Indbrænding", "efterbillede" eller "spøgelsesbillede" er velkendte fænomener indenfor LCD skærm terminologien. I de fleste tilfælde forsvinder "indbrænding" eller "efterbillede" eller "spøgelsesbillede" gradvist, efter at strømmen er slået fra.

Aktiver altid en bevægende pauseskærm, når du efterlader skærmen, uden at den bliver brugt.

Aktiver altid et periodisk skærmopdateringsprogram, hvis LCD skærmen skal vise statisk indhold.

ADVARSEL: Alvorlig "indbrænding"- eller "efterbillede"- eller "spøgelsesbillede"-symptomer forsvinder **ikke** og **kan ikke** repareres. Ovennævnte skade er ikke dækket af garantien.

**SP14: Hvorfor viser skærmen ikke skarp tekst? Hvorfor viser den forrevne tegn?**

**SV:** LCD skærmen arbejder bedst med sin native opløsning på 1280x1024@60Hz. Brug denne opløsning for at opnå det bedste billede.

# [TILBAGE TIL TOPPEN](#page-3-2)

# <span id="page-7-3"></span><span id="page-7-0"></span>[•](#page-7-0)[Sikkerhed og Fejlfinding](#page-1-0)

**Fejlfinding**

[•](#page-7-0)[Hyppigt Stillede](file:///F|/manual spec/813/spec/cd/Q70G900081316B 19S1/19S1 CD/lcd/manual/DANISH/19S1/safety/saf_faq.htm) [Spørgsmål](file:///F|/manual spec/813/spec/cd/Q70G900081316B 19S1/19S1 CD/lcd/manual/DANISH/19S1/safety/saf_faq.htm) [•](#page-7-0)[Almindelige Problemer](#page-7-1)

<span id="page-7-2"></span><span id="page-7-1"></span>[•](#page-7-0)[Billeddannelses](#page-7-2)[problemer](#page-7-2) [•](#page-7-0)[Lovmæssig Information](file:///F|/manual spec/813/spec/cd/Q70G900081316B 19S1/19S1 CD/lcd/manual/DANISH/19S1/safety/regs/regulat.htm) Denne side omhandler problemer, som kan klares af brugeren selv. Hvis problemet stadig er der, efter at du har prøvet disse løsninger, skal du kontakte Philips's Kundeservice.

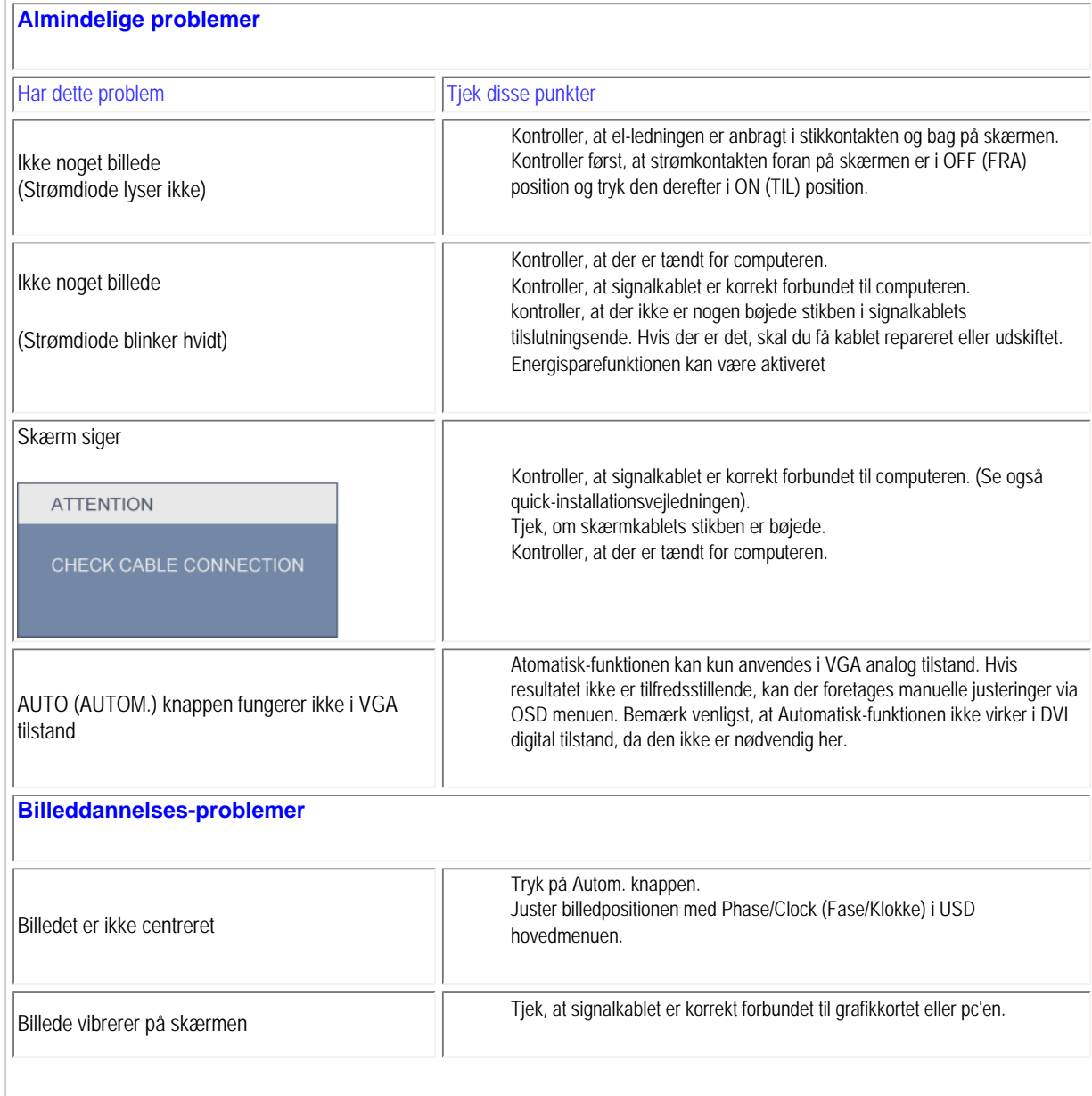

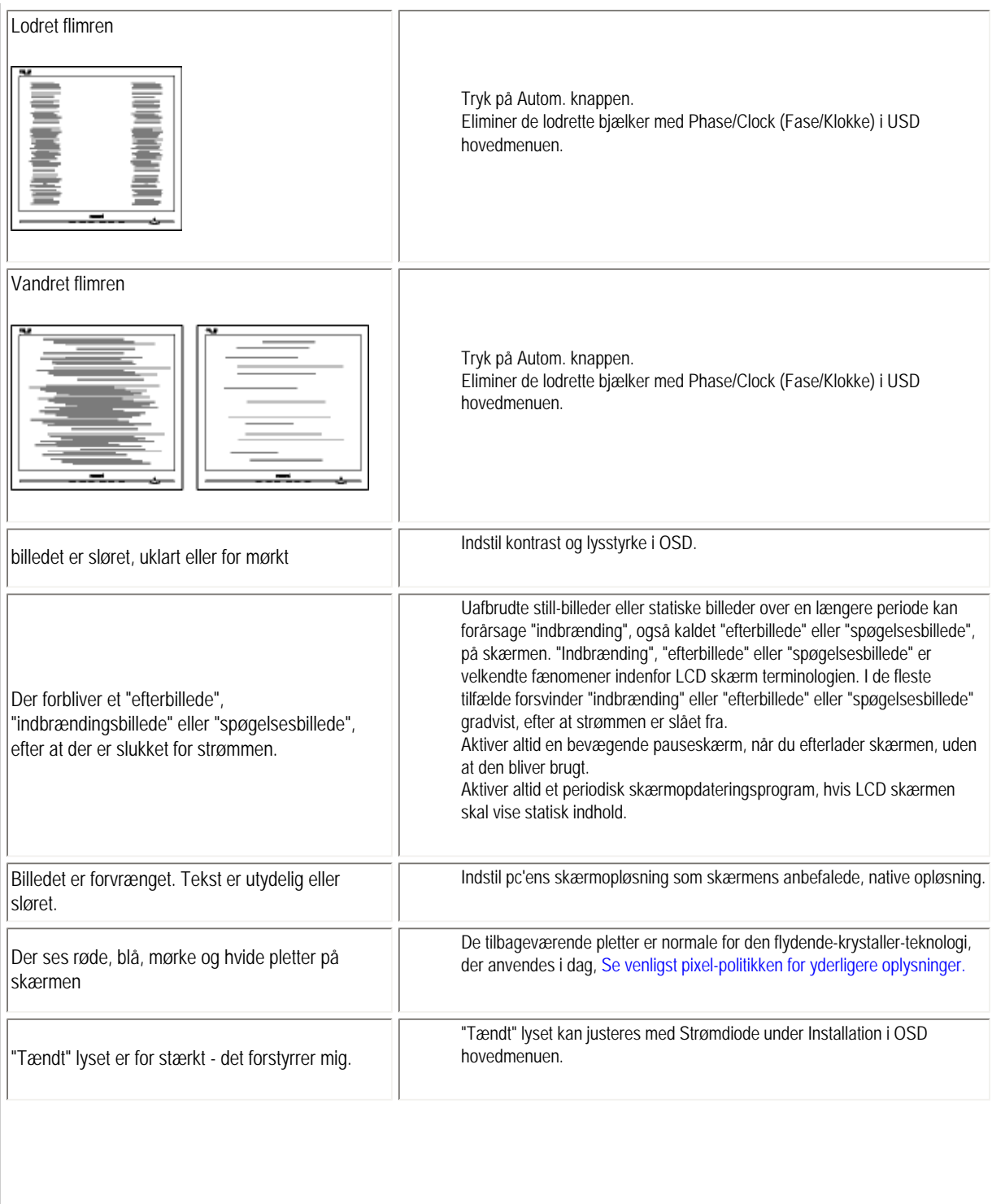

<u>e e</u>

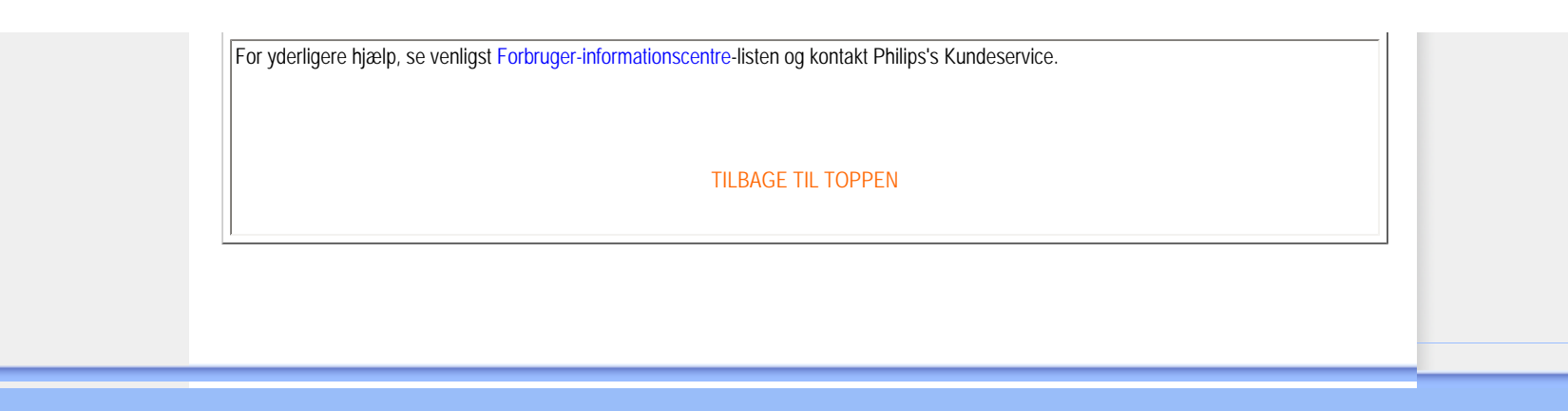

#### <span id="page-10-0"></span>[•](#page-10-0) TCO'03 Information

- [•](#page-10-0) Recycling Information for Customers [•](#page-10-0) Waste Electrical and Electronic Equipment-**WEEE**
- [•](#page-10-0) CE Declaration of Conformity
- [•](#page-10-0) Energy Star Declaration
- [•](#page-10-0) Federal Communications Commission (FCC) Notice (U.S. Only)
- [•](#page-10-0) [FCC Declaration of Conformity](#page-10-0)
- [c](#page-10-0) Commission Federale de la Communication (FCC Declaration)
- [•](#page-10-0) EN 55022 Compliance (Czech Republic Only)
- [•](#page-10-0) Polish Center for Testing and Certification **Notice**
- [•](#page-10-0) North Europe (Nordic Countries) Information
- [•](#page-10-0) BSMI Notice (Taiwan Only)
- [•](#page-10-0) Ergonomie Hinweis (nur Deutschland) [•](#page-10-0) Philips End-of-Life Disposal
- [•](#page-10-0) China RoHS
- [•](#page-10-0) Lead-free Product
- [•](#page-10-0) [Troubleshooting](#page-7-0)
- [•](#page-10-0) [Frequently Asked Questions \(FAQs\)](file:///F|/manual spec/813/spec/cd/Q70G900081316B 19S1/19S1 CD/lcd/manual/DANISH/19S1/safety/saf_faq.htm)

# **Regulatory Information**

*\*available for selective models*

#### **TCO'03 Information**

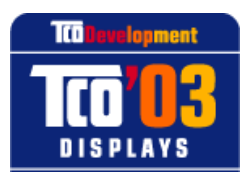

www.tcodevelopment.com

# **Congratulations!**

The display you have just purchased carries the TCO'03 Displays label. This means that your display is designed, manufactured and tested according to some of the strictest quality and environmental requirements in the world. This makes for a high performance product, designed with the user in focus that also minimizes the impact on our natural environment.

Some of the features of the TCO'03 Display requirements.

#### **Ergonomics**

Good visual ergonomics and image quality in order to improve the working environment for the user and to reduce sight and strain problems. Important parameters are luminance, contrast, resoluction, reflectance, colour rendition and image stability.

#### **Energy**

Energy-saving mode after a certain time-beneficial both for the user and the environment **Electrical safety** 

#### **Emissions**

Electromagnetic fields Noise emissions

#### **Ecology**

The product must be prepared for recycling and the manufacturer must have a certified environmental management system such as EMAS or ISO 14 000

- **Restrictions on** 
	- ❍ chlorinated and brominated flame retardants and polymers
	- ❍ heavy metals such as cadmium, mercury and lead.

#### For more information, please visit **[www.tcodevelopment.com](http://www.tcodevelopment.com/)**

RETURN TO TOP OF THE PAGE

### **Recycling Information for Customers**

There is currently a system of recycling up and running in the European countries, such as The Netherlands, Belgium, Norway, Sweden and Denmark.

In Asia Pacific, Taiwan, the products can be taken back by Environment Protection Administration (EPA) to follow the IT product recycling management process, detail can be found in web site [www.epa.gov.tw](http://www.epa.gov.tw/)

The monitor contains parts that could cause damage to the nature environment. Therefore, it is vital that the monitor is recycled at the end of its life cycle.

For help and service, please contact [Consumers Information Center](#page-78-0) or [F1rst Choice Contact Information Center](#page-74-0) in each country.

#### RETURN TO TOP OF THE PAGE

#### **Waste Electrical and Electronic Equipment-WEEE**

Attention users in European Union private households

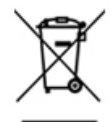

 This marking on the product or on its packaging illustrates that, under European Directive 2002/96/EC governing used electrical and electronic appliances, this product may not be disposed of with normal household waste. You are responsible for disposal of this equipment through a designated waste electrical and electronic equipment collection. To determine the locations for dropping off such waste electrical and electronic, contact your local government office, the waste disposal organization that serves your household or the store at which you purchased the product.

Attention users in United States:

Like all LCD products, this set contains a lamp with Mercury. Please dispose of according to all Local, State and Federal laws. For the disposal or recyciing information, contact [www.mygreenelectronics.com](http://www.mygreenelectronics.com/) or [www.eiae.org](http://www.eiae.org/).

#### RETURN TO TOP OF THE PAGE

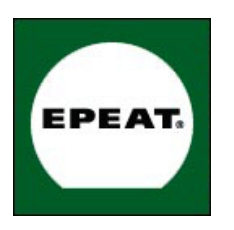

#### EPEAT

"The EPEAT (Electronic Product Environmental Assessment Tool) program evaluates computer desktops, laptops, and monitors based on 51 environmental criteria developed through an extensive stakeholder consensus process supported by US EPA. EPEAT system helps purchasers in the public and private sectors evaluate, compare and select desktop computers, notebooks and monitors based on their environmental attributes. EPEAT also provides a clear and consistent set of performance criteria for the design of products, and provides an opportunity for manufacturers to secure market recognition for efforts to reduce the environmental impact of its products."

Benefits of EPEAT Reduce use of primary materials Reduce use of toxic materials Avoid the disposal of hazardous waste EPEAT'S requirement that all registered products meet ENERGY STAR's energy efficiency specifications, means that these products will consume less energy throughout their life.

#### RETURN TO TOP OF THE PAGE

ROHS is a European Directive aiming to control the use of certain hazardous substances in the production of new electrical and electronic equipment. Philips has completely eliminated four of six RoHS-banned substances form its products by 1998-eight full years before compliance was required and has lowered usage of the remaining substances significantly below the mandated levels.

#### RETURN TO TOP OF THE PAGE

#### **CE Declaration of Conformity**

This product is in conformity with the following standards

- EN60950-1:2001 (Safety requirement of Information Technology Equipment)

- EN55022:2006 (Radio Disturbance requirement of Information Technology Equipment)

- EN55024:1998 (Immunity requirement of Information Technology Equipment)

- EN61000-3-2:2006 (Limits for Harmonic Current Emission)

- EN61000-3-3:1995 (Limitation of Voltage Fluctuation and Flicker)

following provisions of directives applicable

- 2006/95/EC (Low Voltage Directive)

- 2004/108/EC (EMC Directive)

and is produced by a manufacturing organization on ISO9000 level.

The product also comply with the following standards

- ISO13406-2 (Ergonomic requirement for Flat Panel Display)

- GS EK1-2000 (GS specification)

- prEN50279:1998 (Low Frequency Electric and Magnetic fields for Visual Display)

- MPR-II (MPR:1990:8/1990:10 Low Frequency Electric and Magnetic fields)

- TCO'03, TCO Displays 5.0 (Requirement for Environment Labelling of Ergonomics, Energy, Ecology and Emission, TCO: Swedish Confederation of Professional Employees) for TCO versions

#### RETURN TO TOP OF THE PAGE

#### **Energy Star Declaration**

This monitor is equipped with a function for saving energy which supports the VESA DPM standard. This means that the monitor must be connected to a computer which supports VESA DPM. Time settings are adjusted from the system unit by software.

VESA State LED Indicator Power Consumption Normal operation ON (Active) White < 18 W (typ.)

file:///F|/manual spec/813/spec/cd/Q70G900081316B 19S1/19S1 CD/lcd/manual/DANISH/19S1/safety/REGS/REGULAT.HTM(第 3/10 页)2009-9-18 16:47:25

#### Power Saving Alternative 2

One step Sleep White (blinking) < 0.8 W (typ.)

Switch Off Off Off  $< 0.5 W$  (typ.)

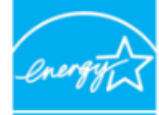

As an ENERGY STAR<sup>®</sup> Partner, we have determined that this product meets the ENERGY STAR<sup>®</sup> guidelines for energy efficiency.

NERGY STAR:

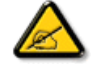

We recommend you switch off the monitor when it is not in use for a long time.

RETURN TO TOP OF THE PAGE

# **Federal Communications Commission (FCC) Notice (U.S. Only)**

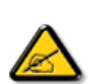

This equipment has been tested and found to comply with the limits for a Class B digital device, pursuant to Part 15 of the FCC Rules. These limits are designed to provide reasonable protection against harmful interference in a residential installation. This equipment generates, uses and can radiate radio frequency energy and, if not installed and used in accordance with the instructions, may cause harmful interference to radio communications. However, there is no guarantee that interference will not occur in a particular installation. If this equipment does cause harmful interference to radio or television reception, which can be determined by turning the equipment off and on, the user is encouraged to try to correct the interference by one or more of the following measures:

Reorient or relocate the receiving antenna. Increase the separation between the equipment and receiver. Connect the equipment into an outlet on a circuit different from that to which the receiver is connected. Consult the dealer or an experienced radio/TV technician for help.

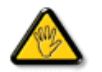

Changes or modifications not expressly approved by the party responsible for compliance could void the user's authority to operate the equipment.

Use only RF shielded cable that was supplied with the monitor when connecting this monitor to a computer device.

To prevent damage which may result in fire or shock hazard, do not expose this appliance to rain or excessive moisture.

THIS CLASS B DIGITAL APPARATUS MEETS ALL REQUIREMENTS OF THE CANADIAN INTERFERENCE-CAUSING EQUIPMENT REGULATIONS.

### RETURN TO TOP OF THE PAGE

### **FCC Declaration of Conformity**

Declaration of Conformity for Products Marked with FCC Logo,

United States Only

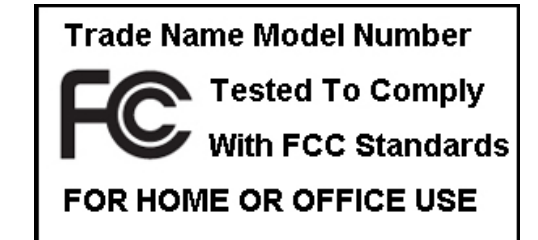

This device complies with Part 15 of the FCC Rules. Operation is subject to the following two conditions: (1) this device may not cause harmful interference, and (2) this device must accept any interference received, including interference that may cause undesired operation.

#### RETURN TO TOP OF THE PAGE

#### **Commission Federale de la Communication (FCC Declaration)**

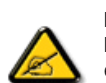

Cet équipement a été testé et déclaré conforme auxlimites des appareils numériques de class B,aux termes de l'article 15 Des règles de la FCC. Ces limites sont conçues de façon à fourir une protection raisonnable contre les interférences nuisibles dans le cadre d'une installation résidentielle. CET appareil produit, utilise et peut émettre des hyperfréquences qui, si l'appareil n'est pas installé et utilisé selon les consignes données, peuvent causer des interférences nuisibles aux communications radio. Cependant, rien ne peut garantir l'absence d'interférences dans le cadre d'une installation particulière. Si cet appareil est la cause d'interférences nuisibles pour la réception des signaux de radio ou de télévision, ce qui peut être décelé en fermant l'équipement, puis en le remettant en fonction, l'utilisateur pourrait essayer de corriger la situation en prenant les mesures suivantes:

Réorienter ou déplacer l'antenne de réception. Augmenter la distance entre l'équipement et le récepteur. Brancher l'équipement sur un autre circuit que celui utilisé par le récepteur. Demander l'aide du marchand ou d'un technicien chevronné en radio/télévision.

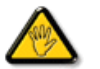

Toutes modifications n'ayant pas reçu l'approbation des services compétents en matière de conformité est susceptible d'interdire à l'utilisateur l'usage du présent équipement.

N'utiliser que des câbles RF armés pour les connections avec des ordinateurs ou périphériques.

CET APPAREIL NUMERIQUE DE LA CLASSE B RESPECTE TOUTES LES EXIGENCES DU REGLEMENT SUR LE MATERIEL BROUILLEUR DU CANADA.

#### RETURN TO TOP OF THE PAGE

#### **EN 55022 Compliance (Czech Republic Only)**

This device belongs to category B devices as described in EN 55022, unless it is specifically stated that it is a Class A device on the specification label. The following applies to devices in Class A of EN 55022 (radius of protection up to 30 meters). The user of the device is obliged to take all steps necessary to remove sources of interference to telecommunication or other devices.

Pokud není na typovém štítku počítače uvedeno, že spadá do do třídy A podle EN 55022, spadá automaticky do třídy B podle EN 55022. Pro zařízení zařazená do třídy A (chranné pásmo 30m) podle EN 55022 platí následující. Dojde-li k rušení telekomunikačních nebo jiných zařízení je uživatel povinnen provést taková opatřgní, aby rušení odstranil.

#### RETURN TO TOP OF THE PAGE

#### Polish Center for Testing and Certification Notice

The equipment should draw power from a socket with an attached protection circuit (a three-prong socket). All equipment that works together (computer, monitor, printer, and so on) should have the same power supply source.

The phasing conductor of the room's electrical installation should have a reserve short-circuit protection device in the form of a fuse with a nominal value no larger than 16 amperes (A).

To completely switch off the equipment, the power supply cable must be removed from the power supply socket, which should be located near the equipment and easily accessible.

A protection mark "B" confirms that the equipment is in compliance with the protection usage requirements of standards PN-93/T-42107 and PN-89/E-06251.

#### Wymagania Polskiego Centrum Badań i Certyfikacji

Urządzenie powinno być zasilane z gniazda z przyłączonym obwodem ochronnym (gniazdo z kołkiem). Współpracujące ze sobą urządzenia (komputer, monitor, drukarka) powinny być zasilane z tego samego zródła.

Instalacja elektryczna pomieszczenia powinna zawierać w przewodzie fazowym rezerwową ochronę przed zwarciami, w postaci bezpiecznika o wartości znamionowej nie większej niż 16A (amperów). W celu całkowitego wyłączenia urządzenia z sieci zasilania, należy wyjąć wtyczkę kabla zasilającego z gniazdka, które powinno znajdować się w pobliżu urządzenia i być łatwo dostępne. Znak bezpieczeństwa "B" potwierdza zgodność urządzenia z wymaganiami bezpieczeństwa użytkowania zawartymi w PN-93/T-42107 i PN-89/E-06251.

#### Pozostałe instrukcje bezpieczeństwa

- · Nie należy używać wtyczek adapterowych lub usuwać kołka obwodu ochronnego z wtyczki. Jeżeli konieczne jest użycie przedłużacza to należy użyć przedłużacza 3-żyłowego z prawidłowo połączonym przewodem ochronnym.
- \* System komputerowy należy zabezpieczyć przed nagłymi, chwilowymi wzrostami lub spadkami napięcia, używając eliminatora przepięć, urządzenia dopasowującego lub<br>bezzakłoceniowego źródła zasilania.
- \* Należy upewnić się, aby nic nie leżało na kablach systemu komputerowego, oraz aby kable nie były umieszczone w miejscu, gdzie można byłoby na nie nadeptywać lub potykać się o nie.
- · Nie należy rozlewać napojów ani innych płynów na system komputerowy.
- \* Nie należy wpychać żadnych przedmiotów do otworów systemu komputerowego, gdyż może to spowodować pożar lub porażenie prądem, poprzez zwarcie elementów wewnętrznych.
- · System komputerowy powinien znajdować się z dala od grzejników i źródeł ciepła. Ponadto, nie należy blokować otworów wentylacyjnych. Należy unikać kładzenia lużnych papierów pod komputer oraz umieszczania komputera w ciasnym miejscu bez możliwości cyrkulacji powietrza wokół niego.

#### RETURN TO TOP OF THE PAGE

#### **North Europe (Nordic Countries) Information**

Placering/Ventilation

#### **VARNING:**

FÖRSÄKRA DIG OM ATT HUVUDBRYTARE OCH UTTAG ÄR LÄTÅTKOMLIGA, NÄR DU STÄLLER DIN UTRUSTNING PÅPLATS.

Placering/Ventilation

#### **ADVARSEL:**

SØRG VED PLACERINGEN FOR, AT NETLEDNINGENS STIK OG STIKKONTAKT ER NEMT TILGÆNGELIGE.

Paikka/Ilmankierto

#### **VAROITUS:**

SIJOITA LAITE SITEN, ETTÄ VERKKOJOHTO VOIDAAN TARVITTAESSA HELPOSTI IRROTTAA PISTORASIASTA.

Plassering/Ventilasjon

**ADVARSEL:** 

NÅR DETTE UTSTYRET PLASSERES, MÅ DU PASSE PÅ AT KONTAKTENE FOR STØMTILFØRSEL ER LETTE Å NÅ.

RETURN TO TOP OF THE PAGE

# **BSMI Notice (Taiwan Only)**

符合乙類資訊產品之標準

RETURN TO TOP OF THE PAGE

# **Ergonomie Hinweis (nur Deutschland)**

Der von uns gelieferte Farbmonitor entspricht den in der "Verordnung über den Schutz vor Schäden durch Röntgenstrahlen"

#### festgelegten Vorschriften.

Auf der Rückwand des Gerätes befindet sich ein Aufkleber, der auf die Unbedenklichkeit der Inbetriebnahme hinweist, da die Vorschriften über die Bauart von Störstrahlern nach Anlage III ¤ 5 Abs. 4 der Röntgenverordnung erfüllt sind.

Damit Ihr Monitor immer den in der Zulassung geforderten Werten entspricht, ist darauf zu achten, daß

- 1. Reparaturen nur durch Fachpersonal durchgeführt werden.
- 2. nur original-Ersatzteile verwendet werden.
- 3. bei Ersatz der Bildröhre nur eine bauartgleiche eingebaut wird.

Aus ergonomischen Gründen wird empfohlen, die Grundfarben Blau und Rot nicht auf dunklem Untergrund zu verwenden (schlechte Lesbarkeit und erhöhte Augenbelastung bei zu geringem Zeichenkontrast wären die Folge).

Der arbeitsplatzbezogene Schalldruckpegel nach DIN 45 635 beträgt 70dB (A) oder weniger.

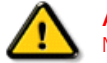

**ACHTUNG:** BEIM AUFSTELLEN DIESES GERÄTES DARAUF ACHTEN, DAß NETZSTECKER UND NETZKABELANSCHLUß LEICHT ZUGÄNGLICH SIND.

#### RETURN TO TOP OF THE PAGE

#### **End-of-Life Disposal**

Your new monitor contains materials that can be recycled and reused. Specialized companies can recycle your product to increase the amount of reusable materials and to minimize the amount to be disposed of.

Please find out about the local regulations on how to dispose of your old monitor from your sales representative.

#### **(For customers in Canada and U.S.A.)**

This product may contain lead and/or mercury. Dispose of in accordance to local-state and federal regulations. For additional information on recycling contact [www.eia.org](http://www.eia.org/) (Consumer Education Initiative)

#### RETURN TO TOP OF THE PAGE

#### **China RoHS**

The People's Republic of China released a regulation called "Management Methods for Controlling Pollution by Electronic Information Products" or commonly referred to as China RoHS. All products including CRT and LCD monitor which are produced and sold for China market have to meet China RoHS request.

# 中国大陆RoHS

# 根据中国大陆《电子信息产品污染控制管理办法》(也称为中国大陆RoHS), 以下部分列出了本产品中可能包含的有毒有害物质或元素的名称和含量

#### 本表适用之产品

显示器 (液晶及CRT)

# 有毒有害物质或元素

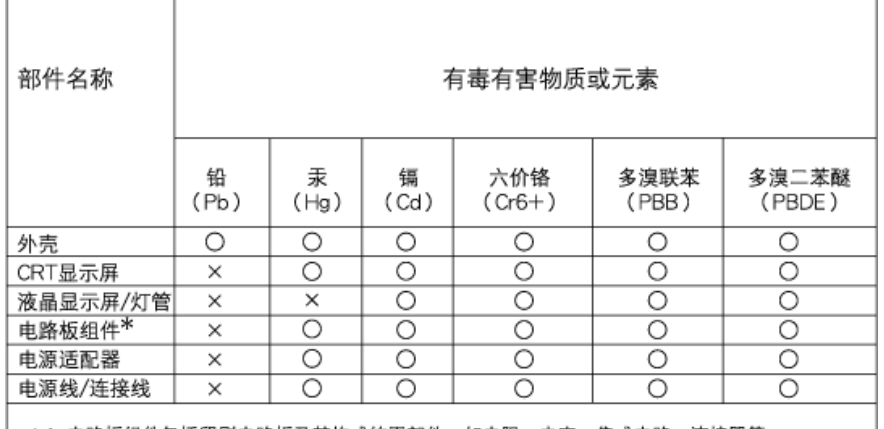

\*: 电路板组件包括印刷电路板及其构成的零部件,如电阻、电容、集成电路、连接器等 ○:表示该有毒有害物质在该部件所有均质材料中的含量均在

- 《电子信息产品中有毒有害物质的限量要求标准》规定的限量要求以下 X:表示该有毒有害物质至少在该部件的某一均质材料中的含量超出
- 《电子信息产品中有毒有害物质的限量要求标准》规定的限量要求;但是上表中打"×"的部件, 符合欧盟RoHS法规要求(属于豁免的部分)

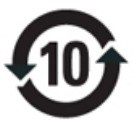

(c), exercise exercise exercise exercise  $\mathcal{L}$  $\sim$  extended respectively. The respectively respectively respectively. The system  $\sim$ 

# 中国能源效率标识

根据中国大陆《能源效率标识管理办法》本显示器符合以下要求:

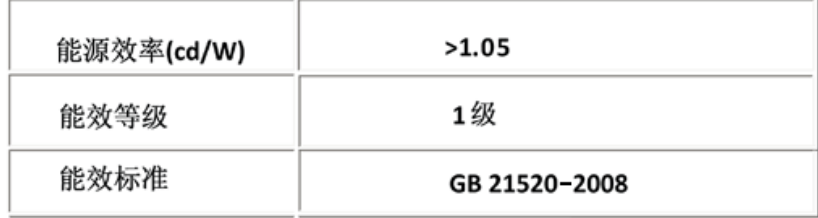

#### RETURN TO TOP OF THE PAGE

# **Lead-free guarantee**

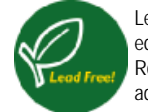

Lead free display promotes environmentally sound recovery and disposal of waste from electrical and electronic equipment. Toxic substances like Lead has been eliminated and compliance with European community's stringent RoHs directive mandating restrictions on hazardous substances in electrical and electronic equipment have been adhered to in order to make Philips monitors safe to use throughout its life cycle.

#### RETURN TO TOP OF THE PAGE

- <span id="page-20-3"></span><span id="page-20-0"></span>[•](#page-20-0) [Om denne vejledning](#page-20-1)
- <span id="page-20-1"></span>[•](#page-20-0) [Notationsbeskrivelser](#page-20-2)

# **Om denne brugsanvisning**

# **Om denne vejledning**

Denne elektroniske brugervejledning er beregnet til alle, der anvender en Philips LCD-skærm. Den beskriver LCDskærmens funktioner, opsætning, betjening og andre vigtige oplysninger. Indholdet er identisk med oplysningerne i vores trykte vejledning.

Hjælpen indeholder følgende afsnit:

● [Oplysninger om sikkerhed og fejlfinding](file:///F|/manual spec/813/spec/cd/Q70G900081316B 19S1/19S1 CD/lcd/manual/DANISH/19S1/SAFETY/SAFETY.HTM) indeholder tips og løsninger til almindelige problemer og andre relevante oplysninger.

Om denne elektroniske brugervejledning giver en oversigt over oplysningerne samt beskrivelser af ikoner til noter og anden dokumentation, du skal bruge.

[Produktoplysninger](file:///F|/manual spec/813/spec/cd/Q70G900081316B 19S1/19S1 CD/lcd/manual/DANISH/19S1/PRODUCT/PRODUCT.HTM) giver en oversigt over skærmens funktioner og de tekniske specifikationer for denne skærm. ● [Installering af skærmen](file:///F|/manual spec/813/spec/cd/Q70G900081316B 19S1/19S1 CD/lcd/manual/DANISH/19S1/INSTALL/INSTALL.HTM) beskriver opsætningen i starten og giver en oversigt over, hvordan skærmen anvendes. [OSD \(On Screen Display\)](file:///F|/manual spec/813/spec/cd/Q70G900081316B 19S1/19S1 CD/lcd/manual/DANISH/19S1/OSD/OSDDESC.HTM) indeholder oplysninger om justeringen af skærmens indstilllinger.

[Kundeservice og garanti](#page-71-0) er en liste med Philips forbrugeroplysningscentre sammen med Help desk-telefonnumre og oplysninger om den garanti, der dækker produktet.

● [Indstillingen Download and Print \(Download og Print\)](#page-92-0) overfører hele håndbogen til harddisken til hurtige opslag.

# [TILBAGE TIL TOPPEN AF SIDEN](#page-20-3)

# <span id="page-20-2"></span>**Notationsbeskrivelser**

Følgende underafsnit beskriver de notationsmæssige konventioner, der benyttes i dette dokument.

# **Bemærkninger, forsigtighedsregler og advarsler**

I hele denne vejledning kan tekstblokke være ledsaget af et ikon og stå med fed eller kursiv skrift. Disse blokke indeholder bemærkninger og punkter, hvor der skal udvises forsigtighed, eller advarsler. De anvendes som følger:

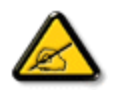

**BEMÆRK: Dette ikon angiver vigtige oplysninger og tips, hvormed du kan gøre bedre brug af computersystemet.**

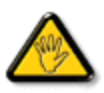

**FORSIGTIG: Dette ikon angiver oplysninger om, hvordan du undgår risiko for skader på hardwaren eller tab af data.**

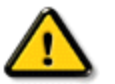

**ADVARSEL: Dette ikon angiver risiko for personskader og hvordan dette undgås.**

Visse advarsler kan optræde i andre formater og er eventuelt ikke ledsaget af et ikon. I sådanne tilfælde er den givne udformning af advarslen lovmæssigt obligatorisk.

[TILBAGE TIL TOPPEN AF SIDEN](#page-20-3)

- <span id="page-22-0"></span>[•](#page-22-0) [LCD skærmen](#page-22-1)
- <span id="page-22-3"></span>[•](#page-22-0) [Smart-billede](#page-22-2)
- <span id="page-22-1"></span>[•](#page-22-0) [Smart-kontrast](#page-24-0)
- [•](#page-22-0) [Smart-farvemæthed](#page-25-0)
- [•](#page-22-0) [Smart-skarphed](#page-25-1)
- [•](#page-22-0) [Tekniske specifikationer](#page-25-2)
- [•](#page-22-0) [Opløsning og forvalgte indstillinger](#page-28-0)
- <span id="page-22-2"></span>[•](#page-22-0) [Philips's politik vedrørende defekte](#page-33-0) [pixler](#page-33-0)
- [•](#page-22-0) [Automatisk energispare](#page-29-0)
- [•](#page-22-0) [Produktoversigter](#page-29-1)
- [•](#page-22-0) [Fysisk funktion](#page-29-2)
- [•](#page-22-0) [Smart-kontrol II](#page-37-0)

#### **Produktinformation**

### **LCD skærmen**

Tillykke med anskaffelsen og velkommen til Philips. For fuldt ud at kunne udnytte støtten fra Philips, skal du registrere dit produkt på: [www.philips.](http://www.philips.com/welcome) [com/welcome](http://www.philips.com/welcome)

#### **Smart-billede**

#### **Hvad er dette?**

Smart-billede er forvalgte indstillinger, der optimerer skærmen i henhold til indholdet, og som realtid dynamisk indstiller lysstyrke, kontrast, farve og skarphed. Uanset om du arbejder med tekstprogrammer, ser billeder eller ser video, så giver Philips Smart-billede den optimale LCD skærmydelse..

#### **Hvorfor behøver jeg det?**

Du ønsker en LCD skærm, som giver det bedste billede ved alle typer indhold. For at øge LCD oplevelsen, indstiller Smart-billede softwaret realtid og dynamisk lysstyrke, kontrast, farve og skarphed.

#### **Hvordan virker det?**

Smart-billede er en eksklusiv, førende Philips-teknologi, som analyserer indholdet på skærmen. Ud fra det valgte scenarie forbedrer Smart-billede dynamisk billeders og videoers kontrast, farvemæthed og skarphed for at opnå det ultimative billede - alt i realtid og blot med et tryk på en knap.

#### **Hvordan aktiveres Smart-billede?**

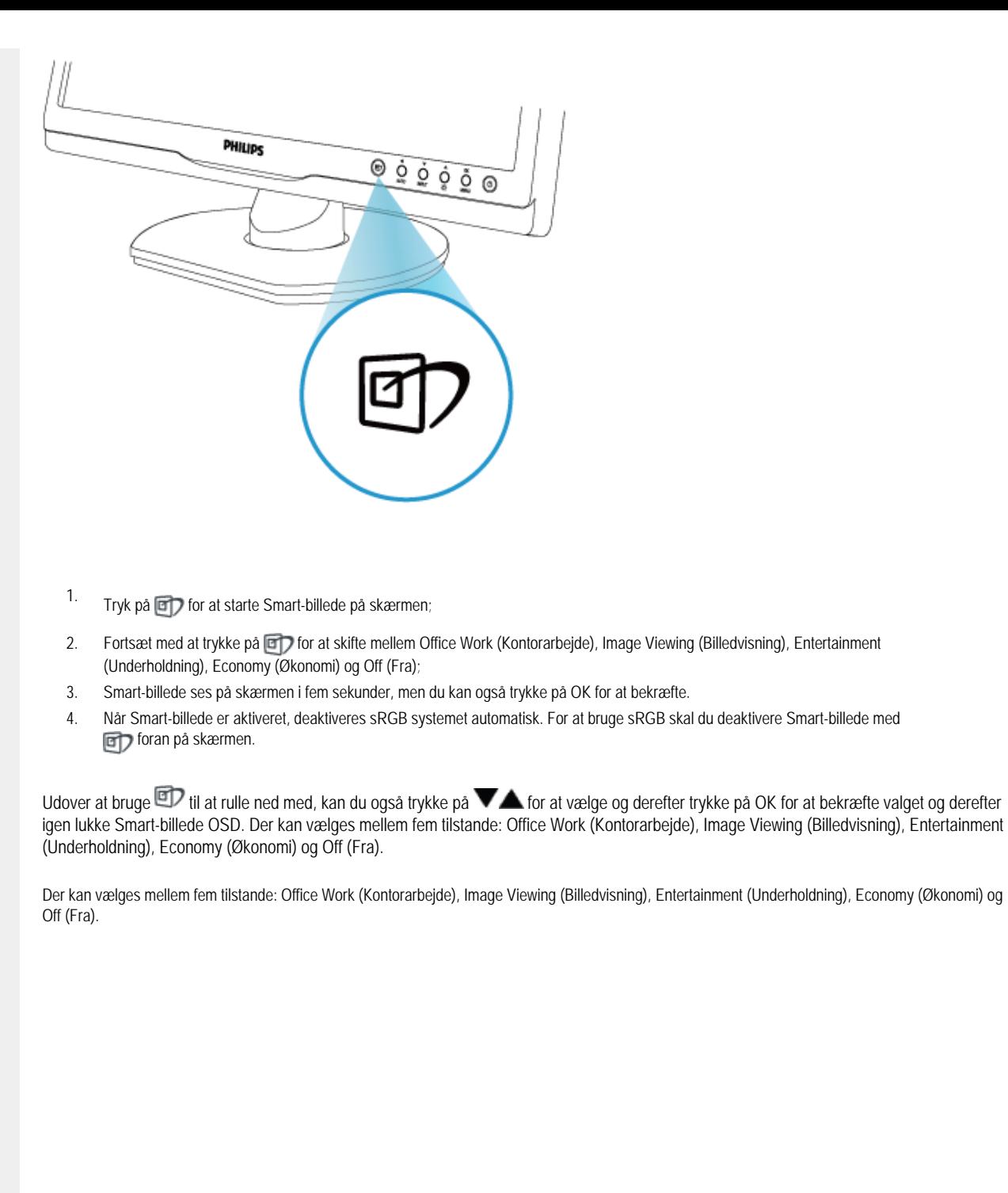

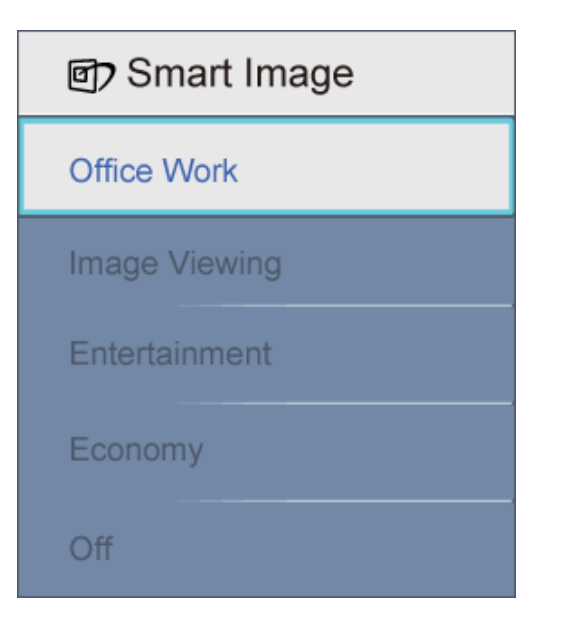

- 1. **Office Work (Kontorarbejde):** Forbedrer teksten og dæmper lysstyrken for at øge læsbarheden og nedsætte anstrengelsen af øjnene. Denne tilstand øger afgørende læsbarheden og produktiviteten, når der arbejdes med regneark, PDF filer, skannede artikler og andre generelle kontorprogrammer.
- 2. **Image Viewing (Billedvisning):** Denne profil kombinerer farvemæthed og dynamisk kontrast og skarphed for at vise billeder og lignende overordentlig klart og i levende farver - alt uden synlige fejl i det indskannede billede og blegnede farver.
- 3. **Entertainment (Underholdning):** Viser hver detalje i videoernes mørkere områder med øget luminans, dyb farvemæthed, dynamisk kontrast og barberbladsagtig skarphed og uden farveudvaskning i de lysere områder og opnår på denne måde dynamiske, naturlige værdier med henblik på den ultimative videovisning.
- 4. **Economy (Økonomi):** Med denne profil indstilles lysstyrke og kontrast, ligesom baggrundslys fintunes for at opnå det rette billede til hverdagens kontorprogrammer. Nedsat strømforbrug.
- 5. **Off (Fra):** Ingen optimering med Smart-billede

#### [TILBAGE TIL TOPPEN](#page-22-3)

#### <span id="page-24-0"></span>**Smartkontrast**

#### **Hvad er dette?**

Unik teknologi, der dynamisk analyserer det viste indhold og automatisk optimerer LCD skærmens kontrastforhold til maksimal visuel klarhed. Den øger baggrundsbelysningen og giver et klarere, friskere og lysere billede eller dæmper baggrundsbelysningen med henblik på en tydelig visning af billeder på mørk baggrund.

#### **Hvorfor behøver jeg det?**

Du ønsker den allerbedste visuelle klarhed og visning ved enhver type indhold. Smart-kontrast styrer dynamisk kontrast og indstiller baggrundslyset, så det giver klare, friske og lyse spil- og videobilleder og viser tydelig, læsbar tekst ved kontorarbejde. Ved at nedsætte skærmens strømforbrug, sparer du energiomkostninger og forlænger skærmens levetid.

#### **Hvordan virker det?**

Når du aktiverer Smart-kontrast, analyserer denne realtid det viste indhold for at indstille farver og baggrundslysets intensitet. Denne funktion kan helt klart forbedre kontrasten dynamisk for at opnå mere underholdning og sjov, når du ser videoer og spiller spil.

#### [TILBAGE TIL TOPPEN](#page-22-3)

# <span id="page-25-0"></span>**Smart-farvemæthed**

#### **Hvad er dette?**

Smart-teknologien, der styrer farvemæthed - dvs. graden, med hvilken skærmfarverne udtyndes med nabofarverne - giver rige og livlige billeder for at opnå mere underholdning og sjov, når du ser videoer.

#### **Hvorfor behøver jeg det?**

Du ønsker rige og livlige billeder for mere underholdning og sjov, når du ser billeder og videoer.

#### **Hvordan virker det?**

Smart-farvemætning styrer dynamisk farvemætningen – dvs. graden, med hvilken skærmfarverne udtyndes med nabofarverne – for at give rige og livlige billeder for mere underholdning og sjov, når du ser billeder og videoer i skærmens Entertainment (Underholdning-)tilstand. Når den er slået fra, ydes der topkvalitetsbilleder af kontorprogrammer, og i Economy (Økonomi-)tilstand nedsættes strømforbruget..

#### [TILBAGE TIL TOPPEN](#page-22-3)

#### <span id="page-25-1"></span>**Smart-skarphed**

### **Hvad er dette?**

Smart-teknologien, som øger skarpheden, når du behøver den til ultimativ billedydelse og mere underholdning og sjov, når du ser videoer og billeder.

#### **Hvorfor behøver jeg det?**

Du ønsker den ultimative skarphed for mere underholdning og sjov, når du ser billeder og videoer.

#### **Hvordan virker det?**

<span id="page-25-2"></span>Smart-teknologien øger skarpheden, når du behøver den til ultimativ billedydelse og mere underholdning og sjov, når du ser videoer og billeder i Entertainment (Underholdning-)tilstanden. Når den er slået fra, ydes der topkvalitetsbilleder af kontorprogrammer, og i Economy (Økonomi-) tilstand nedsættes strømforbruget.

#### [TILBAGE TIL TOPPEN](#page-22-3)

#### **Tekniske specifikationer\***

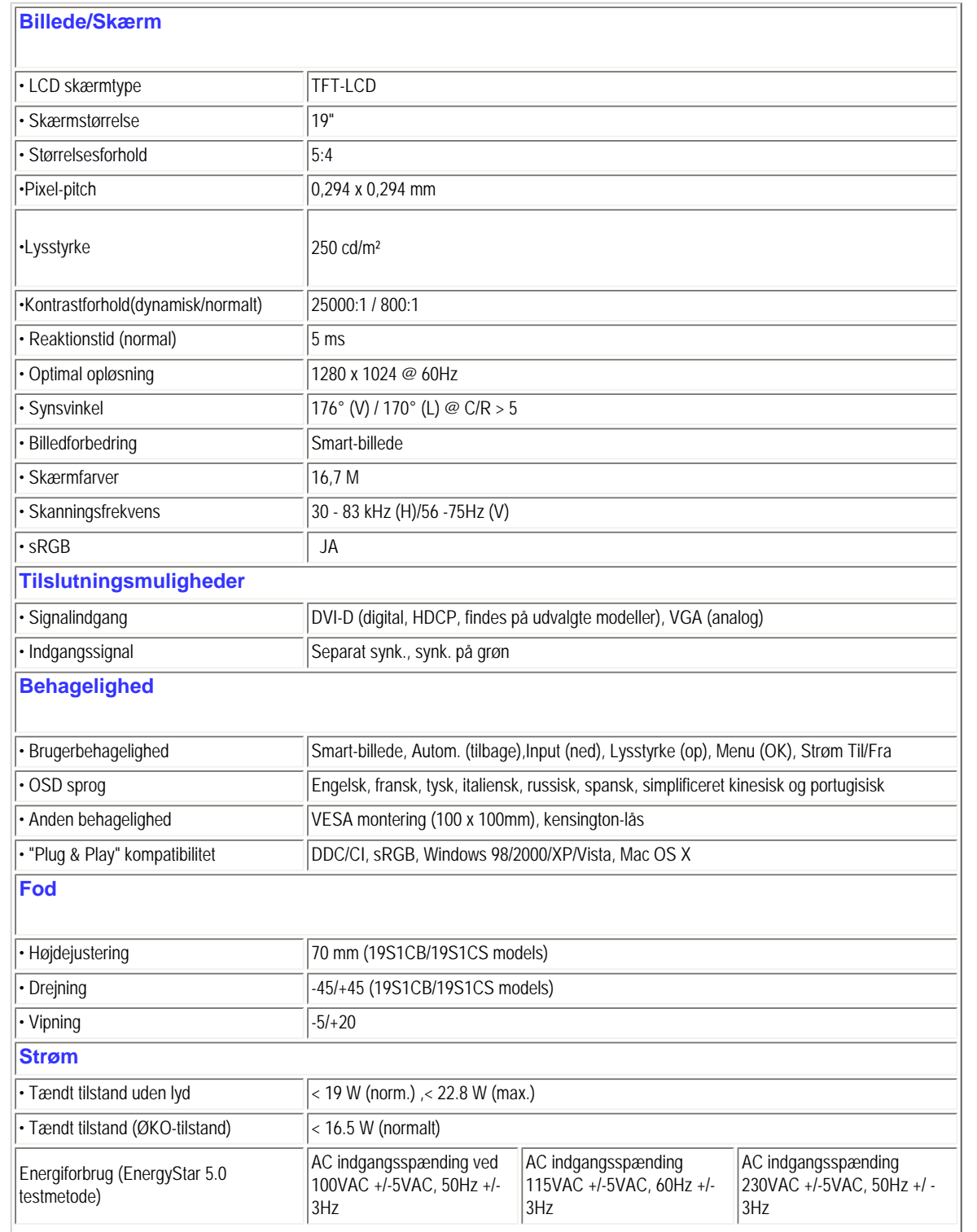

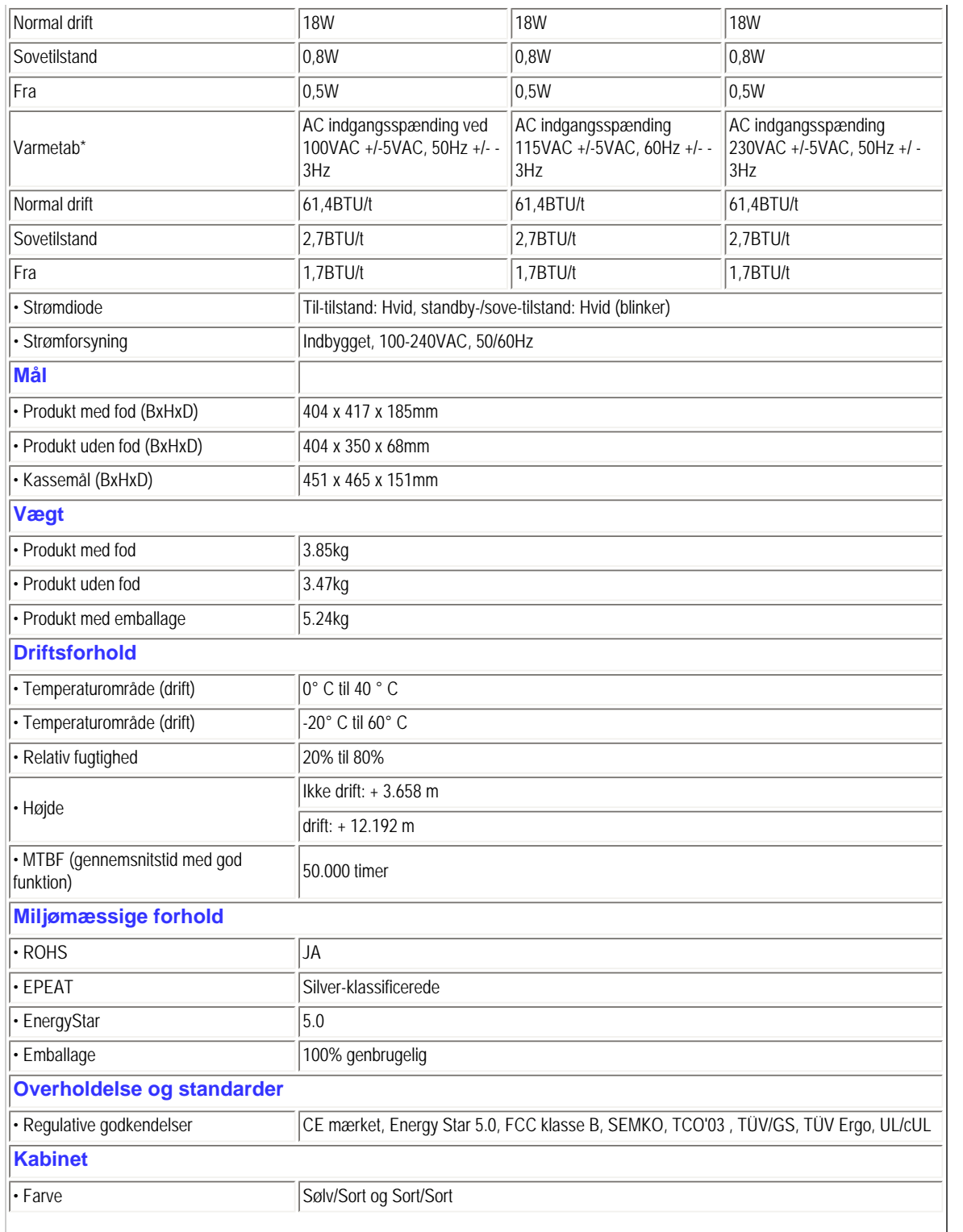

<span id="page-28-0"></span>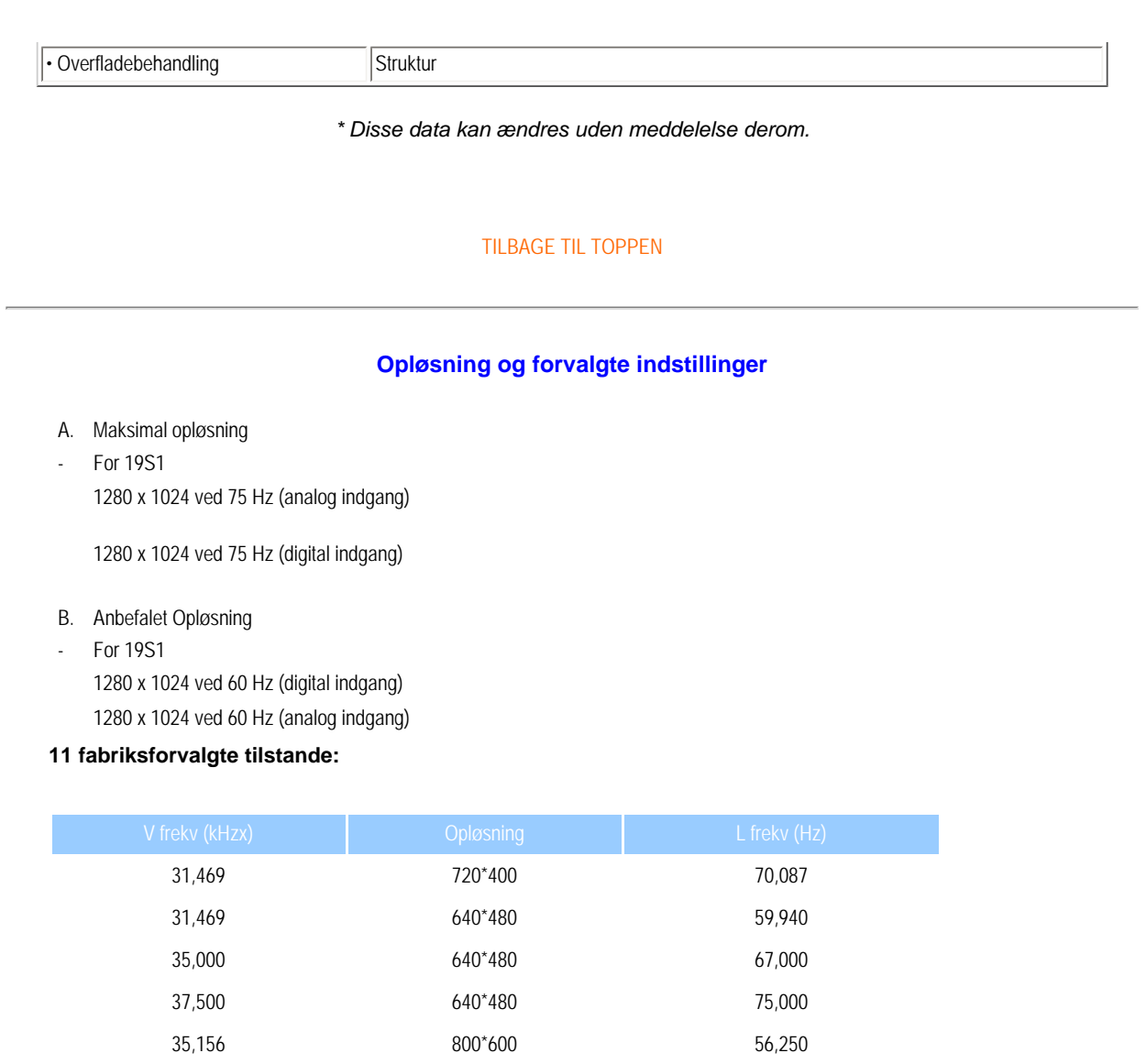

[TILBAGE TIL TOPPEN](#page-22-3)

37,879 800\*600 60,317 46,875 800\*600 75,000 48,363 1024\*768 60,004 60,023 1024\*768 75,029 63,981 1280\*1024 60,020 79,976 1280\*1024 75,025

# <span id="page-29-0"></span>**Automatisk energispare**

Hvis der er installeret et VESA DPM overholdende skærmkort eller software på pc'en, kan skærmen automatisk nedsætte strømforbruget, når den ikke bruges. Når input fra tastatur, mus eller anden input-enhed registreres, "vågner" skærmen automatisk igen. Nedenstående tabel viser denne automatiske energisparefunktions strømforbrug og signalering:

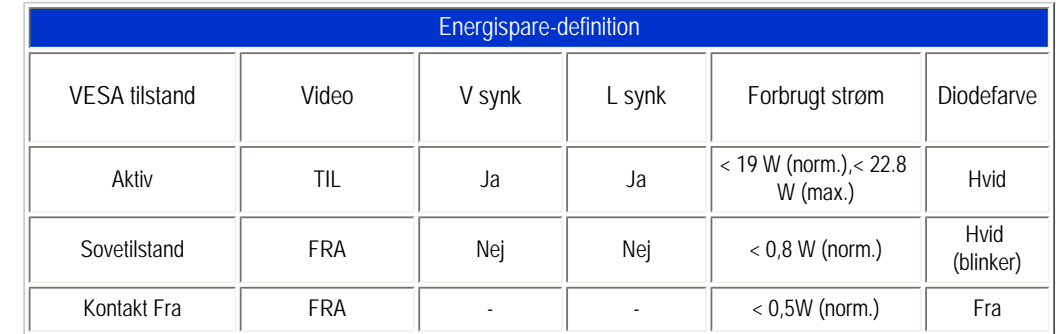

This monitor is ENERGY STAR® compliant. As an ENERGY STAR® Partner, we have determined that this product meets the ENERGY STAR® guidelines for energy efficiency.

*\* Disse data kan* 

*ændres uden meddelelse derom.*

<span id="page-29-1"></span>*Skærmens native opløsning er 1280 x 1024. Som standard har skærmen 100% (maks.) 50% kontrast og 6500K farvetemperatur med fuldt, hvidt mønster og uden lyd/USB.*

[TILBAGE TIL TOPPEN](#page-22-3)

# **Produktoversigter**

<span id="page-29-2"></span>Følg leddene for at se forskellige billeder med skærmen og dens komponenenter.

[Set forfra - produktbeskrivelse](#page-54-0)

[TILBAGE TIL TOPPEN](#page-22-3)

# **Fysisk funktion**

Produktinformation

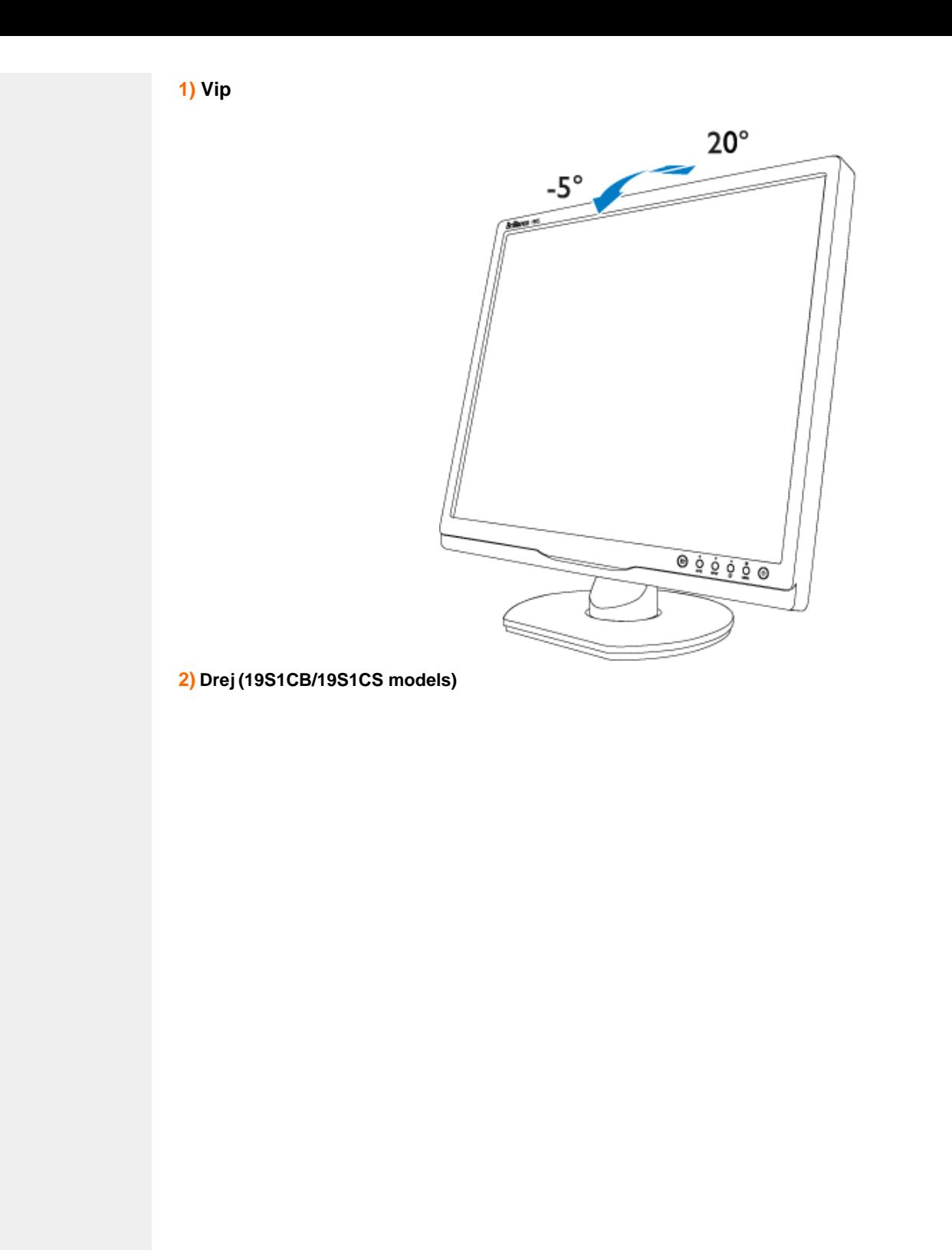

file:///F|/manual spec/813/spec/cd/Q70G900081316B 19S1/19S1 CD/lcd/manual/DANISH/19S1/product/product.htm(第 9/11 页)2009-9-18 16:47:43

Produktinformation

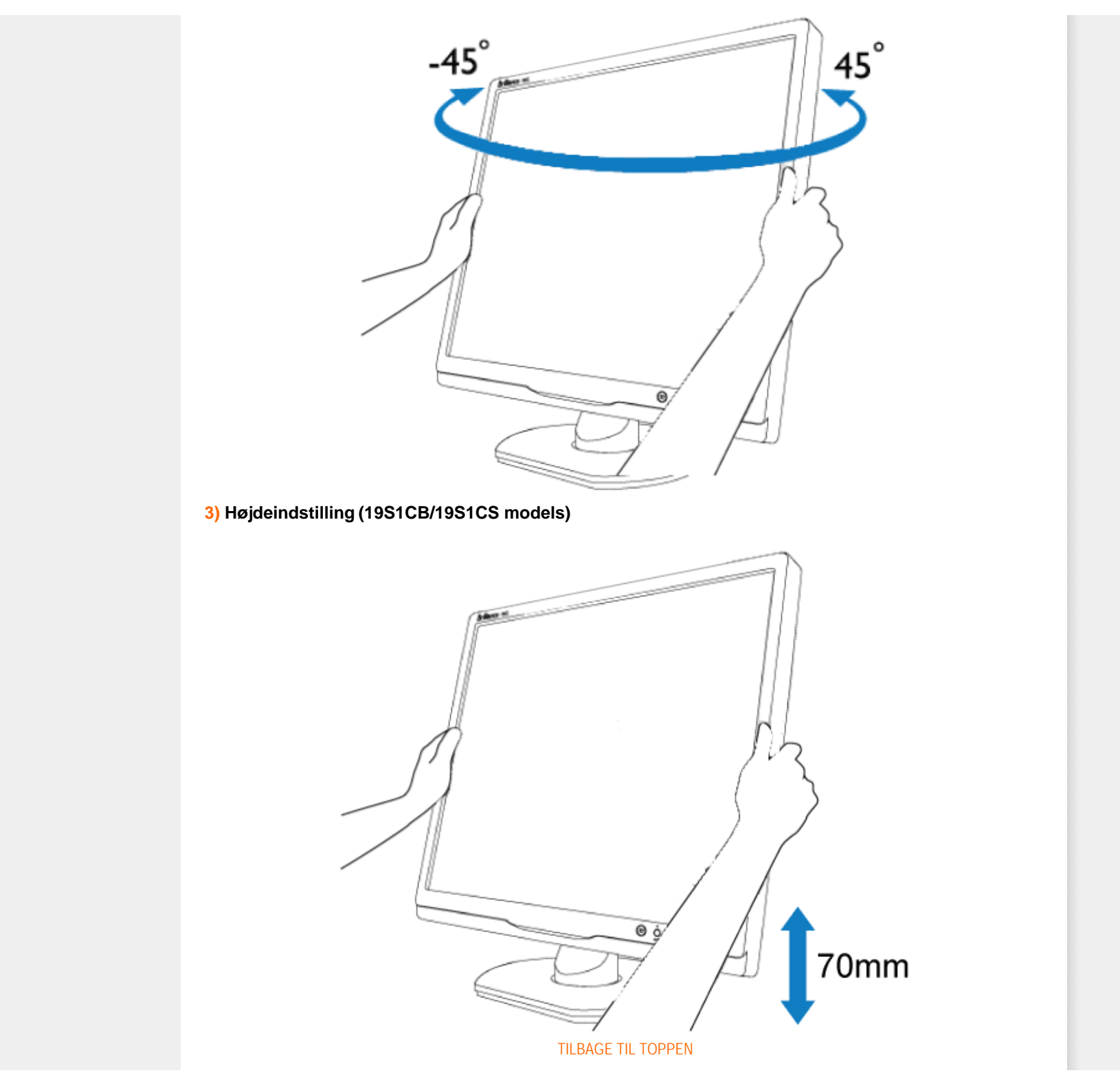

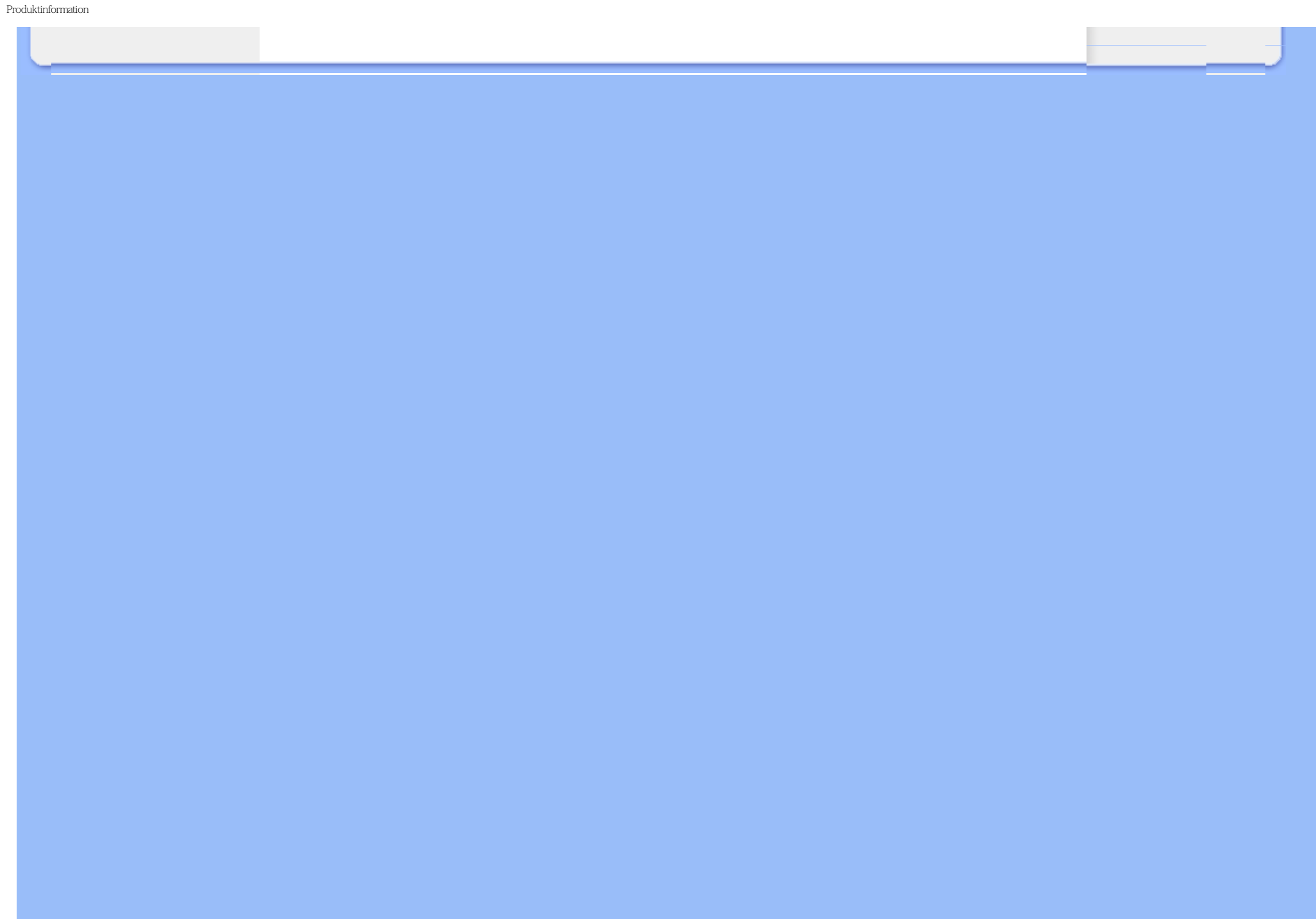

- <span id="page-33-0"></span>[•](#page-33-0) [Produktfunktioner](file:///F|/manual spec/813/spec/cd/Q70G900081316B 19S1/19S1 CD/lcd/manual/DANISH/19S1/product/PRODUCT.HTM#Features)
- [•](#page-33-0) [Tekniske specifikationer](file:///F|/manual spec/813/spec/cd/Q70G900081316B 19S1/19S1 CD/lcd/manual/DANISH/19S1/product/PRODUCT.HTM#Technical)
- [•](#page-33-0) [Opløsning & Forudindstillede tilstande](file:///F|/manual spec/813/spec/cd/Q70G900081316B 19S1/19S1 CD/lcd/manual/DANISH/19S1/product/PRODUCT.HTM#Resolution)
- [•](#page-33-0) [Automatisk energibesparelse](file:///F|/manual spec/813/spec/cd/Q70G900081316B 19S1/19S1 CD/lcd/manual/DANISH/19S1/product/PRODUCT.HTM#Automatic)
- [•](#page-33-0) [Fysisk specifikation](file:///F|/manual spec/813/spec/cd/Q70G900081316B 19S1/19S1 CD/lcd/manual/DANISH/19S1/product/PRODUCT.HTM#Physical)
- [•](#page-33-0) [Pin-tildeling](file:///F|/manual spec/813/spec/cd/Q70G900081316B 19S1/19S1 CD/lcd/manual/DANISH/19S1/product/PRODUCT.HTM#Pin)
- [•](#page-33-0) [Produktvisninger](file:///F|/manual spec/813/spec/cd/Q70G900081316B 19S1/19S1 CD/lcd/manual/DANISH/19S1/product/PRODUCT.HTM#Views)

# **Philips regler ved pixeldefekter**

# **Philips' regler ved pixeldefekter på fladskærme**

Philips tilstræber at levere produkter af den højeste kvalitet. Vi anvender nogle af branchens mest avancerede produktionsprocesser og udfører en streng kvalitetskontrol. En gang imellem er defekte pixler eller sub-pixler på TFT LCDskærme dog uundgåelige. Ingen producent kan garantere, at alle paneler vil være fri for pixeldefekter, men Philips garanterer, at enhver skærm med et uacceptabelt antal defekter repareres eller udskiftes under garantien. Dette notat forklarer de forskellige former for pixeldefekter og definerer de acceptable defektniveauer for hver type. For at være berettiget til reparation eller udskiftning under garantien skal antallet af pixeldefekter på en TFT LCD- fladskærm overskride disse acceptable niveauer. For eksempel må højst 0,0004% af sub-pixlerne på en 19" XGA-skærm være defekte. Desuden sætter Philips endnu højere kvalitetsnormer for visse typer eller kombinationer af pixeldefekter, derer mere generende end andre. Denne pixelpolitik gælder i hele verden.

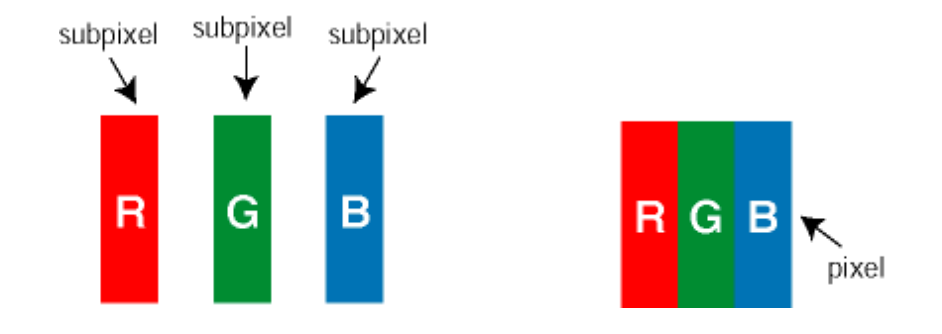

# Pixler og sub-pixler

En pixel eller et billedelement er sammensat af tre sub-pixler med primærfarverne rød, grøn og blå. Når mange pixler sættes sammen, kan de danne et billede. Når alle sub-pixler i en pixel lyser, fremstår de farvede sub-pixler tilsammen som enkelt hvid pixel. Hvis de alle er mørke, fremstår de tre farvede sub-pixler tilsammen som en enkelt sort pixel. Andre kombinationer af oplyste og mørke sub-pixler fremstår som enkelte pixler i andre farver.

### Forskellige typer pixeldefekter

Pixel- og sub-pixeldefekter optræder på skærmen på forskellige måder. Der er to kategorier af pixeldefekter og flere typer sub-pixeldefekter i hver kategori.

Bright Dot Defects (Defekte lyse prikker) Defekte lyse prikker fremkommer som pixels eller underpixels, der altid lyser eller er "på". Det vil sige, at en *lys prik* er en underpixel, der fremstår på skærmbilledet, når skærmen viser et mørkt

mønster. Der er følgende typer defekte lyse prikker:

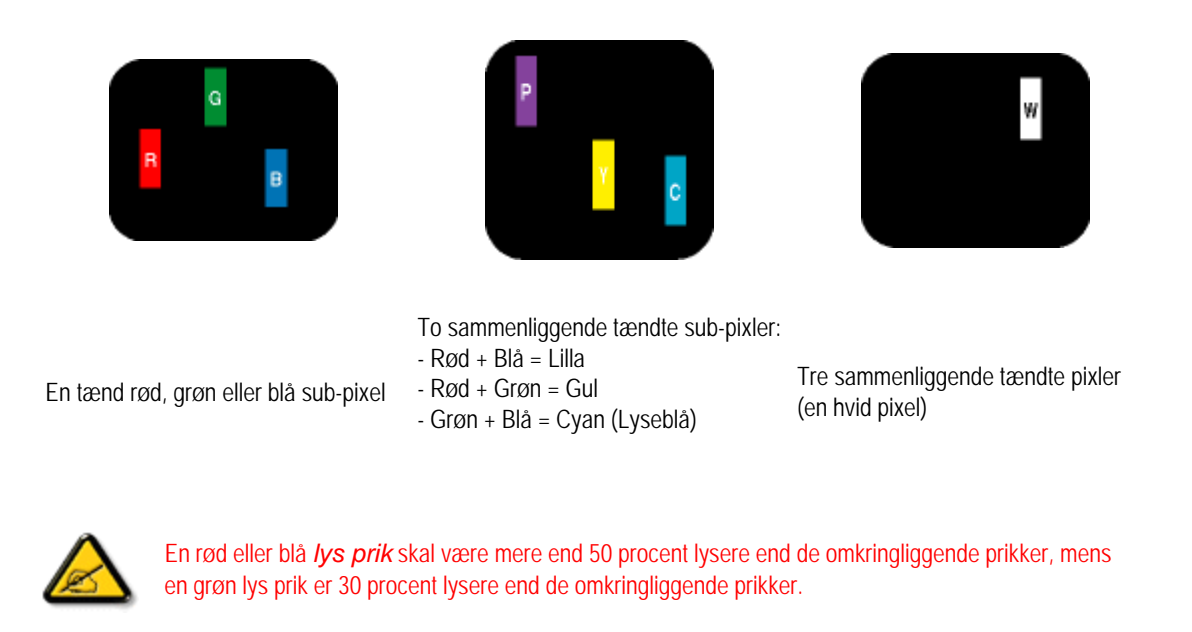

Black Dot Defects (Defekte mørke prikker) Defekte mørke prikker fremkommer som pixels eller underpixels, der altid er mørke eller "fra". Det vil sige, at en *mørk prik* er en underpixel, der fremstår på skærmbilledet, når skærmen viser et lyst mønster. Der er følgende typer defekte mørke prikker:

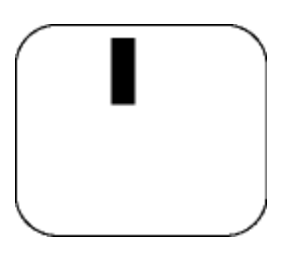

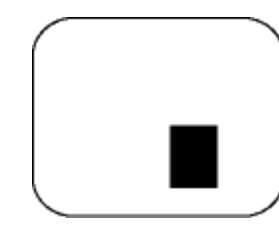

En mørk sub-pixel med anden av To eller tre sammenliggende mørke sub-pixler

Tætliggende pixeldefekter

Da pixel- og sub-pixeldefekter af samme type, der ligger tæt på hinanden, kan være mere iøjnefaldende, specificerer Philips også tolerancer for tætliggende pixeldefekter.

Pixeldefekttolerancer

For at være berettiget til reparation eller udskiftning på grund af pixeldefekter i garantiperioden skal et TFT LCD-panel i en Philips fladskærm have pixel- eller sub-pixeldefekter, der overskrider de tolerancer, der er gengivet i følgende tabeller.

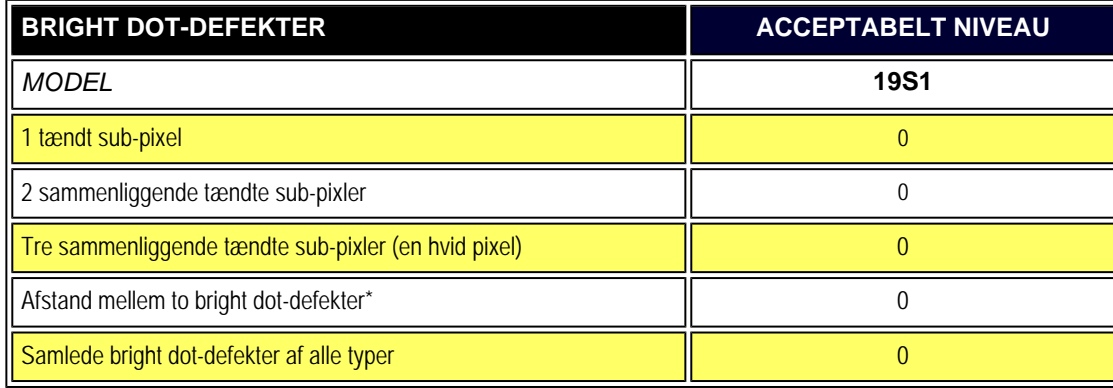

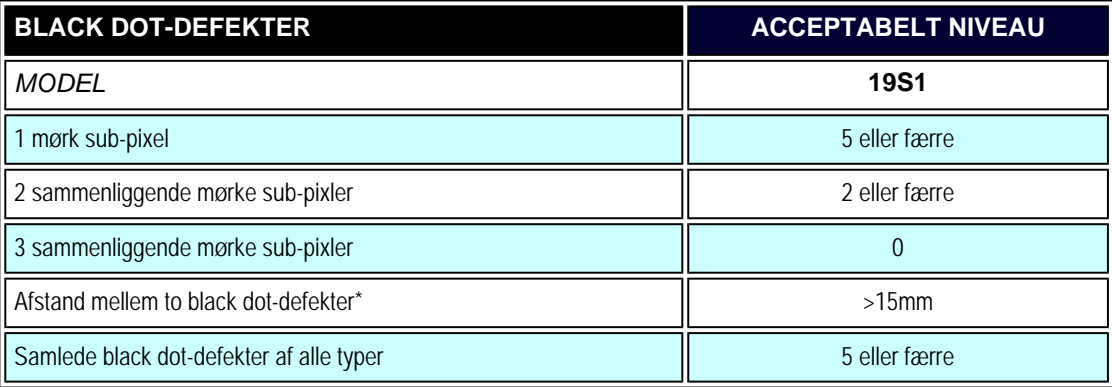

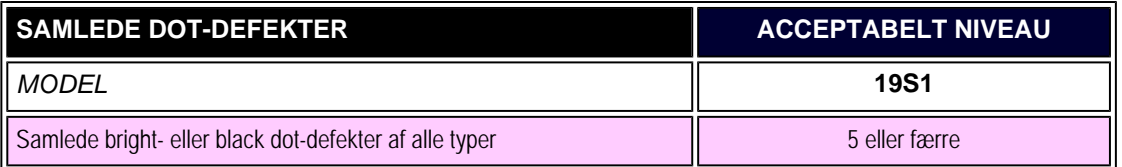

*Bemærk:* 

*\*1 eller 2 sammenliggende sub-pixel-defekter = 1 dot-defekt*
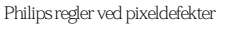

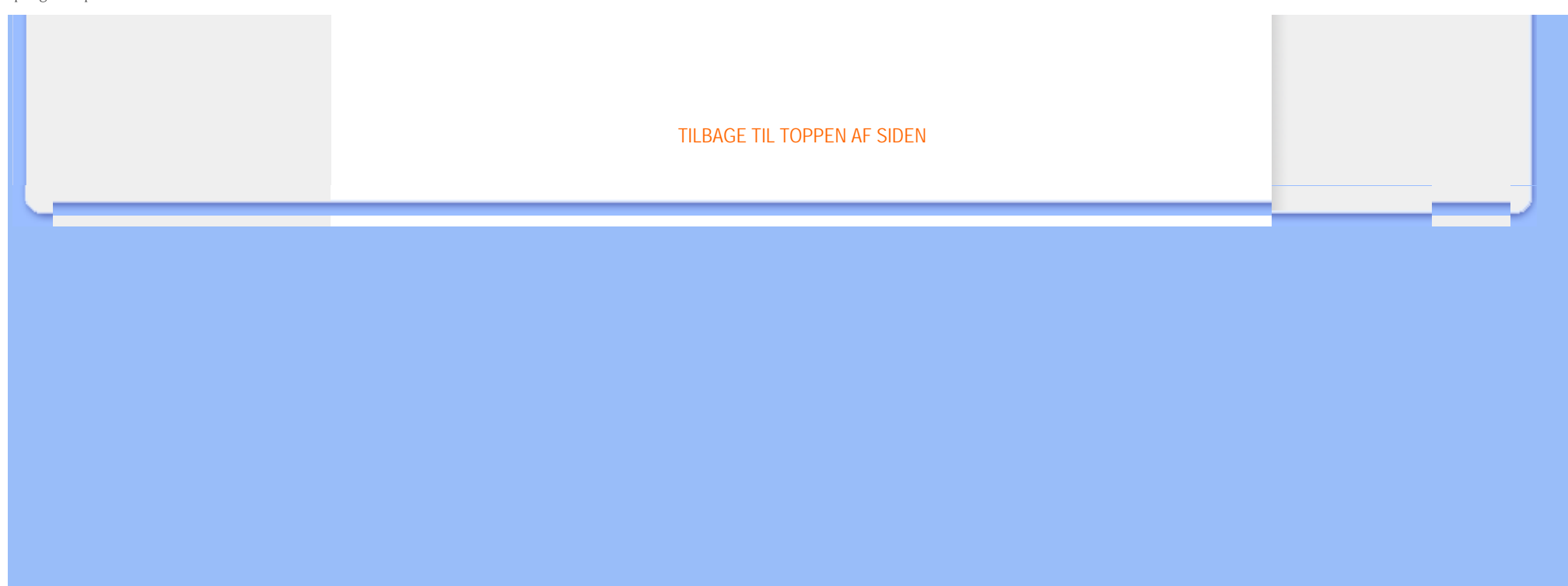

- <span id="page-37-0"></span>[•](#page-37-0) [Produktinformation](#page-22-0)
- [•](#page-37-0) [Philips's politik vedrørende defekte](#page-33-1) [pixler](#page-33-1)
- [•](#page-37-0) Philips Smart-Kontrol ll
- [•](#page-37-0) Systemstøtte og -krav
- [•](#page-37-0) Installation
- [•](#page-37-0) Begynd at bruge
- [•](#page-37-0) Spørgsmål&Svar

# **Smart-Kontrol II (Udvalgte Modeller)**

#### **Philips Smart-Kontrol II**

Smart-Kontrol II er et skærmbaseret software med en letanvendelig skærm-grafisk grænseflade, som leder dig gennem finindstilling, opløsning, farvekalibrering og andre skærmindstillinger, herunder lysstyrke, klokke & fase, position, RGB, hvidpunkt og - for modeller med indbyggede højtalere lydstyrke.

#### *Systemstøtte og -krav*

- 1. Sytemstøtte: 2000, XP, NT 4.0, XP 64 Edition, Vista 32/64. IE Support 6.0/7.0.
- 2. Sprog: Engelsk, fransk, tysk, italiensk, russisk, spansk, simplificeret kinesisk og portugisisk.
- 3. Philips skærmstøtte DDC/CI grænseflade.

#### *Installation:*

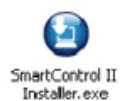

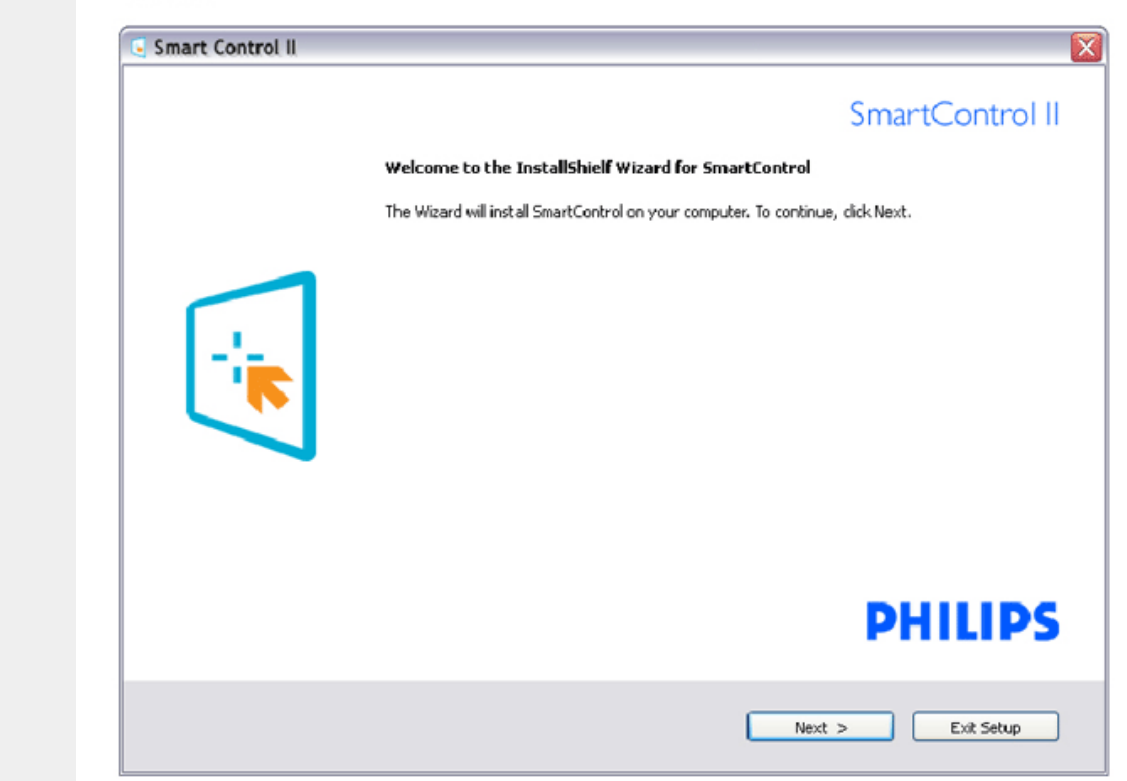

Følg instruktionen og fuldfør installationen. Du kan starte, når installationen er fuldført. Hvis du vil begynde senere, kan du klikke på genvejen på skrivebordet eller på værktøjslinjen.

#### *Begynd at bruge*

#### **1. Første start - Guide**

Første gang efter installationen af Smart-Kontrol II gå den automatisk til guiden ved førstegangsstart. Guiden leder dig trin for trin gennem indstilling af skærmen. Du kan også gå til Plug-in menuen for at starte guiden på et senere tidspunkt. I Standard-ruden kan du indstille flere funktioner uden guide.

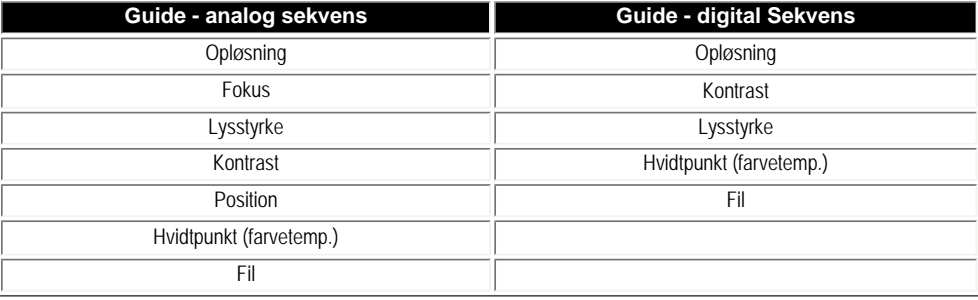

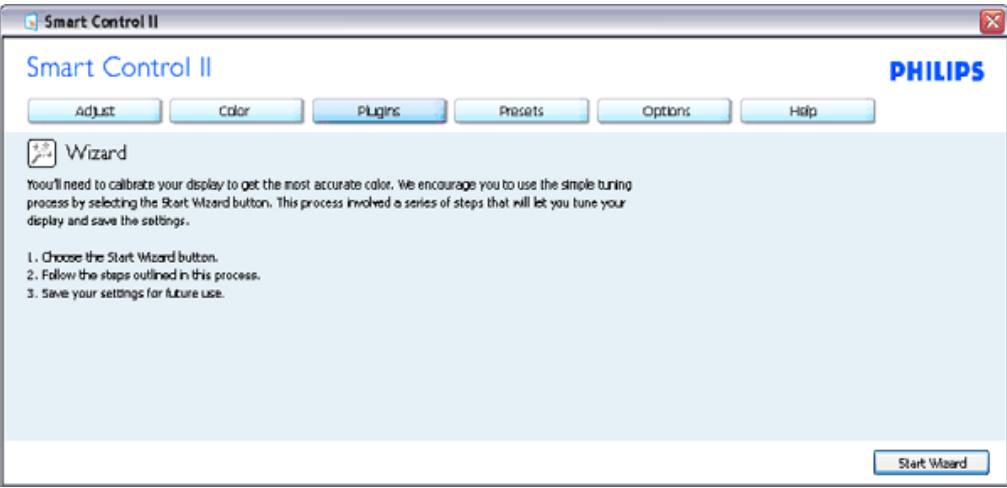

#### **2. Start med Standard-rude:**

**Adjust menu (Indstillingsmenu):**

● Med "Adjust" ("Indstilling"-)menuen kan du indstille Brightness (Lysstyrke), Contrast (Kontrast), Focus (Fokus), Position (Position) og Resolution (Opløsning).

Foretag indstillingen ved at følge instruktionerne.

Installationen kan annulleres med Cancel (Annuller).

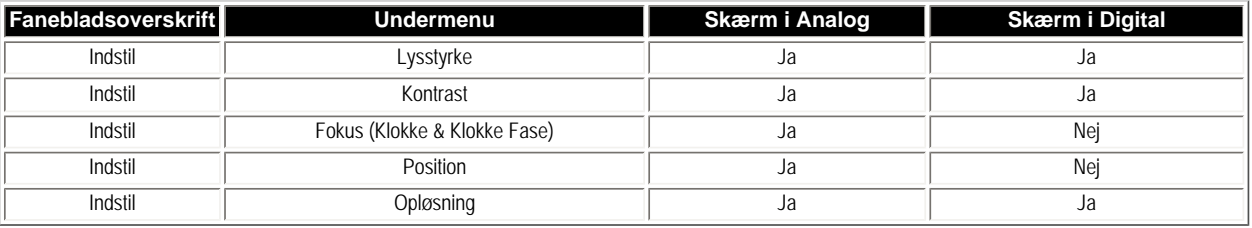

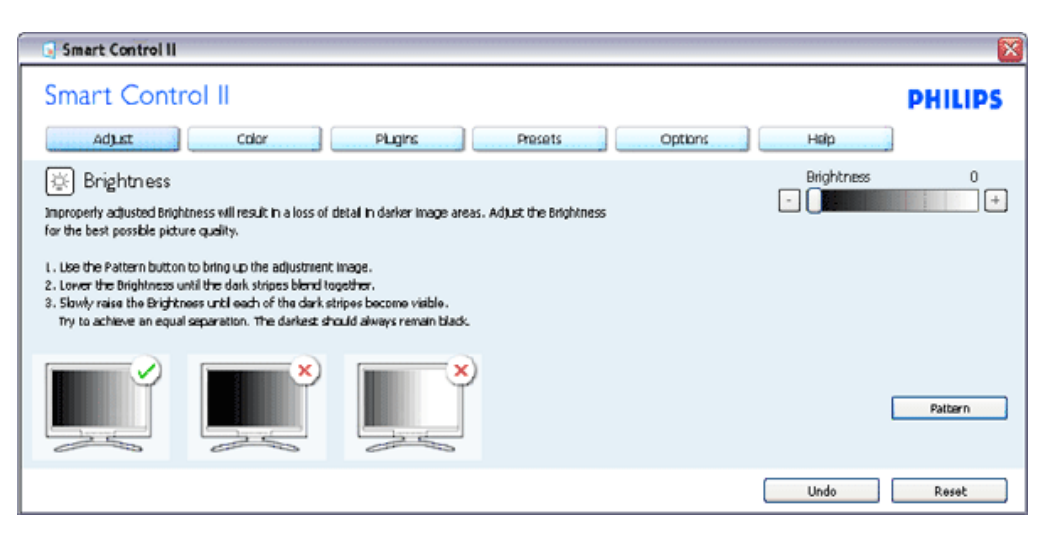

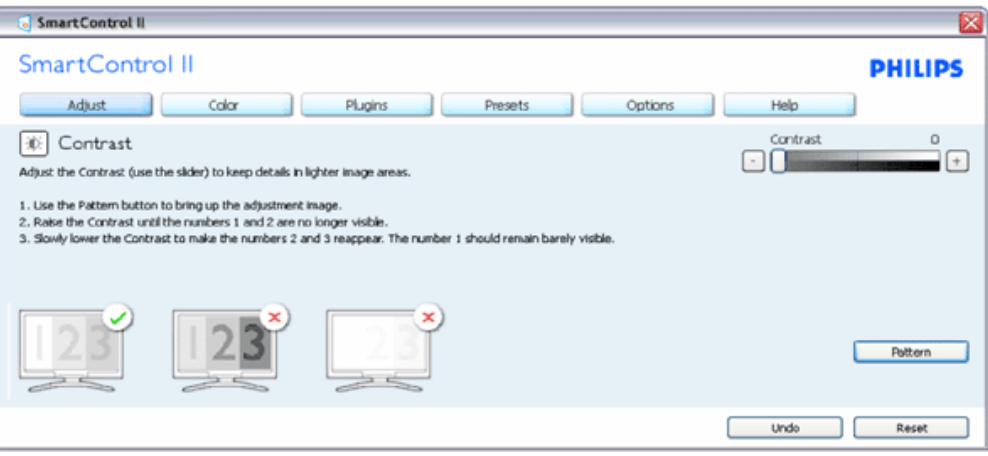

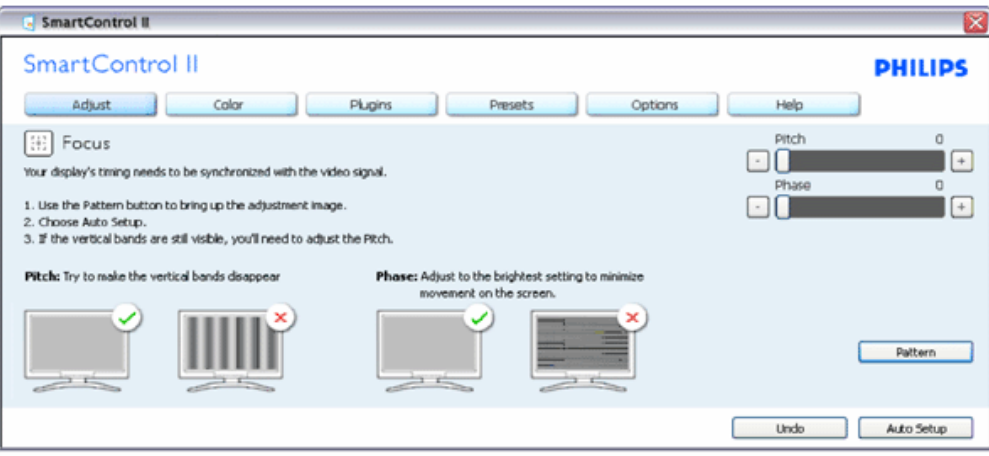

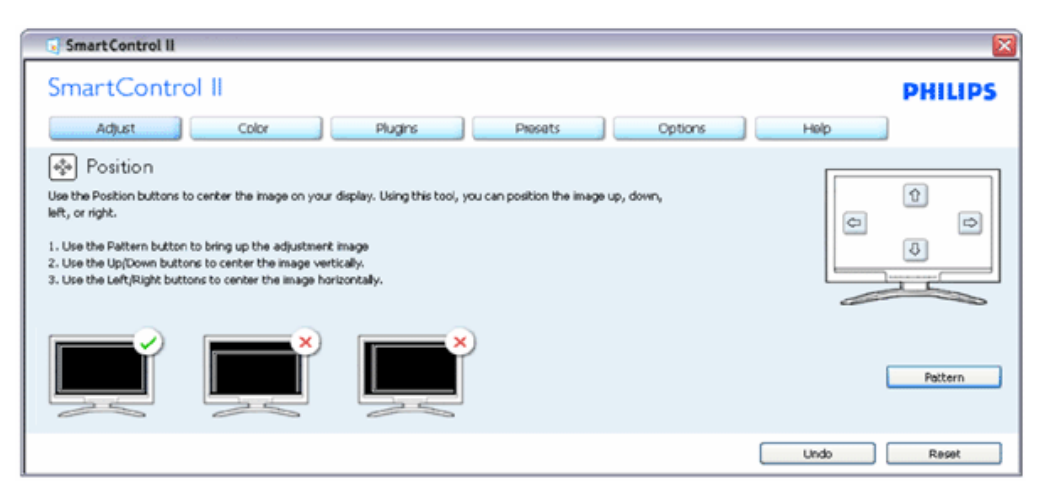

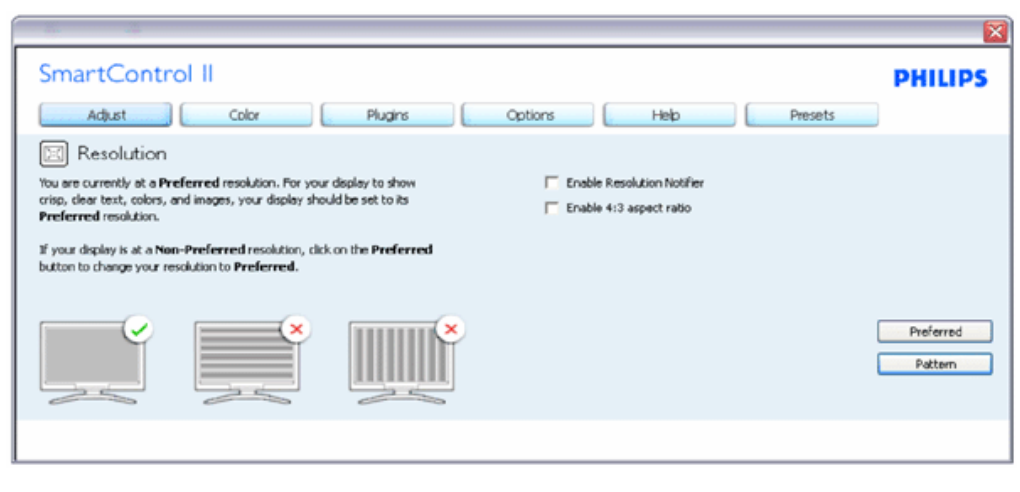

**Farvemenu:**

Med "Color" ("Farve"-)menuen kan du indstille RGB, Black Level (Sortniveau), White Point (Hvidpunkt), foretage kalibrering og Smart-Billede (se afsnittet Smart-Billede). Foretag indstillingen ved at følge instruktionerne. Se nedenstående oversigt med undermenupunkter baseret på dit input. Eksempel på farvekalibrering

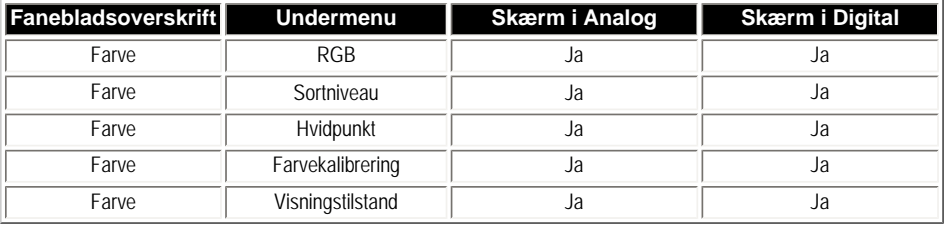

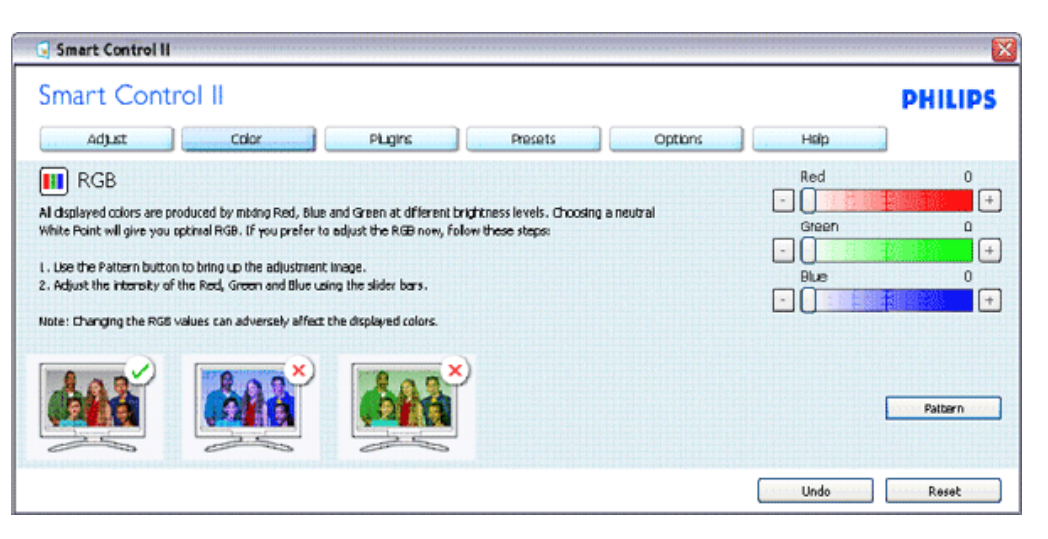

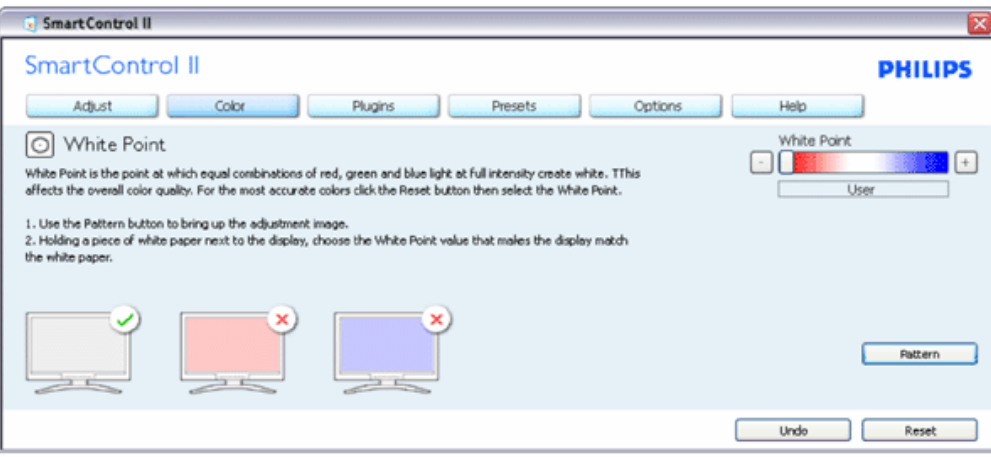

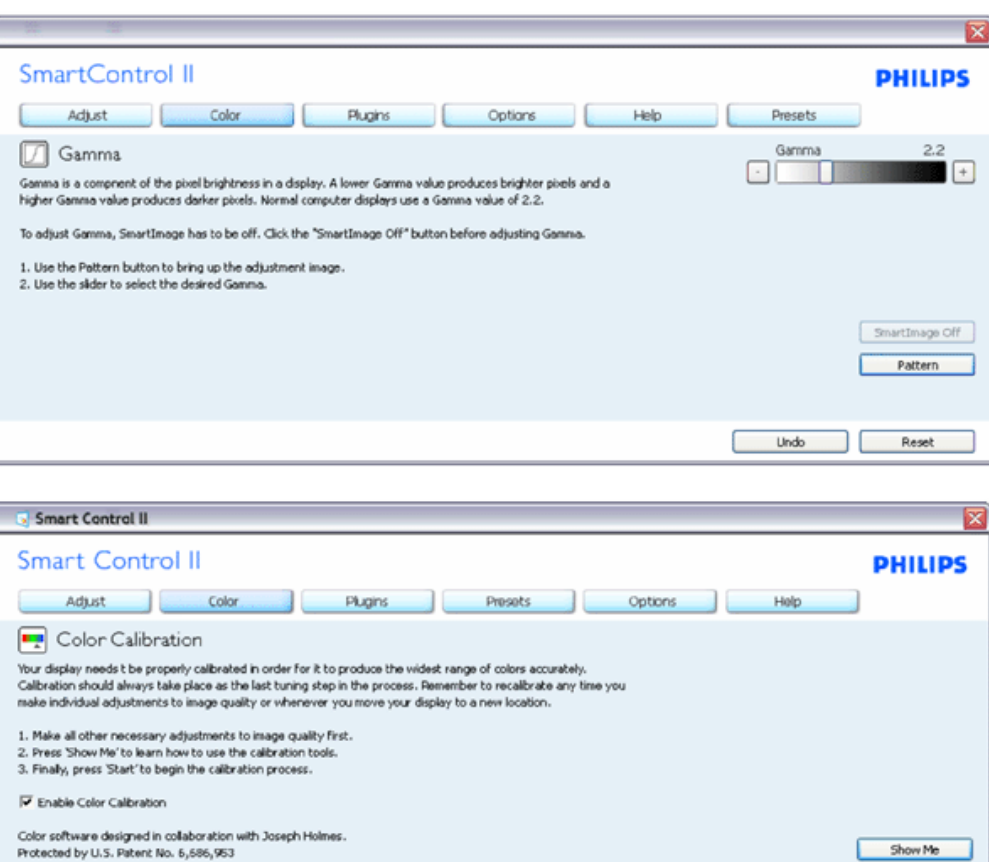

- 1. "Show Me" ("Vis Mig") starter vejledningen i farvekalibrering.
- 2. "Start" starter 6-trins farvekalibrerings-sekvensen.
- 3. "Quick View" ("Quick-visning") indlæser før/efter-billederne.
- 4. For at vende tilbage til "Color" ("Farve"-)startruden, skal du klikke på "Cancel" ("Annuller").
- 5. Aktiver farvekalibrering der som standard er aktiveret. Hvis markeringen er fjernet, kan der ikke ske farvekalibrering, ligesom start- og quick-visning knapperne er gråtonede.

Show Me

Quick View

Start

6. Der skal være patent-oplysninger på kalibreringsskærmen.

#### **Først farvekalibreringsskærm:**

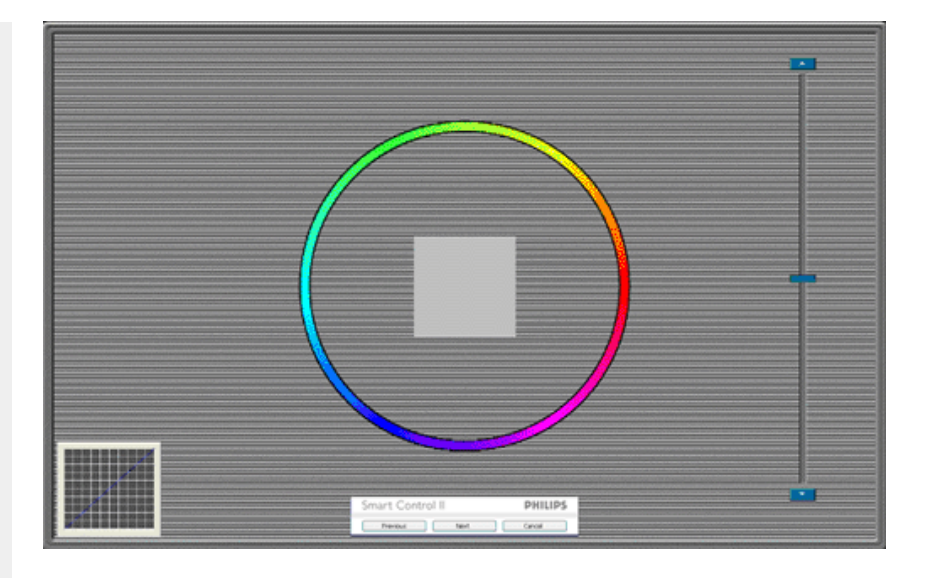

- 1. "Previous" ("Foregående"-) knap er deaktiveret, indtil den anden farveskærm.
- 2. "Next" ("Næste") går til efterfølgende mål (seks mål).
- 3. "Final next" ("Afsluttende Næste) går til File > Presets (File > Forvalg) rude.
- 4. "Cancel" ("Annuller") lukker UI og vender tilbage til "plug in"-) siden.

**Smart-Billede** - tillader brugeren at ændre indstillingen for at opnå en bedre skærmindstilling baseret på indhold.

SmartControl II SmartControl II **PHILIPS** Adjust Color Plugins Presets Options Help 图 SmartImage SmartImage provides different brightness and contrast levels to accomodate today's wide range of computer applications. Choose the setting that is most comfortable or efficient when viewing your application. Alternatively, simply choose the one that best describes its type. BB Q 兼 Off ◎ Office Off Office Image Viewing Entertainment Economy Image Viewing Entertainment Economy

Når der indstilles på "Entertainment" ("Underholdning"), aktiveres Smart-Kontrast og Smart-Svar.

**Plug-Ins - "Asset Management" ruden er kun aktiv, når "Asset Management" er valgt i Plug Ins-rullemenuen.**

Smart-Kontrol

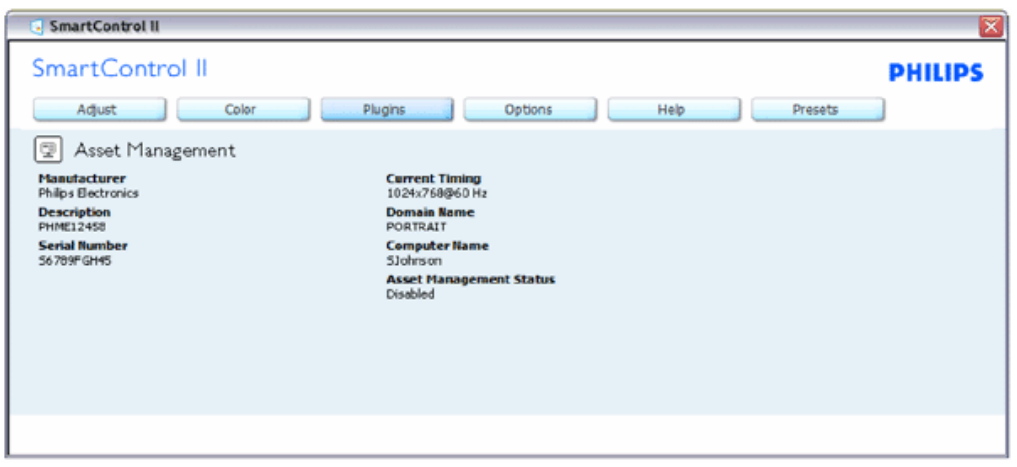

Viser "Asset Management" oplysninger vedrørende styring, beskrivelse, serienummer, nuværende timing, domænenavn samt "Asset Management" status.

Vælg plug-in-fanebladet for at vende tilbage til Plug-in startsiden.

**Plug-Ins - "Theft Deterence" ("Anti-tyveri") ruden er kun aktiv, når "Theft" ("Tyveri") er valgt i Plug Ins-rullemenuen.**

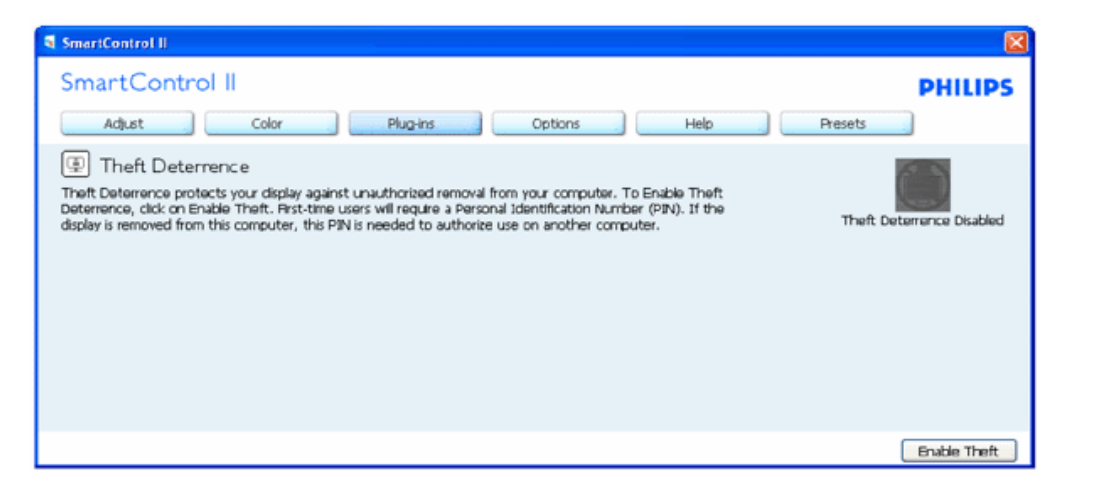

**For at aktivere "Theft Deterrence", skal du klikke på "Aktiver Tyveri", hvorefter følgende skærm ses:**

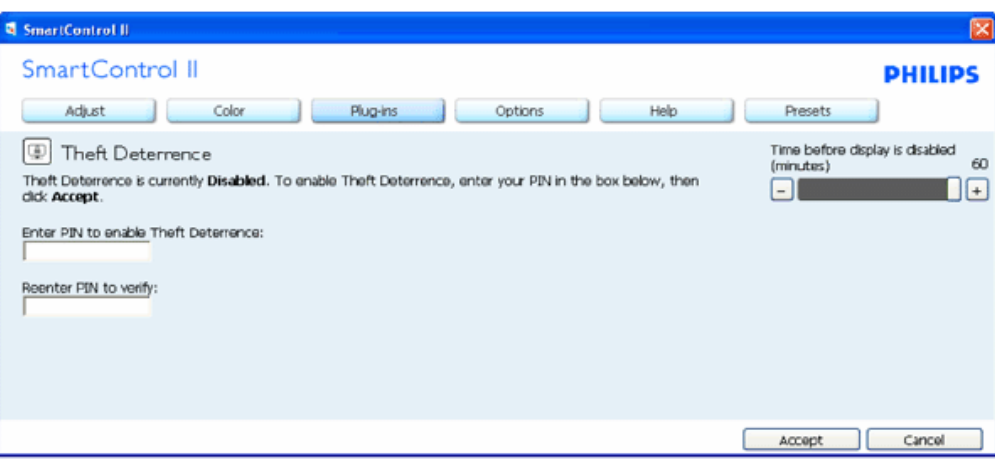

- 1. Der kan kun indtastes en PIN-kode på fra fire til ni cifre.
- 2. Når PIN-koden er indtastet, leder "Accept" ("Accept"-) knappen brugeren til pop-op dialogboksen på følgende side.
- 3. Minimum-minutter er fem. Skyderen står som standard på 5.
- 4. Kræver ikke, at skærmen forbindes til en anden vært for at gå i anti-tyveri tilstand.

**Når en PIN-kode er indtastet og accepteret, ses følgende dialogboks:**

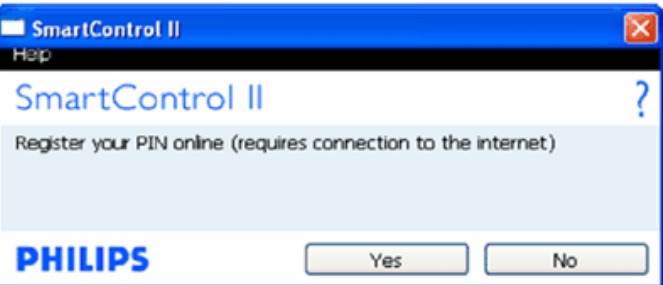

Et klik på "No" ("Nej") leder brugeren til den følgende skærm.

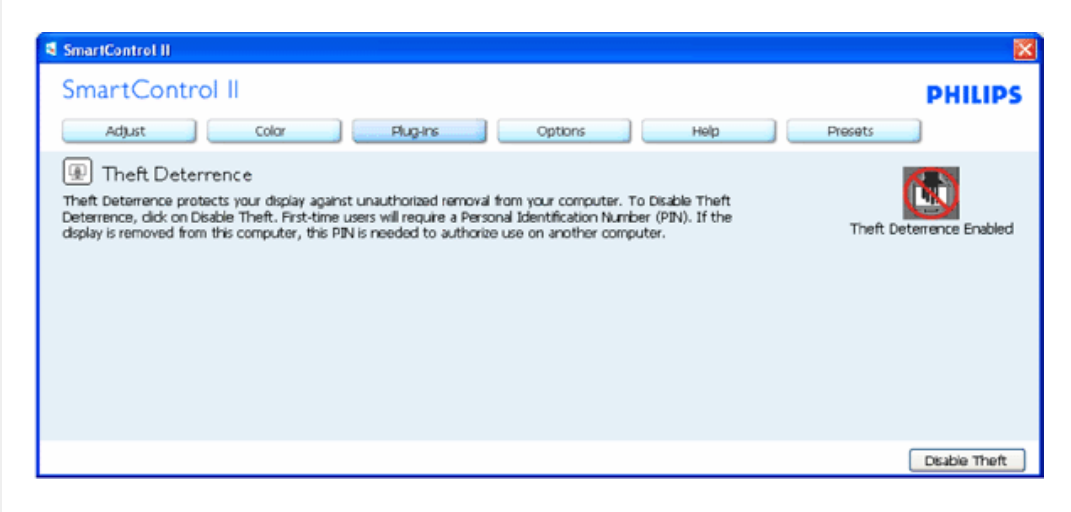

Et klik på "Yes" ("Ja") leder brugeren til sikkert websted landingpage.

**Når der er oprettet en PIN-kode, indikerer "Theft Deterrence" ruden, at "Theft Deterrence" er aktiveret og giver PIN-kode funktionsknap:**

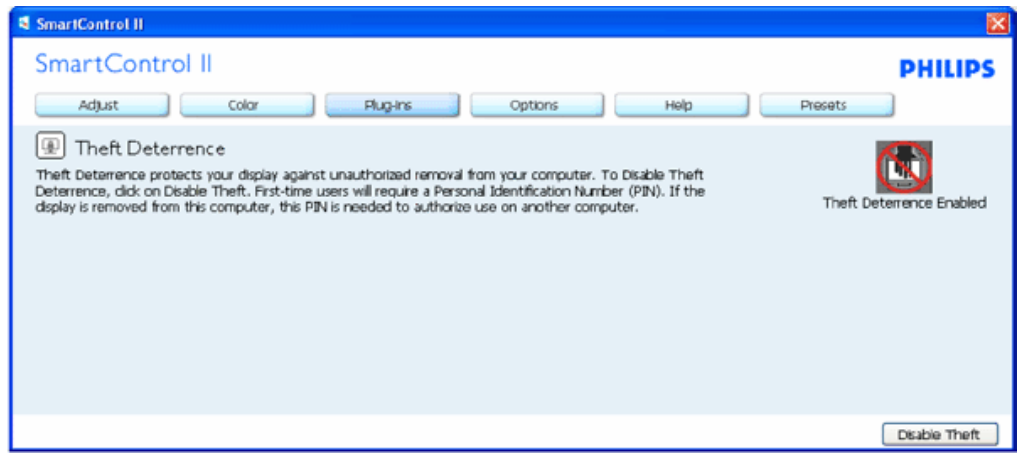

- 1. "Theft Deterrence Enabled" ("Anti-tyver Aktiveret") ses.
- 2. Deaktivering af "Theft" åbner rudeskærmen på næste side.
- 3. PIN-kode Funktioner knappen virker kun, når brugeren har oprettet PIN-kode. Knappen åbner sikkert PIN-kode websted.

#### **Deaktivering af "Theft" knappen åbner følgende rude:**

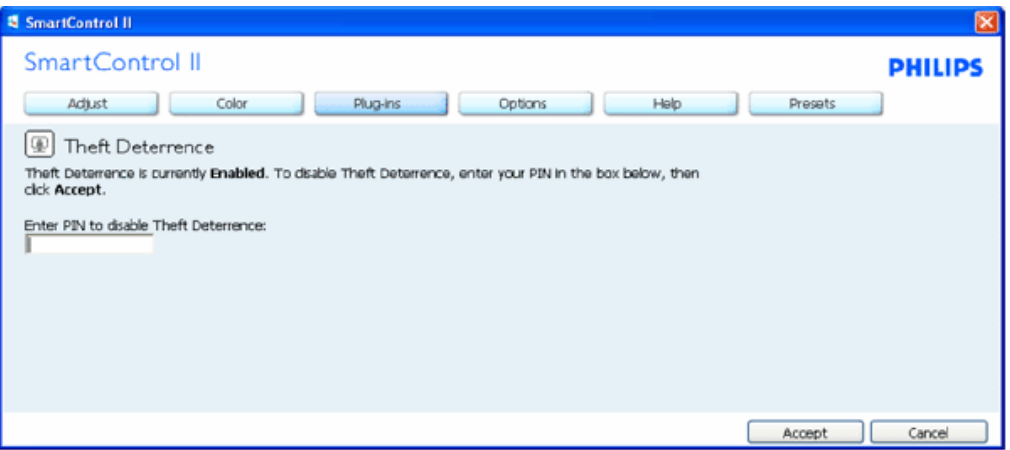

- 1. Når PIN-kode er indtastet, deaktiverer "Accept" ("Accept"-)knappen PIN-kode.
- 2. "Cancel" ("Annuller"-) knappen åbner hoved "Theft Deterrence" ruden og viser "Theft Deterrence Disabled") ("Antityveri Deaktiveret"). Aktiver "Theft" og PIN-kode Funktioner knapperne.
- 3. Forkert indtastning af PIN-kode medfører følgende dialogboks:

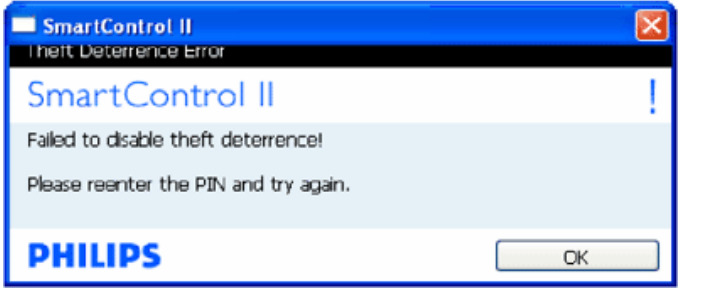

**"Options > Preferences" ("Funktioner > Indstillinger") - er kun aktiv, når Preferences (Indstillinger) er valgt i Funktionerrullemenuen. På en ikke-understøttet skærm med DDC/Ci er kun "Help" ("Hjælp") og "Options" ("Funktioner") til rådighed.**

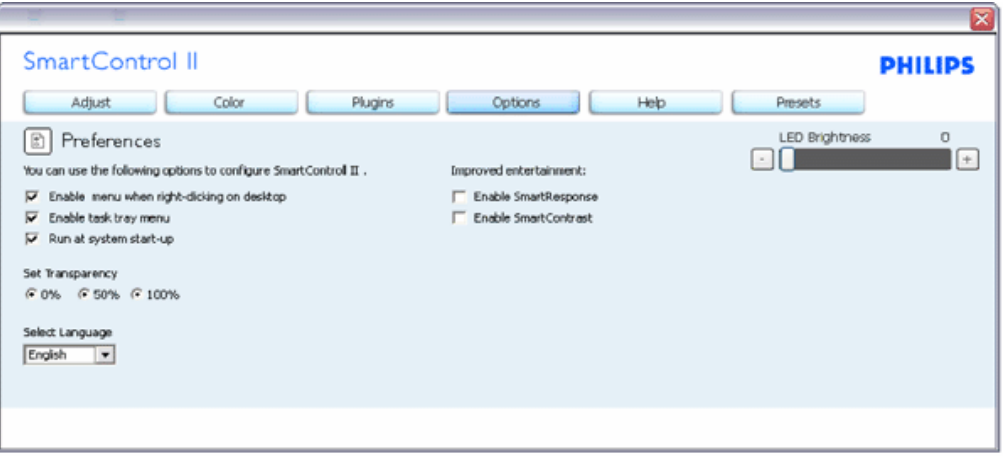

- 1. Viser nuværende, foretrukne indstillinger.
- 2. Funktionen aktiveres ved at afmærke feltet. Afmærkningsfeltet er en flip-flop.
- 3. "Enable Context" ("Aktiver Indhold"-) menuen er som standard afmærket (Til) på skrivebordet. "Enable Context" menuen viser Smart-Kontrol ll valg til "Select Preset" ("Vælg Forvalg") og "Tune Display" ("Indstil Display") på højreklik indholdsmenuen på skrivebordet. "Disabled" ("Deaktiveret") fjerner Smart-Kontrol ll i højre-klik indholdsmenuen.
- 4. "Enable Context" ("Aktiver Indhold"-) menuen er som standard afmærket (Til) på skrivebordet. "Enable Context" ("Aktiver Indhold") menuen viser jobbakkemenuen for SmartKontrol ll. Et højreklik på jobbakke-ikonen viser menufunktionerne for "Help" ("Hjælp") og "Technical Support" ("Teknisk Støtte"). Afmærk for "Upgrade" ("Opgradering"), "About" ("Om") og "Exit" ("Afslut"). Når "Enable Task Tray" ("Aktiver Jobbakke") menuen er deaktiveret, viser jobbakke-ikonen kun EXIT (AFSLUT).
- 5. "Run at Startup" ("Kør ved Startop") er som standard afmærket (Til). Når den er deaktiveret, starter Smart-Kontrol ikke ved starten eller er ikke i jobbakken. Smart-Kontrol II kan kun startes fra genvejen på skrivebordet eller i programfilen. Intet forvalg, indstillet til at køre ved startop, indlæses, når denne boks ikke er afmærket (er deaktiveret).
- 6. Aktiver gennemsigtigheds-tilstand (kun Vista, XP og 2k). Standard er 0% uigennemsigtighed.

**"Options > Input" ("Funktioner > Indgang") - er kun aktiv, når "Input" ("Indgang") er valgt i "Options" ("Funktioner"-) rullemenuen. På en ikke-understøttet skærm med DDC/Ci er kun "Help" ("Hjælp") og "Options" ("Funktioner") til rådighed. Alle andre Smart-Kontrol ll faneblade er ikke til rådighed.**

Smart-Kontrol

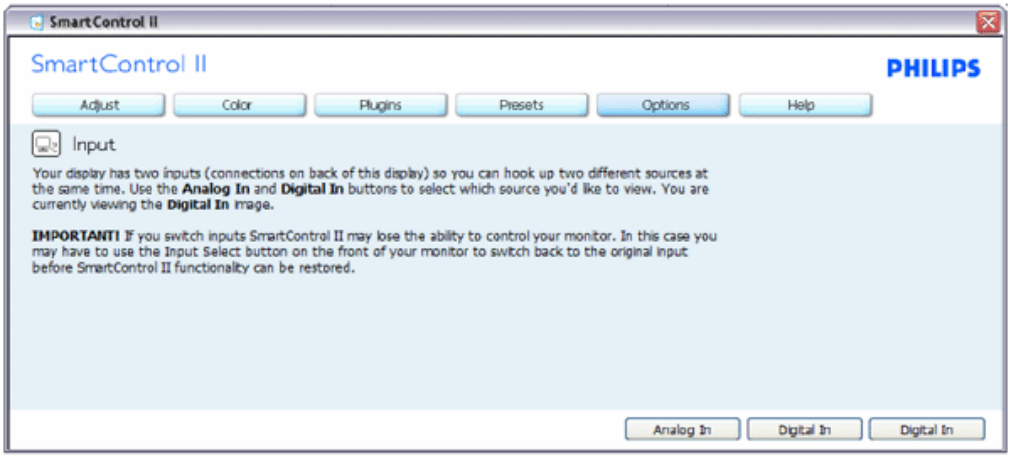

- 1. Vis "Source" ("Kilde") instruktionsruden og nuværende indgangskilde indstilling.
- 2. Ved enkeltindgangsskærme ses denne rude ikke.

**"Options > Audio" ("Funktioner > Lyd") - er kun aktiv, når "Volume" ("Lydstyrke") er valgt i "Options" ("Funktioner"-) rullemenuen.** 

**På en ikke-understøttet skærm med DDC/Ci er kun "Help" ("Hjælp") og "Options" ("Funktioner") til rådighed.** 

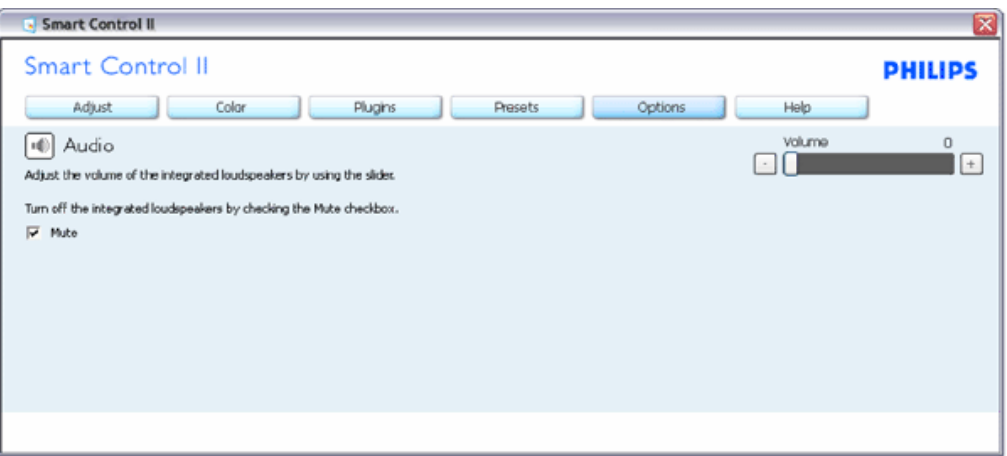

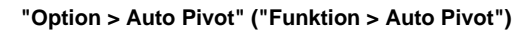

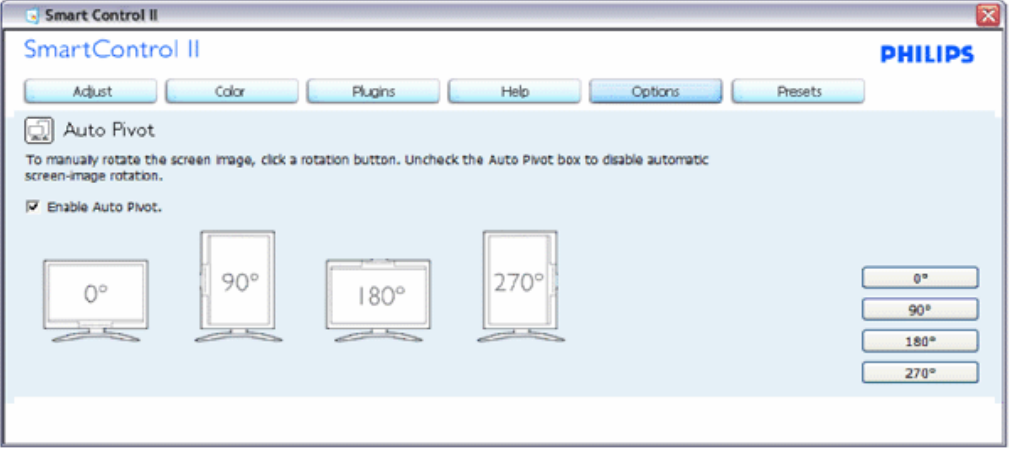

**"Help > User Manual" ("Hjælp > Brugervejledning") - er kun aktiv, når "User Manual" ("Brugervejledning") er valgt i "Help" ("Hjælp"-)rullemenuen. På en ikke-understøttet skærm med DDC/Ci er kun "Help" ("Hjælp") og "Options" ("Funktioner") til rådighed.**

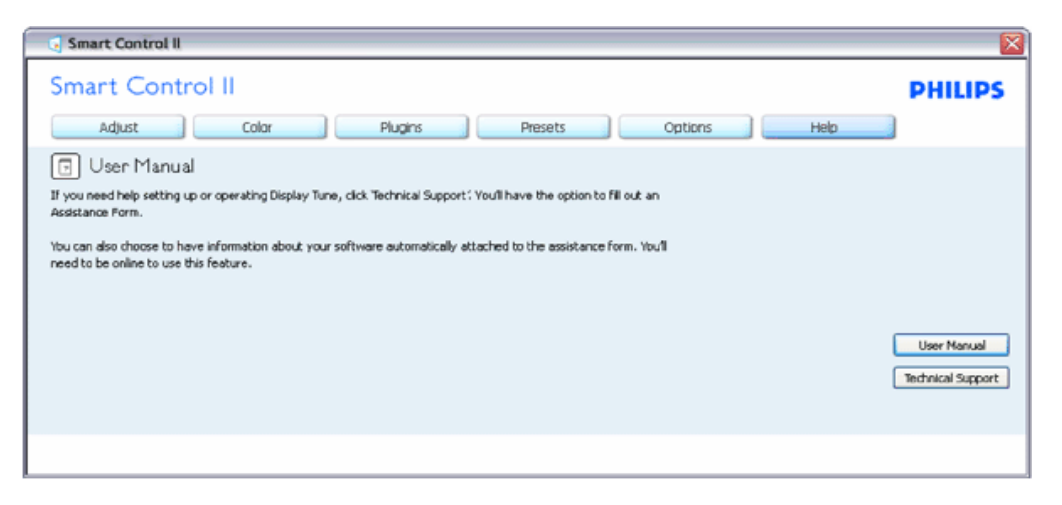

**"Options > Version" ("Funktioner > Version") - er kun aktiv, når "Version" ("Version") er valgt i "Help" ("Hjælp"-) rullemenuen. På en ikke-understøttet skærm med DDC/Ci er kun "Help" ("Hjælp") og "Options" ("Funktioner") til rådighed.**

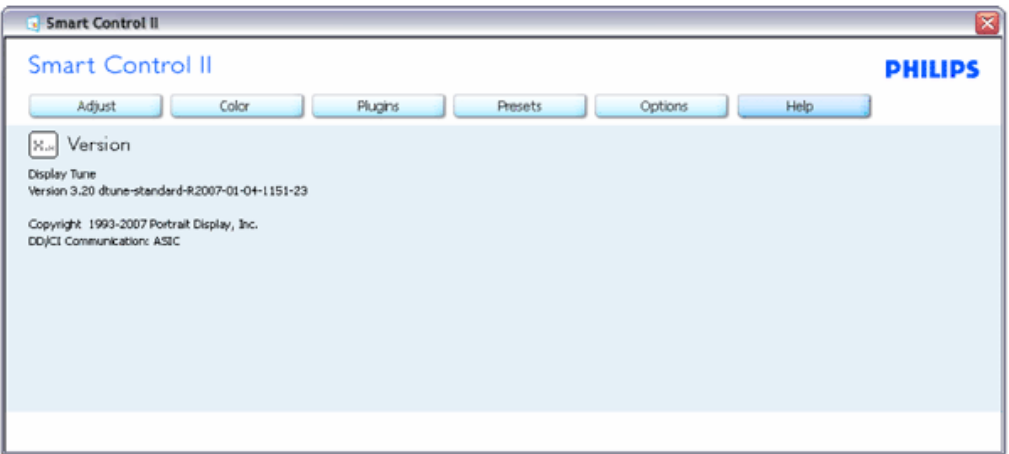

#### **Context Sensitive (Indholdssensitiv) menu**

"Context Sensitive" menuen er som standard aktiveret. Hvis "Enable Context" ("Aktiver Indholdssensitiv") menuen er afmærket i "Options > Preferences" ("Funktioner > Indstillinger") ruden, ses menuen.

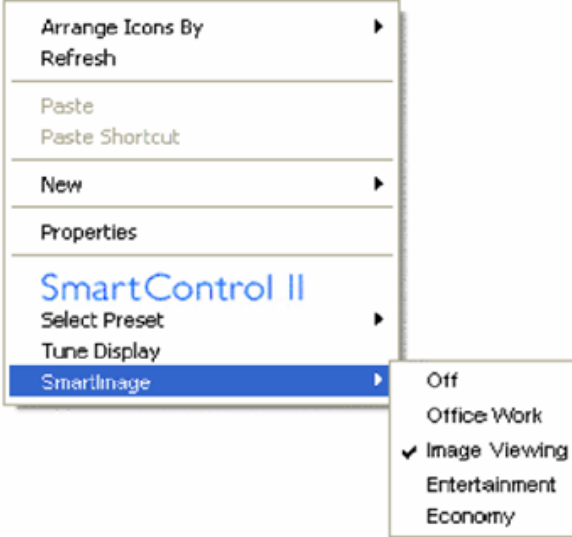

"Context" menuen har fire punkter

- 1. Smart-Kontrol ll når valgt, ses "About" ("Om") skærmen.
- 2. "Select Preset" ("Vælg Forvalgt") en hierakisk menu med gemte forvalg, der straks kan bruges. En afkrydsniong viser det i øjeblikket valgte forvalg. "Factory Preset" ("Fabriksforvalg") kan også hentes i rullemenuen.
- 3. "Tune Display" ("Indstil Skærm") åbner Smart-Kontrol ll's kontrolpanel.
- 4. "Fly off for Smart-Billede" tjek nuværende indstillinger: "Off" ("Fra"), "Office Work" ("Kontorarbejde"), "Entertainment" ("Underholdning") og "Economy" ("Økonomi"

**"Task Tray" ("Jobbakke"-) menu aktiveret**

"Task tray" menuen kan ses ved at højreklikke på Smart-Kontrol ll ikonen i opgavebakken. Et venstreklik starter programmet.

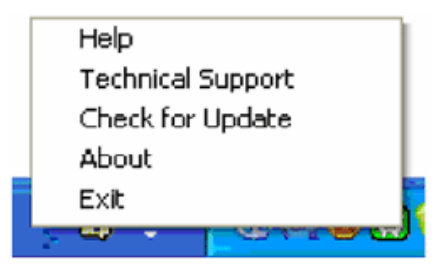

Jobbakken har fem punkter:

- 1. "Help" ("Hjælp") adgang til brugervejledning-fil: Åbner Brugervejledning-fil med standardbrowservinduet.
- 2. "Technical Support" ("Teknisk Hjælp") viser siden med teknisk hjælp.
- 3. "Check for Update " ("Tjek for opdateringer") leder brugeren til PDI Landing og tjekker brugerens version i forhold til den allernyeste version.
- 4. "About" ("Om") viser detaljerede referenceoplysninger: Produktversion, frigivelses-information og produktnavn.
- 5. "Exit" ("Afslut") luk Smart-Kontrol II. For at køre Smart-Kontro ll igen, skal du enten vælge Smart-Kontrol ll i "Program" ("Program"-)menuen, dobbeltklikke på skrivebordet eller genstarte systemet.

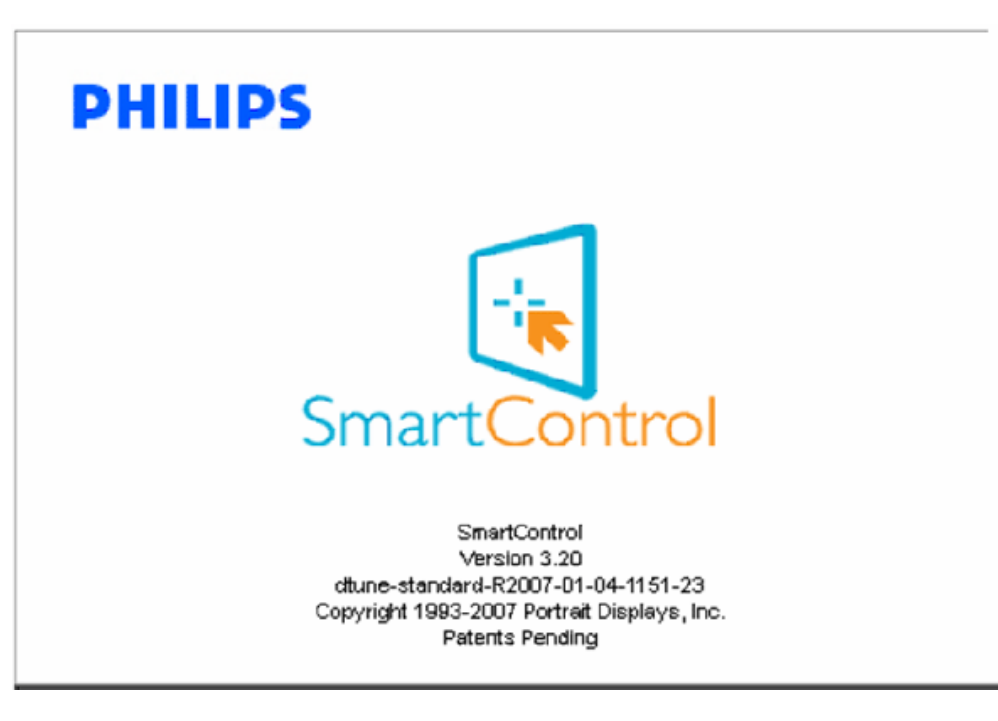

#### **"Task Tray" ("Jobbakke"-)menu deaktiveret**

Når "Task Tray" ("Jobbakke") er deaktiveret i indstillinger-mappen, er kun valg af "EXIT" ("AFSLUT") til rådighed. For helt at fjerne Smart-Kontro ll fra jobbakken, skal du deaktivere "Run at Startup" ("Kør ved Startop") i "Options > Preferences" ("Muligheder > Indstillinger").

**SP1.**Jeg udskiftede pc-skærmen til en anden, og Smart-Kontrol virker ikke mere. Hvad skal jeg gøre?

**SV.** Genstart pc'en og se, om Smart-Kontrol virker. Hvis ikke, skal du fjerne og geninstallere Smart-Kontrol for at sikre, at den rigtige driver er installeret.

**Q2.**Smart-Kontrol virkede godt i begyndelsen, men ikke nu. Hvad skal jeg gøre? **A.** Hvis nogle af de følgende handlinger har været udført, skal skærmdriveren måske geninstalleres.

Videografikadapter er blevet udskiftet med en anden Opdater videodriver Aktiviteter i OS som f.eks. servicepakke eller programrettelse Opdater Windows og opdater skærm- og/eller videodriver Windows blev startet med skærmens strøm slået fra eller afbrudt.

For at finde ud af det, skal du klikke på "Denne Computer" og derefter på Egenskaber -> Hardware ->Enhedsstyrer. Hvis du ser "Plug & Play skærm" under Skærm, skal du geninstallere. Fjern ganske enkelt Smart-Kontrol og geninstaller det.

**SP3.**Efter installation af SmartKontrol og tryk på Smart-Kontrol fanebladet sker der intet, eller en fejlmeddelelse dukker op. Hvad er der sket?

**SV.**Grafikkortet er muligvis ikke kompatibelt med Smart-Kontrol. Hvis grafikadapteren er en af ovennævnte mærker, skal du prøve at downloade den mest opdaterede grafikadapterdriver fra det pågældende firmas ? websted. Installer driveren. Fjern Smart-Kontrol og installer det engang til.

Hvis det stadig ikke virker, er vi bange for, at grafikadapteren ikke understøttes. Gå til Philips? websted for at se, om der findes en opdateret Smart-kontrol driver.

**SP4.**Når jeg klikker på "Product Information" ("Produktinformation"), ses kun nogle af oplysningerne. Hvad er der sket?

A.Det kan være, at din grafikkortadapterdriver ikke er den mest opdaterede version, som fuldt ud understøtter DCC/CI grænseflade. Prøv at downloade den mest opdaterede grafikkortadapterdriver fra det pågældende firmas ? websted. Installer driveren. Fjern Smart-Kontrol og installer det engang til.

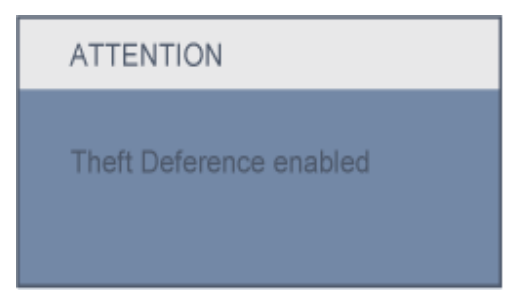

**SP5.**Jeg har glemt min PIN-kode til anti-tyveri funktionen. Hvad gør jeg?

**SV.** Kontakt IT manager eller Philips Servicecenter.

**SP.6** På en skærm med Smart-Billede funktion reagerer sRGB farvetemperaturfunktionen i Smart-Kontrol ikke. Hvorfor?

SV. Når Smart-billede er aktiveret, deaktiveres sRGB systemet automatisk. For at bruge sRGB skal du deaktivere Smart-billede med **toden** foran på skærmen.

[TILBAGE TIL TOPPEN](#page-37-0)

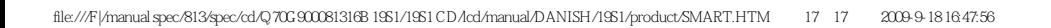

- <span id="page-54-2"></span><span id="page-54-0"></span>[•](#page-54-0) [Produktbeskrivelse set forfra](#page-54-1)
- Tilslutning til PC
- <span id="page-54-1"></span>[•](#page-54-0) [Foden](#page-59-0)
- [Kom godt i gang](#page-66-0)
- [Optimering af ydeevne](#page-55-0)

# **Installation af LCD-skærmen**

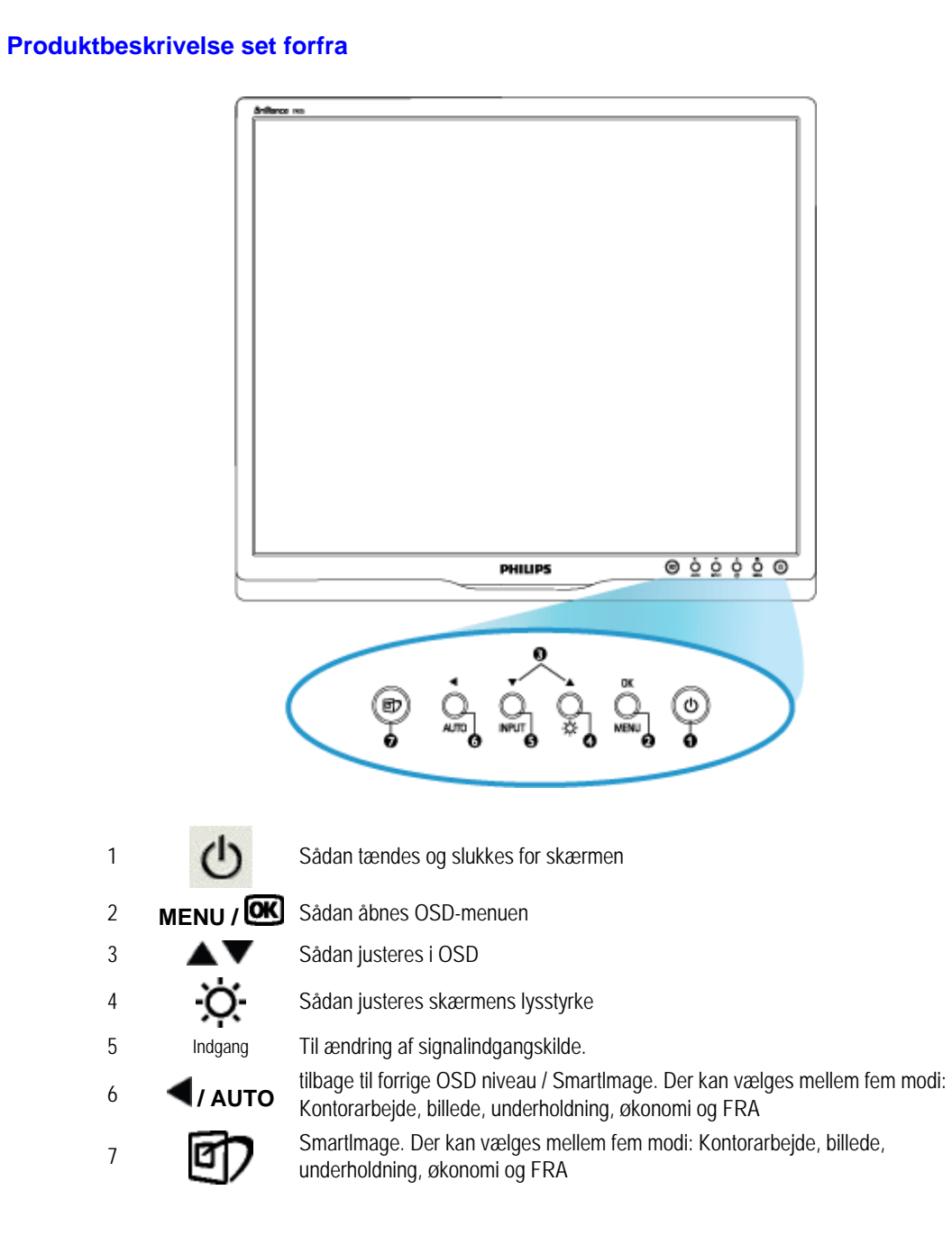

### [TILBAGE TIL TOPPEN AF SIDEN](#page-54-2)

# **Fra bagside**

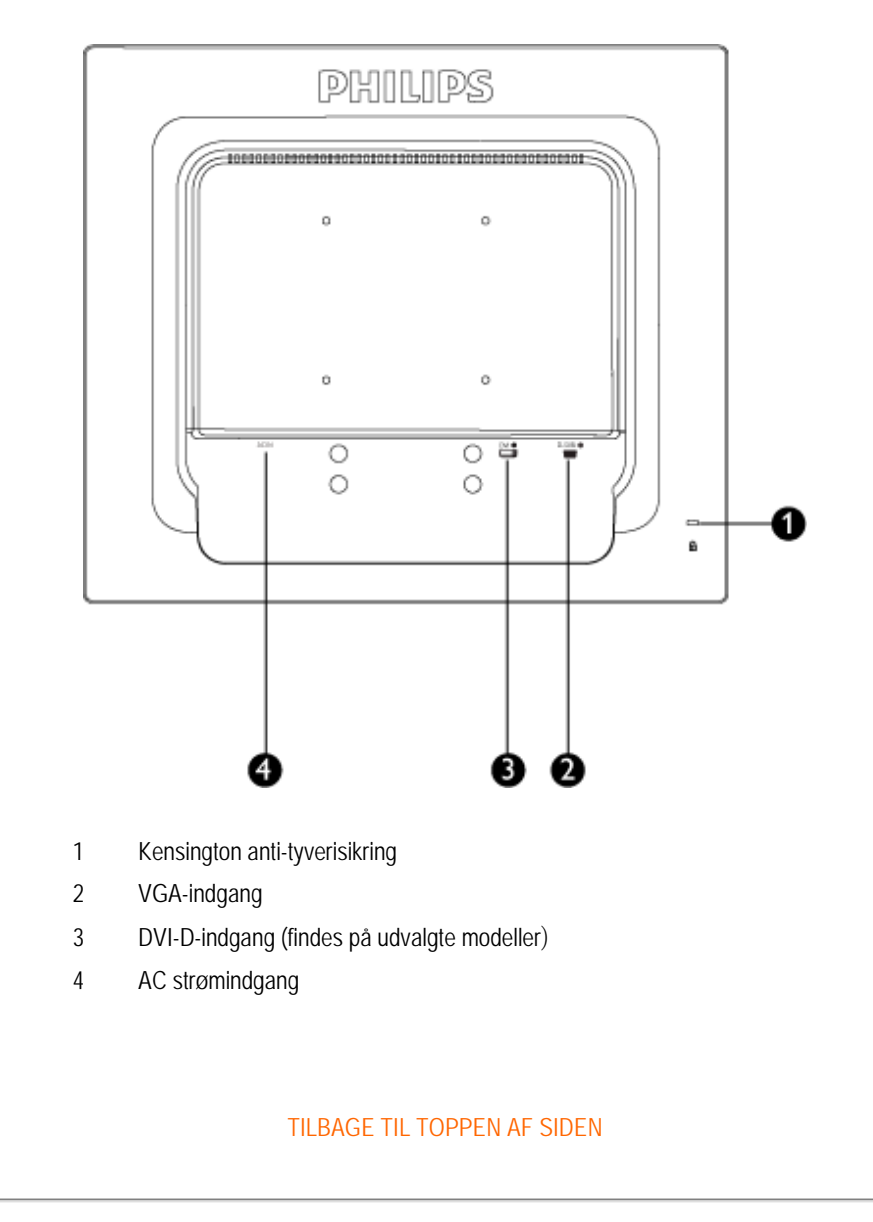

## <span id="page-55-0"></span>**Optimering af ydeevnen**

For at få den bedste ydeevne skal det sikres, at skærmindstillingerne er indstillet til 1280x1024@60Hz.

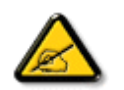

*Bemærk: Du kan kontrollere de aktuelle skærmindstillinger ved at trykke på "OK"-knappen en gang. Den aktuelle skærmindstilling er vist i OSDhovedkontrolenheder, kaldet RESOLUTION (OPLØSNING)*

[TILBAGE TIL TOPPEN AF SIDEN](#page-54-2)

<span id="page-57-0"></span>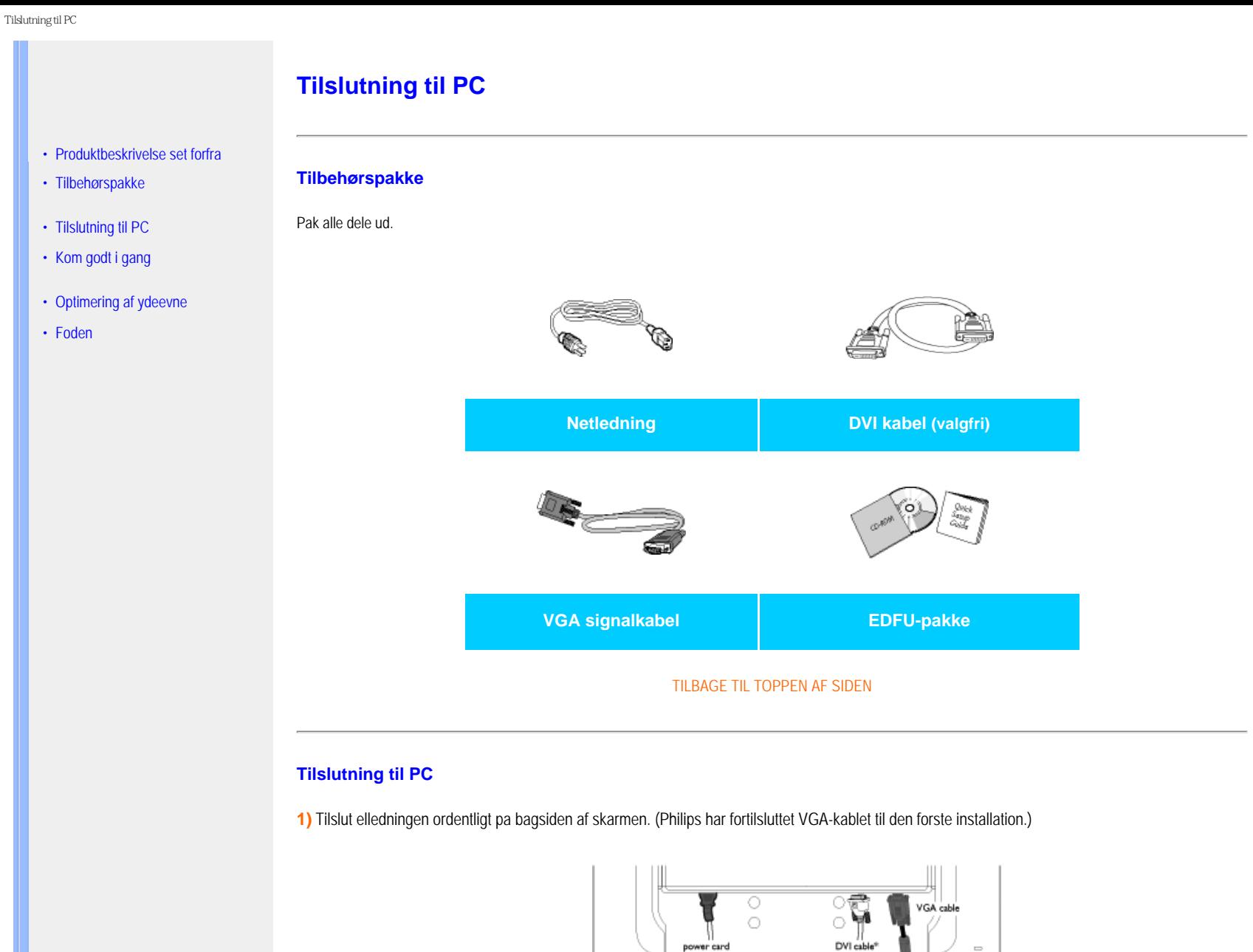

\* findes på udvalgte modeller

 $\alpha$ 

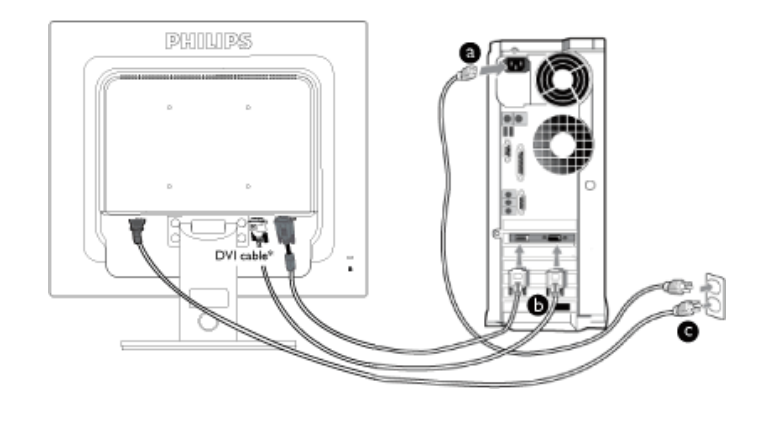

\* findes på udvalgte modeller

### **2)** Tilslut til PC'en

- (a) Sluk for computeren og tag netledningen ud af stikket.
- (b) Slut skærmens signalkabel til videostikket bag på computeren.
- (c) Sæt computerens og skærmens netledninger til et stik i nærheden.
- (d) Tænd for computeren og skærmen. Hvis skærmen viser et billede, er installationen gennemført.

TILBAGE TIL TOPPEN AF SIDEN

<span id="page-59-0"></span>:

# **Foden**

- [•](#page-59-0) [Set forfra produktbeskrivelse](#page-54-1)
- [•](#page-59-0) Tilbehørspakke
- [•](#page-59-0) Installation og tilslutning af skærmen
- [•](#page-59-0) [Sådan kommer du i gang](file:///F|/manual spec/813/spec/cd/Q70G900081316B 19S1/19S1 CD/lcd/manual/DANISH/19S1/install/gt_start.htm)
- [•](#page-59-0) [Optimering af ydelse](#page-55-0)
- [•](#page-59-0) Montering af foden
- [•](#page-59-0) Sådan fjerens foden fra skærmen
- [•](#page-59-0) Fjernelse af foden

# **Montering af foden**

**1)** Grib fast om skærmen med begge hænder. Inden du frigør den højdeindstillelige søjle, skal du forbinde skærmens stander til fodsøjlen.

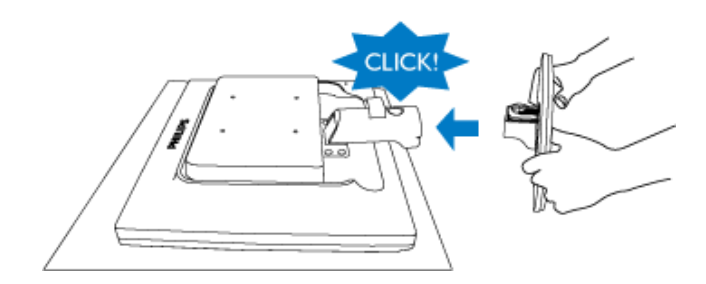

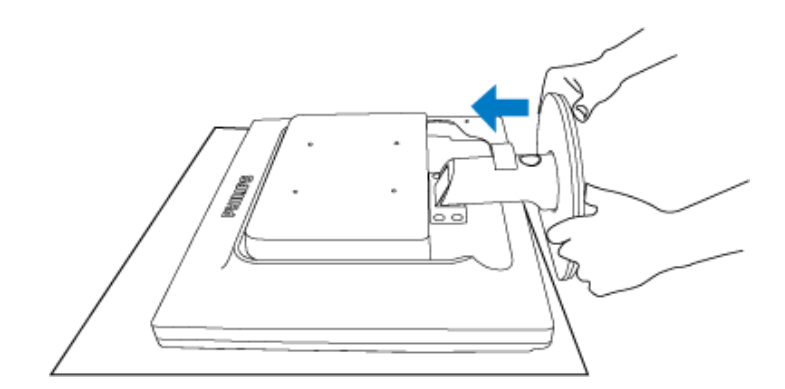

### **19S1CB/19S1CS models**

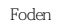

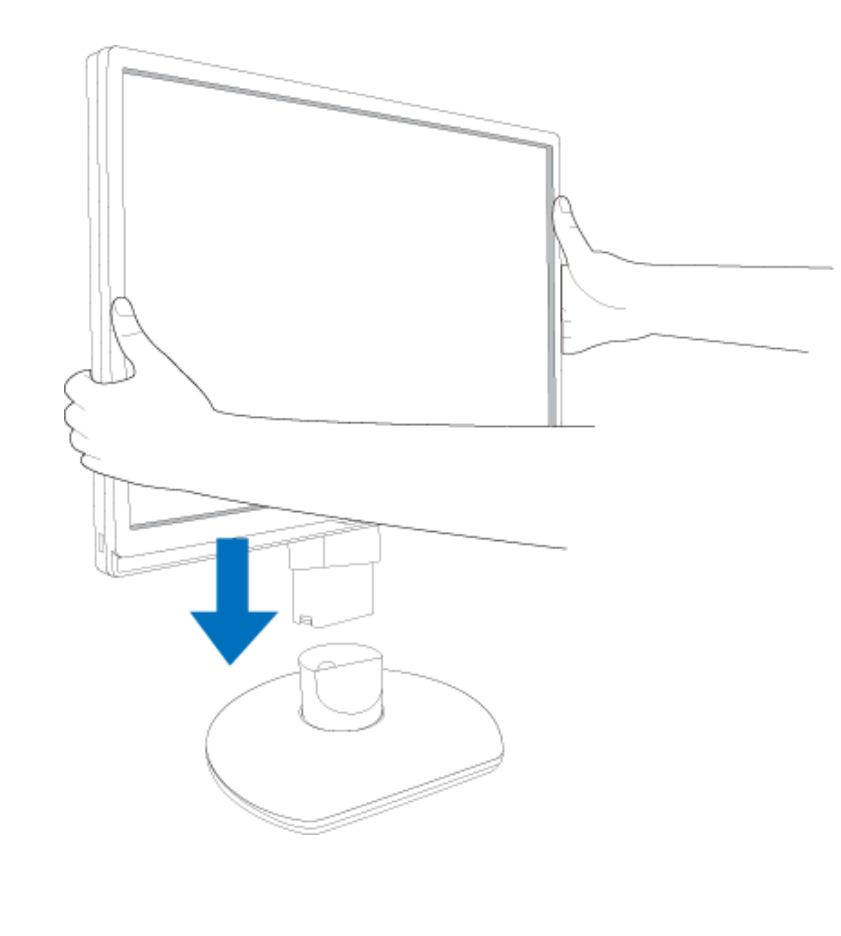

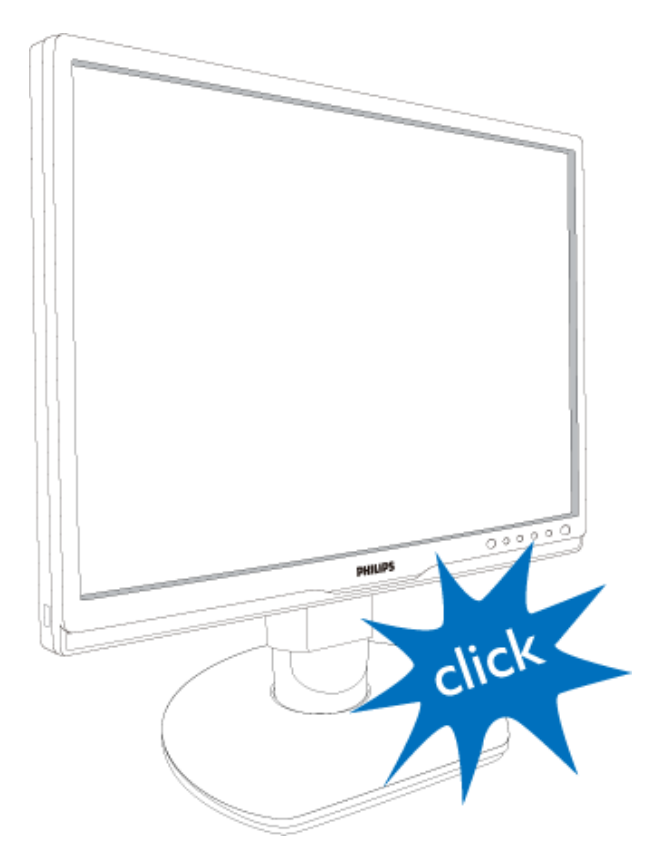

[TILBAGE TIL TOPPEN](#page-59-0)

## **Sådan fjerens foden fra skærmen**

Før du afmontere foden, bedes du venligst følge vejledningerne nedenfor for at undgå beskadigelse af udstyret eller personskade.

**(a)** Træk skærmstativet ud til dets maksimale højde.

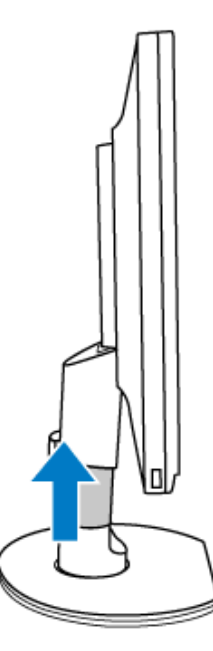

**(b)** Læg monitoren på en blød overflade med forsiden nedad. Sørg for at ikke at ridse eller beskadige skærmen. Løft herefter foden op.

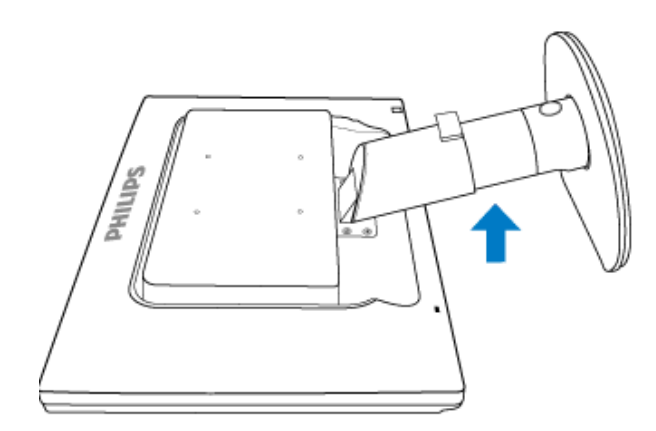

**(c)** Tryk på udløserknappen bagpå stativet for at frigøre det fra skærmen.

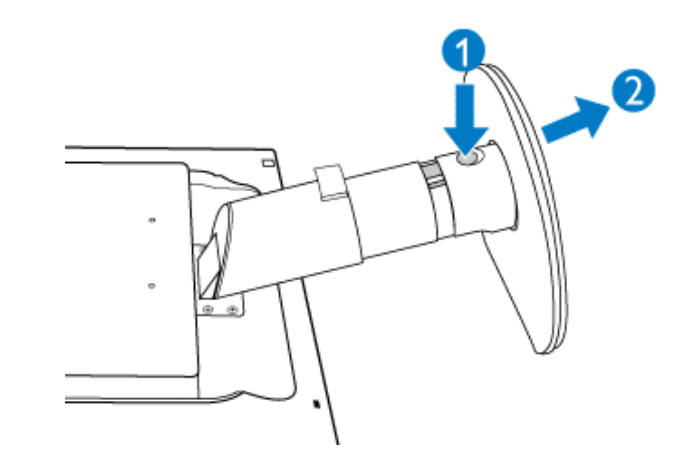

## **Aftag foden**

### **Forhold:**

til VESA standardmonteringsformål

**(a)** Fjern de 4 skruedæksler.

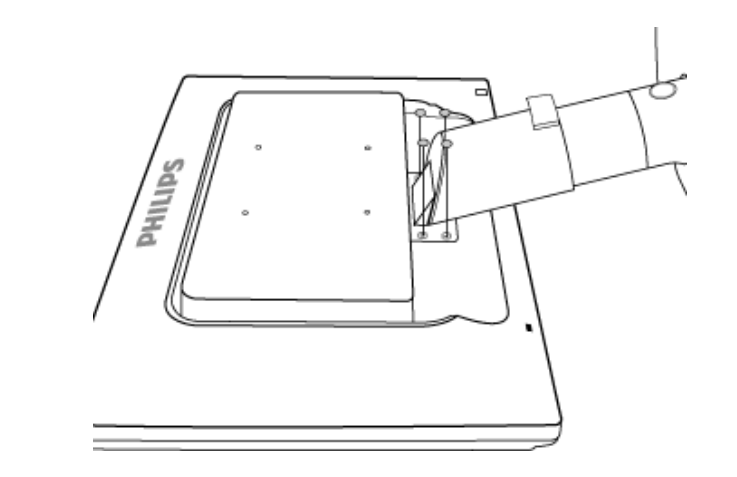

**(b)** Aftag de 4 skruer og tag derefter standeren af LCD-skærmen.

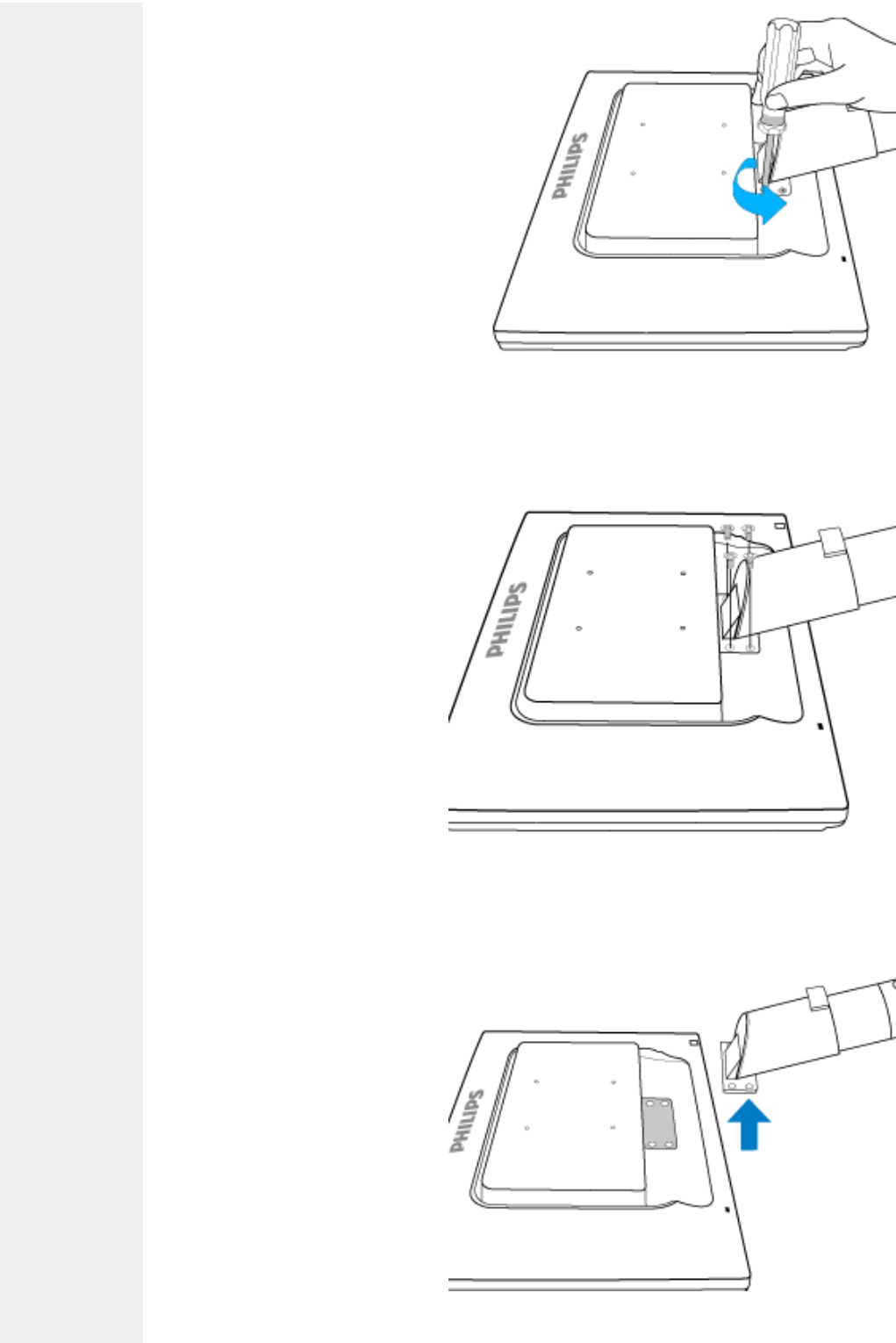

₩

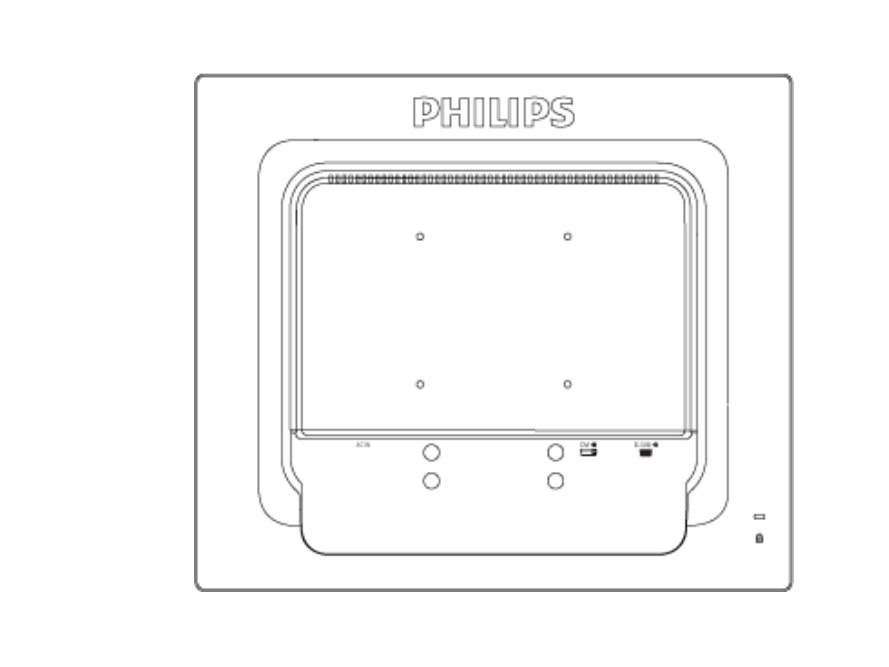

**Bemærk:** Denne skærm passer til et VESA-kompatibelt monteringsmellemstykke på100 mm x100 mm.

[TILBAGE TIL TOPPEN](#page-59-0)

### <span id="page-66-0"></span>**Din LCD-skærm** :

- [•](#page-66-0) [Produktbeskrivelse set forfra](file:///F|/manual spec/813/spec/cd/Q70G900081316B 19S1/19S1 CD/lcd/manual/DANISH/19S1/install/INSTALL.HTM#Front)
- [•](#page-66-0) [Opsætning og tilslutning af skærmen](file:///F|/manual spec/813/spec/cd/Q70G900081316B 19S1/19S1 CD/lcd/manual/DANISH/19S1/install/CONNECT.HTM#Connect)
- [•](#page-66-0) Kom godt i gang
- [•](#page-66-0) [Optimering af ydeevne](file:///F|/manual spec/813/spec/cd/Q70G900081316B 19S1/19S1 CD/lcd/manual/DANISH/19S1/install/INSTALL.HTM#Optimize)

**Brug informationsfilen ( .inf) til Windows® 2000/XP/Vista eller senere**

Den integrerede VESA DDC2B-funktion i Philips-skærmene understøtter Plug & Play-kravene til Windows® 2000/XP/ Vista. Oplysningsfilen ( .inf) skal være installeret for at Philips skærmen kan aktiveres fra skærmdialogboksen i Windows® 2000/XP/Vista og Plug & Play-programmet, der kan aktiveres. Den installationsprocedure, der er baseret på Windows® 2000, XP og Vista, er angivet som følger.

#### **Til Windows® 2000**

1. Start Windows® '2000

**Kom godt i gang**

**Kom godt i gang**

- 2. Klik på 'Start'-knappen, peg på 'Indstillinger', og klik derefter på 'Kontrolpanel'.
- 3. Dobbeltklik på ikonet 'Skærm'.
- 4. Vælg fanen 'Indstillinger', og klik derefter på 'Avanceret...'.
- 5. Vælg 'Skærm'

- Hvis knappen 'Egenskaber' er deaktiveret, betyder det, at skærmen er korrekt konfigureret. Stands installationen.

- Hvis knappen 'Egenskaber' er aktiv. Klik på knappen 'Egenskaber'. Følg nedenstående trin.

- 6. Klik på 'Driver', derefter på 'Opdater Driver...' og derefter på 'Næste'.
- 7. Vælg ' Vise en liste over kendte drivere til denne enhed, så der kan vælges en specifik driver.', klik derefter på 'Næste' og derefter på 'Har Diskette...'.
- 8. Klik på 'Gennemse...' vælg det rigtige drevbogstav for CD-ROM-drevet.
- 9. Klik på knappen 'Åbn', derefter på 'OK'.
- 10. Marker din skærmmodel og klik derefter på 'Næste'.
- 11. Klik på 'Gennemfør', derefter på 'Luk'. Hvis du kan se vinduet 'Digital signatur blev ikke fundet', skal du klikke på 'Ja'.

#### **Til Windows® XP**

- 1. Start Windows® XP
- 2. Klik på 'Start'-knappen, peg på 'Indstillinger', og klik derefter på 'Kontrolpanel'.
- 3. Vælg og klik på kategorien 'Printere og anden hardware'
- 4. Klik på punktet 'Skærm'.
- 5. Vælg fanen 'Indstillinger', og klik derefter på 'Avanceret...'.
- 6. Vælg fanen 'Skærm'

- Hvis knappen 'Egenskaber' er deaktiveret, betyder det, at skærmen er korrekt konfigureret. Stands installationen.

- Hvis knappen 'Egenskaber' er aktiv, skal du klikke på knappen 'Egenskaber'.

- Følg nedenstående trin.
- 7. Klik på fanen 'Driver ', og klik derefter på 'Opdater driver...'.
- 8. Marker alternativknappen 'Installere fra en liste eller en bestemt placering [avanceret]', og klik derefter på 'Næste'.
- 9. Marker alternativknappen 'Søg ikke. Jeg vælger driveren, der skal installeres. Klik derefter på knappen 'Næste'.
- 10. Klik på knappen 'Har diskette...', klik derefter på 'Gennemse...' og vælg det korrekte drevbogstav for CD-ROM-drevet.
- 11. Klik på knappen 'Åbn', derefter på 'OK'.
- 12. Marker din skærmmodel og klik derefter på 'Næste'.
	- Hvis du kan se meddelelsen ' har ikke bestået testen til kontrol af kompatibiliteten med Windows® XP ', skal du klikke på knappen 'Fortsæt alligevel'.
- 13. Klik på 'Gennemfør', derefter på 'Luk'.
- 14. Klik på 'OK' og derefter på 'OK' igen for at lukke dialogboksen Egenskaber for skærm.

### **For Windows® Vista**

- 1. Start Windows® Vista
- 2. Klik på Start knappen; vælg og klik på 'Kontrolpanel'.
- 3. Vælg og klik på 'Hardware og Lyd'
- 4. Vælg 'Enhedsadministration' og Klik på 'Opdater enhedsdriver'.
- 5. Vælg 'Skærm' og højreklik derefter på 'Generic PnP Monitor".
- 6. Klik på 'Opdater Driver Software'.
- 7. Vælg 'Søg min computer for driver software'.
- 8. Klik på 'Søg' button og vælg det drev, hvor du har placeret disken. Eksempel:(Cd-Rom Drev:\\Lcd\PC\drivers
	- \).
- 9. Klik på 'Næste' knappen.
- 10. Vent nogle få minutter på at driveren bliver installeret, og klik derefter på 'Luk' knappen.

Hvis din Windows® 2000//XP/Vista-version er anderledes, eller du skal bruge nærmere oplysninger om installation, skal du se i brugervejledningen til Windows® 2000/XP/Vista.

#### TILBAGE TIL TOPPEN AF SIDEN

# **On-screen Display (display på fjernsynsskærmen)**

<span id="page-68-1"></span><span id="page-68-0"></span>[•](#page-68-0) [Beskrivelse af OSD-skærmen](#page-70-0)

[•](#page-68-0) [OSD-menutræet](#page-69-0)

## **Beskrivelse af OSD-displayet**

## *Hvad er der på OSD-displayet?*

Visning på skærmen [On-Screen Display (OSD)] er en funktion på alle Philips LCD-skærme. Den sætter en slutbruger i stand til at justere skærmindstilling eller vælge skærmens funktioner direkte via et instruktionsvindue direkte på skærmen. Et brugervenligt skærmvisningsinterface vises som nedenfor:

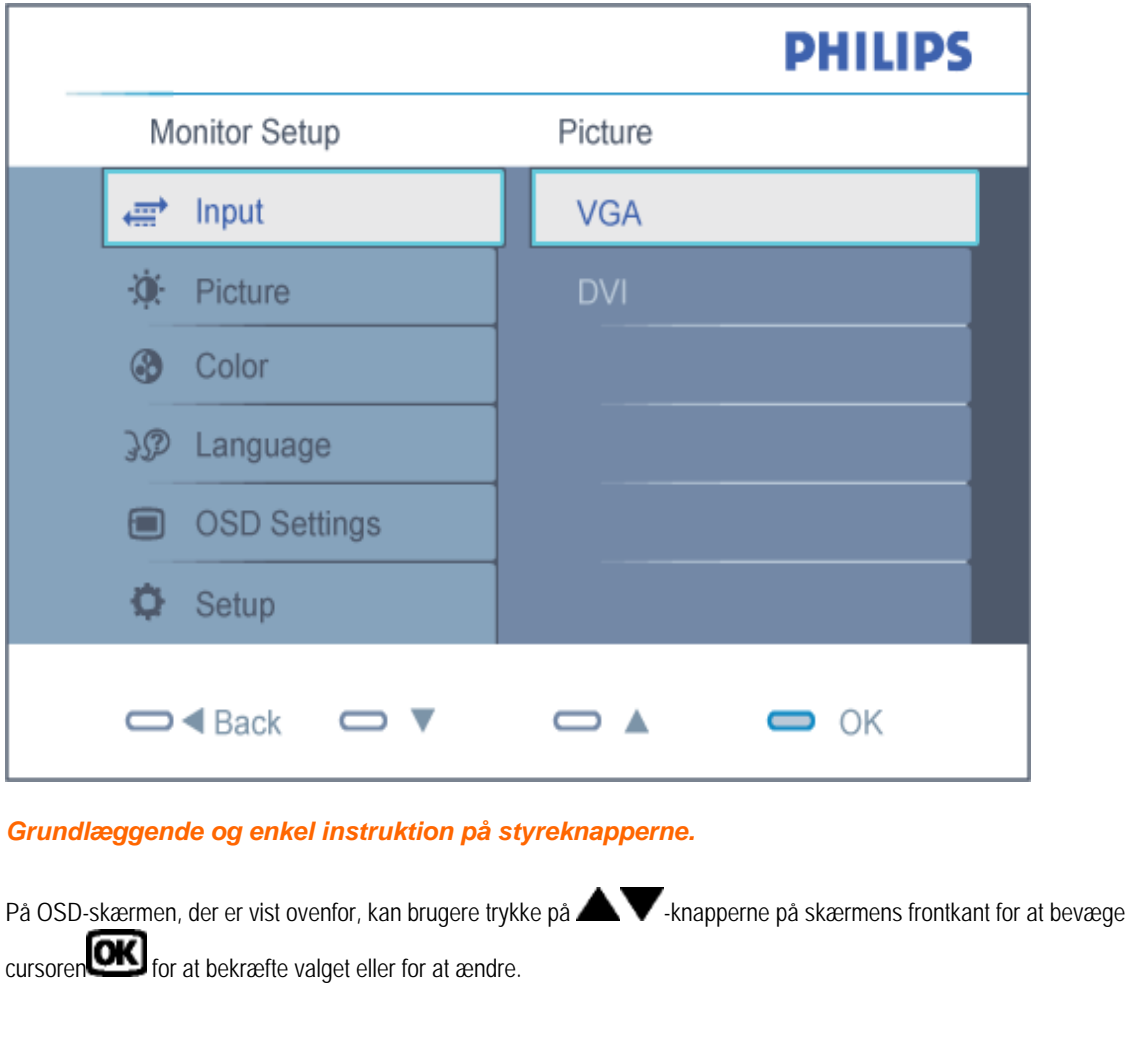

#### **OSD-menutræet**

Nedenstående er en generel oversigt over strukturen i OSD-displayet. Du kan anvende den som opslag, når du senere skal orientere dig i de forskellige justeringer.

<span id="page-69-0"></span>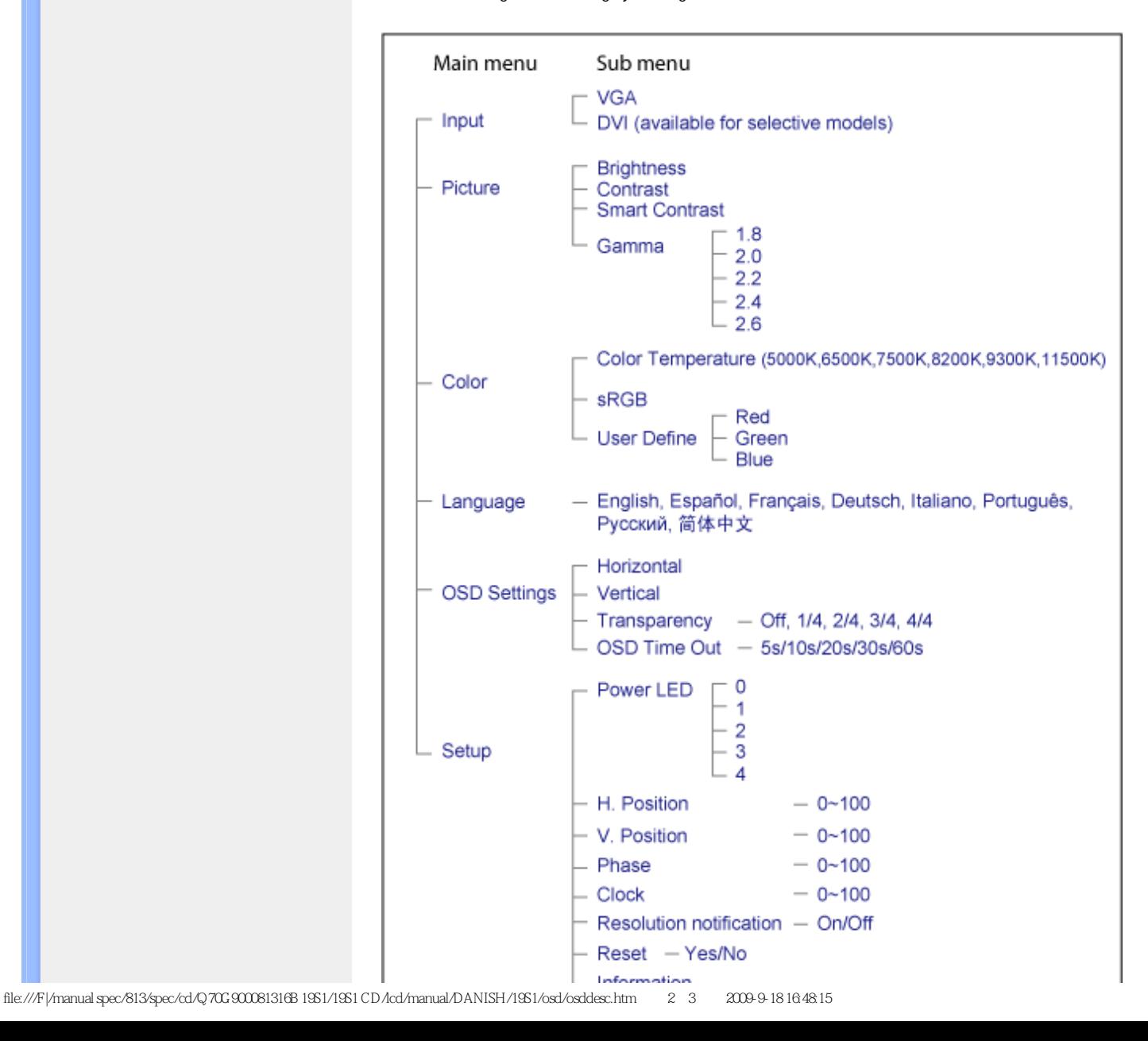

## <span id="page-70-0"></span>**Meddelelse om opløsning**

Denne skærm er designet til optimal ydelse ved dens naturlige opløsning: 1280X1024@60Hz. Når skærmen køres på en anden opløsning, ses følgende advarsel på skærmen: De bedste resultater opnås med 1280x1024@60Hz.

Advarslen vedrørende den naturlige opløsning kan deaktiveres under Installation i OSD (skærmmenuen).

[TILBAGE TIL TOPPEN AF SIDEN](#page-68-1)

# **Kundeservice og garanti**

VÆLG DIT LAND/OMRÅDE FOR AT SE OPLYSNINGER OM DIN GARANTIDÆKNING

VESTEUROPA [Østrig](#page-72-0) • [Belgien](#page-72-0) • [Danmark](#page-72-0) • [Frankrig](#page-72-0) • [Tyskland](#page-72-0) • [Grækenland](#page-72-0) • [Finland](#page-72-0) • [Irland](#page-72-0) • [Italien](#page-72-0) • [Luxembourg](#page-72-0) • [Holland](#page-72-0) • [Norge](#page-72-0) • [Portugal](#page-72-0) • [Sverige](#page-72-0) • [Schweitz](#page-72-0) • [Spanien](#page-72-0) • [Storbritannien](#page-72-0) • [Polen](#page-72-0)

ØSTEUROPA: [Tjekkiet](#page-76-0) • [Ungarn](#page-76-0) • [Rusland](#page-76-0) • [Slovakiet](#page-76-0) • [Slovenien](#page-76-0) • [Tyrkiet](#page-76-0)

LATINAMERIKA: [Argentina](#page-87-0) • [Brasilien](#page-87-0)

NORDAMERIKA: [Kanada](#page-88-0) • [USA](#page-88-0)

STILLEHAVET: [Australien](#page-87-0) • [New Zealand](#page-87-0)

ASIEN: [Kina](#page-87-0) • [Hong Kong](#page-87-0) • [Indien](#page-87-0) • [Indonesia](#page-87-0) • [Korea](#page-87-0) • [Malaysia](#page-87-0) • [Pakistan](#page-87-0) • [Filippinerne](#page-87-0) • [Singapore](#page-87-0) • [Taiwan](#page-87-0) • [Thailand](#page-87-0) • [Vietnam](#page-87-0)

AFRIKA: [Sydafrika](#page-87-0)

MELLEMØSTEN [Forenede Arabiske Emirater](#page-87-0)
# **Din Philips F1rst Choice garanti**

#### **Tak fordi du valgte at købe denne Philips-skærm.**

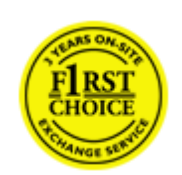

Alle Philips skærme er konstruereret og fremstillet efter høje standarder og byder på funktioner i høj kvalitet, brugervenlighed og nem installation. Hvis du støder på vanskeligheder under installation eller anvendelse af dette produkt, bedes du kontakte Philips hjælpecenter direkte for at få glæde af din Philips F1rst Choice garanti. Med denne treårige garanti er du berettiget til byttemodel leveret på adressen, hvis skærmen viser sig at være behæftet med mangler eller fejl. Philips tilstræber en udskiftning inden for 48 timer efter dit opkald.

## **Hvad dækkes?**

Philips F1rst Choice Warranty gælder i Andorra, Østrig, Belgien, Cypern, Danmark, Frankrig, Tyskland, Grækenland, Finland, Irland, Italien, Liechtenstein, Luxemburg, Monaco, Nederlandende, Norge, Polen, Portugal, Sverige, Schweiz, Spanien og Storbritannien og kun for skærme, der er oprindeligt konstrueret, fremstillet, godkendt og/eller autoriseret til brug i disse lande.

Garantien dækker fra den dag, du køber din skærm. *I tre år derefter,* byttes skærmen til en skærm i mindst tilsvarende model i tilfælde af defekter, der er omfattet af garantien.

Ombytningsskærmen vil være din ejendom, og Philips beholder den defekte/oprindelige skærm. For ombytningsskærmen gælder den samme garantiperiode som for den oprindelige skærm, nemlig 36 måneder fra købsdatoen for den oprindelige skærm.

### **Hvad er udelukket?**

Philips F1rst Choice garanti dækker under forudsætning af, at produktet behandles korrekt og anvendes til det tilsigtede formål i overensstemmelse med dens betjeningsvejledning, og ved forevisning af den originale faktura eller kvittering med angivelse af købsdatoen, forhandlerens navn samt model og produktionsnummer for produktet.

Philips F1rst Choice garanti gælder eventuelt ikke, hvis:

Dokumenterne er ændret eller på nogen måde er gjort ulæselige.

Modellen eller produktionsnummeret på produktet er ændret, slettet, fjernet eller gjort ulæseligt.

Reparationer eller produktændringer er udført af uautoriserede serviceorganisationer eller personer.

Skade er opstået som følge af uheld, herunder men ikke begrænset til lynnedslag, vand eller ild, misbrug eller forsømmelighed.

Modtagelsesproblemer som følge af signalforhold eller kabel eller antennesystemer uden for enheden. Skader, der er forårsaget af misbrug eller mishandling af skærmen.

● Produktet kræver modifikationer eller tilretninger for at kunne overholde lokale eller nationale tekniske standarder, der gælder i lande, til hvilke produktet ikke oprindeligt er konstrueret, fremstillet , godkendt og/eller autoriseret.

Kontroller derfor altid, om et produkt kan anvendes i et bestemt land. Bemærk, at Philips F1rst Choice garantien ikke dækker produkter, der ikke oprindeligt er konstrueret, fremstillet godkendt og/eller autoriseret til brug i Philips F1rst Choice-lande. I sådanne tilfælde gælder Philips verdensomspændende garanti.

### **Kun et klik borte**

I tilfælde af problemer, tilråder vi at læse betjeningsvejledningen omhyggeligt eller få yderligere hjælp ved at gå til Webstedet [www.philips.com/support](http://www.philips.com/support).

## **Kun en telefonopringning borte**

For at undgå unødig ulejlighed, tilråder vi at læse betjeningsvejledningen omhyggeligt eller få yderligere hjælp ved at gå til Web-stedet [www.philips.com/support](http://www.philips.com/support), før du kontakter Philips hjælpecenter.

For at få problemet løst hurtigst og nemt, bedes du have følgende oplysninger klar, før du kontakter Philips hjælpecenteret:

- Philips typenummer Philips serienummer Købsdato (kopi af købsbevis kan være påkrævet) PC processor: ❍ CUP og grafikkortsnavn og driverversion ❍ Operativsystem
	- ❍ Program bruges
- Andre installerede kort

Hvis følgende oplysninger er til rådighed, vil det også befordre sagen:

Købsbevis med angivelse af: Købsdato, forhandlernavn, model og produktserienummer. Den fuldstændige adresse, hvor den fejlbehæftede skærm skal afhentes, og ombytningsmodellen skal leveres.

Philips' kundeservicecentre er placeret i hele verden. Klik her for at se [F1rst Choice kontaktoplysningerne.](#page-74-0)

Eller du kan nå os via: Web-sted: *<http://www.philips.com/support>*

# <span id="page-74-0"></span>**F1rst Choice kontaktoplysningerne**

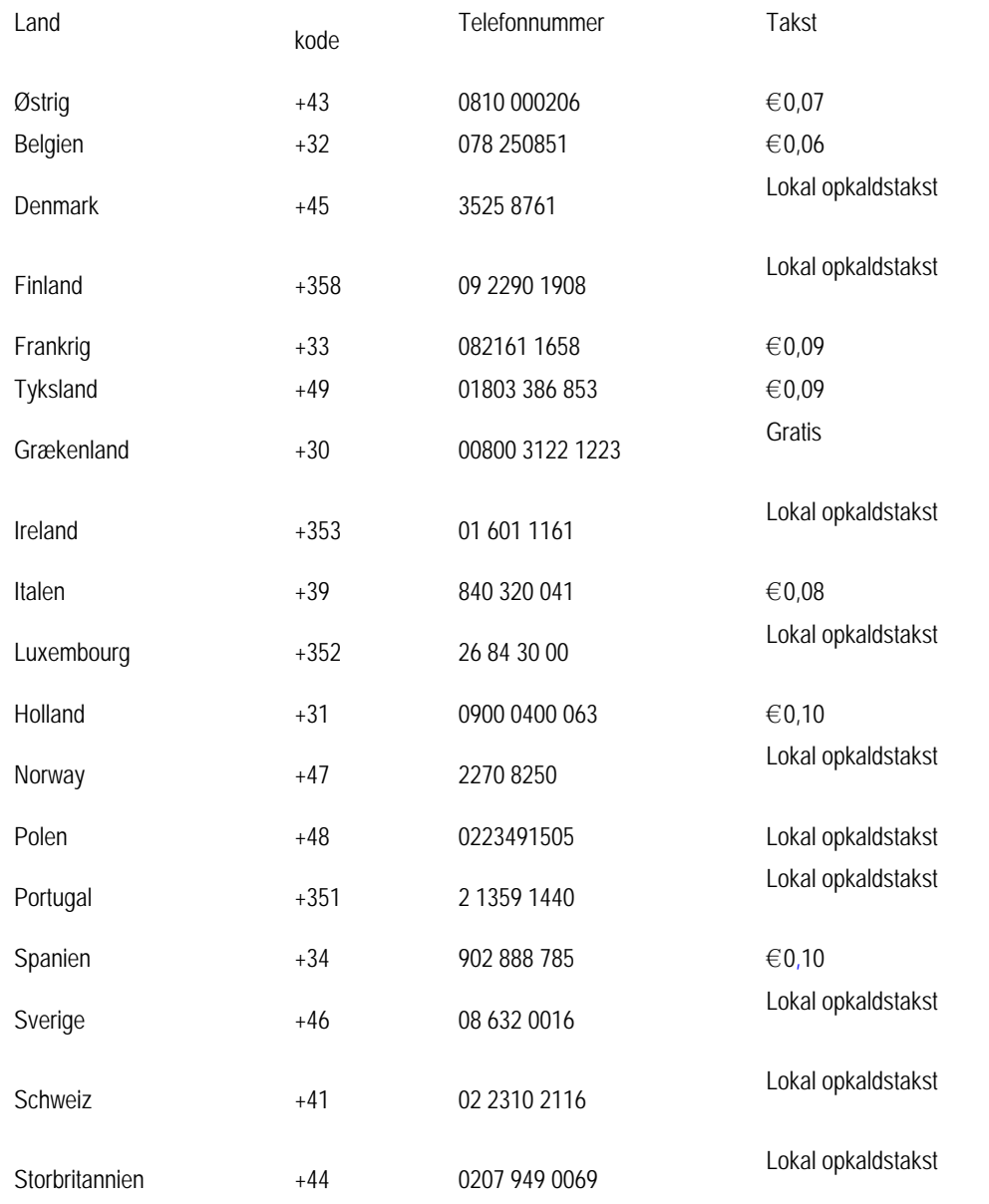

# **Din garanti i Central- og Østeuropa**

Kære kunde,

Tak for at du købte dette Philips produkt, som er blevet designet og fremstillet til at opfylde de højeste kvalitetsstandarder. Hvis, et eller andet, alligevel skulle gå galt med dette produkt, garanterer Philips gratis reparation og udskiftning af komponenter i en periode på 36 måneder fra købsdatoen.

### **Hvad er dækket?**

Denne garanti fra Philips i Central- og Østeuropa, gælder i Tjekkiet, Ungarn, Slovakiet, Slovenien, Rusland og Tyrkiet og kun for monitorer der oprindelig er designet, fremstillet, godkendt og/eller autoriseret til brug i disse lande..

Garantidækningen begynder fra den dag hvor du købte din monitor. *I 3 år derefter*, vil din monitor blive repareret i tilfælde af defekter, der er dækket af garantien.

## **Hvad er undtaget?**

Philips garanti dækker hvis produktet er blevet behandlet ordentlig og er blevet anvendt, som det er beregnet til, i overensstemmelse med betjeningsinstruktionerne og ved forevisning af den originale faktura eller kassebon, der viser købsdatoen, forhandlerens navn og model- og produktionsnummer på produktet.

Philips garanti gælder eventuelt ikke, hvis:

Dokumenterne er ændret eller på nogen måde er gjort ulæselige.

Modellen eller produktionsnummeret på produktet er ændret, slettet, fjernet eller gjort ulæseligt.

Reparationer eller produktændringer er udført af uautoriserede serviceorganisationer eller personer.

Skade er opstået som følge af uheld, herunder men ikke begrænset til lyn, vand eller ild, misbrug eller forsømmelighed.

Modtageproblemer forårsaget af signalforhold, kabel eller antennesystemer udenfor produktet; Defekter, der er forårsaget af misbrug af monitoren;

Produkter der kræver modifikation eller tilpasning for, at de kan opfylde de lokale eller nationale tekniske standarder, som gælder i lande, for hvilket produktet ikke oprindeligt var designet, fremstillet, godkendt og/eller autoriseret. Derfor skal du altid kontrollere om et produkt kan bruges i et specifikt land.

Bemærk venligst, at produktet ikke er defekt under denne garanti, i de tilfælde hvor modificering er nødvendig for, at produktet skal kunne opfylde de lokale, eller nationale tekniske standarder, som gælder i lande for hvilket produktet ikke oprindelig var designet og/eller fremstillet for. Derfor skal du altid kontrollere om et produkt kan anvendes i et specifikt land..

### **Kun et klik væk**

I tilfælde af problemer, anbefaler vi at du læser instruktionsvejledningen grundigt, eller går ind på [www.philips.com/](http://www.philips.com/support)

[support](http://www.philips.com/support) website for yderligere support.

## **Kun et opkald væk**

For at undgå unødig ulejlighed, tilråder vi, at du læser betjeningsvejledningen omhyggeligt, før du kontakter vore forhandlere eller informationscenter.

I tilfælde af at dit Philips produkt ikke virker korrekt, eller er defekt, kontakt venligst din Philips forhandler eller kontakt [Philips Service og Consumer Center](#page-78-0) direkte.

Philips and the Philips Shield Emblem are registered trademarks of Koninklijke Philips Electronics N.V. and are used under license from Koninklijke Philips Electronics N.V.

Website: *<http://www.philips.com/support>*

# <span id="page-78-0"></span>**Consumer Information Centers (Forbruger Informationscentre)**

- Argentina [Australien](#page-78-0) Brasilien [Canada](#page-78-0) [New Zealand](#page-78-0) Belarus Bulgarien
- [Kroatien](#page-79-0) [Tjekkiet](#page-79-1) [Estland](#page-79-2) [Dubai](#page-78-0) • [Hong Kong](#page-83-0)
- [Ungarn](#page-79-3) [Indien](#page-83-1) [Indonesien](#page-83-2) Israel [Letland](#page-80-0) [Litauen](#page-80-1) Malaysia
- Mellemøsten + Nordafrika • [New Zealand](#page-78-0) [Rumænien](#page-80-2)  [Rusland](#page-81-0)
- • [Serbien & Montenegro](#page-80-3) • [Singapore](#page-78-0) [Slovakiet](#page-80-4) [Slovenien](#page-80-5) Sydafrika
- [Sydkorea](#page-83-3) [Taiwan](#page-84-1) [Philippines](#page-78-0) [Thailand](#page-85-0) [Tyrkiet](#page-81-1) • [Ukraine](#page-81-2) [Vietnam](#page-85-1)

## **ØSTEUROPA**

## BELARUS

Technic al Center of JV IBA M. Bogdanovich str. 155 BY - 220040 Minsk Tel: +375 17 217 33 86

## BELARUS

Service.BY Petrus Brovky st. 19 – 101-B 220072, Minsk Belarus

## BULGARIEN

LAN Service 140, Mimi Balkanska Str. Office center Translog 1540 Sofia, Bulgaria Tel: +359 2 960 2360 www.lan-service.bg

#### <span id="page-79-1"></span>TJEKKIET

General Consumer Information Center 800 142100

Xpectrum Lu.ná 591/4 CZ - 160 00 Praha 6 Tel: 800 100 697 or 220 121 435 Email:info@xpectrum.cz www.xpectrum.cz

#### <span id="page-79-0"></span>KROATIEN

Renoprom d.o.o. Ljubljanska 4, Sv. Nedjelja,10431 Croatia Tel: +385 1 333 0974

## <span id="page-79-2"></span>ESTLAND

FUJITSU SERVICES OU Akadeemia tee 21G EE-12618 Tallinn Tel: +372 6519900 www.ee.invia.fujitsu.com

## <span id="page-79-3"></span>UNGARN

Serware Szerviz Vizimolnár u. 2-4 HU - 1031 Budapest Tel: +36 1 2426331 Email: inbox@serware.hu www.serware.hu

## UNGARN

Profi Service Center Ltd. 123 Kulso-Vaci Street, H-1044 Budapest ( Europe Center ) Hungary

Tel: +36 1 814 8080 m.andras@psc.hu

#### <span id="page-80-0"></span>LETLAND

ServiceNet LV Jelgavas iela 36 LV - 1055 Riga, Tel: +371 7460399 Email: serviss@servicenet.lv

## <span id="page-80-1"></span>LITAUEN

ServiceNet LT Gaiziunu G. 3 LT - 3009 KAUNAS Tel: +370 7400088 Email: servisas@servicenet.lt www.servicenet.lt

#### <span id="page-80-2"></span>RUMÆNIEN

Blue Ridge Int'l Computers SRL 115, Mihai Eminescu St., Sector 2 RO - 020074 Bucharest Tel: +40 21 2101969

## <span id="page-80-3"></span>SERBIEN & MONTENEGRO

Kim Tec d.o.o. Viline vode bb, Slobodna zona Beograd L12/3 11000 Belgrade Serbia Tel. +381 11 20 70 684

#### <span id="page-80-4"></span>SLOVAKIET

General Consumer Information Center 0800004551

Datalan Servisne Stredisko Puchovska 8 SK - 831 06 Bratislava Tel: +421 2 49207155 Email: servis@datalan.sk

## <span id="page-80-5"></span>SLOVENIEN

PC HAND Brezovce 10 SI - 1236 Trzin Tel: +386 1 530 08 24 Email: servis@pchand.si

## <span id="page-81-0"></span>RUSLAND

## CPS

18, Shelepihinskaya nab. 123290 Moscow Russia Tel. +7(495)797 3434

Profservice: 14A -3, 2Karacharovskaya str, 109202, Moscow , Russia Tel. +7(095)170-5401

## <span id="page-81-1"></span>TYRKIET

Türk Philips Ticaret A.S. Yukari Dudullu Org.San.Bolgesi 2.Cadde No:22 34776-Umraniye/Istanbul Tel: (0800)-261 33 02

## <span id="page-81-2"></span>UKRAINE

Comel Shevchenko street 32 UA - 49030 Dnepropetrovsk Tel: +380 562320045 www.csp-comel.com

LLC Topaz Company Topaz-Service Company, Mishina str. 3, Kiev Ukraine-03151

Tel: +38 044 245 73 31

**LATINAMERIKA** 

#### ARGENTINA

Azopardo 1480. (C1107ADZ) Cdad. de Buenos Aires Tel: 0800 3330 856 Email: [CIC.monitores@Philips.com](mailto:CIC.monitores@Philips.com)

#### BRASILIEN

Alameda Raja Gabaglia, 188 - 10°Andar - V. Olímpia - S. Paulo/SP - CEP 04551-090 - Brasil Tel: 0800-7254101 Email: lourdes.rezende@aoc.com.br

## Stillehavsområdet

### AUSTRALIEN

 Company: AGOS NETWORK PTY LTD Address: 4/5 Dursley Road, Yenorra, NSW 2161, Australia Tel: 1300 360 386 Fax: +61-2-80808147 Email: philips@agos.com.au Service hours: Mon.~Fri. 8:00am-7:30pm

#### NEW ZEALAND

Company: Visual Group Ltd. Address: 28 Walls Rd Penrose Auckland Phone: 0800 657447 Fax: 09 5809607 E-mail: vai.ravindran@visualgroup.co.nz Service Hours: Mon.~Fri. 8:30am~5:30pm

## Asien

#### <span id="page-83-0"></span>HONG KONG/Macau

Company Name: PHK Service Limited Address: Flat A, 10/F., Pak Sun Building, 103 - 107 Wo Yi Hop Road, Kwai Chung, New Territories, Hong Kong Tel.: (852) 2610-6908 / (852) 2610-6929 for Hong Kong and (853) 2856-2277 for Macau Fax: (852) 2485 3574 for Hong Kong and (853) 2856 1498 for Macau E-mail: enquiry@phkservice.com.hk Service Hours: Mon.~Sat. 09:00am~06:00pm

#### <span id="page-83-1"></span>Indien

Company: REDINGTON INDIA LTD Address: SPL Guindy House, 95 Mount Road, Chennai 600032, India Tel: +9144-42243352/353 E-mail: aftersales@in.aocmonitor.com Service hours: Mon.~Fri. 9:00AM~5:30PM; Sat. 9:00AM~1:00PM

#### <span id="page-83-2"></span>Indonesien

Company Name: PT. Gadingsari elektronika Prima Address: Kompleks Pinang 8, Jl. Ciputat raya No. 8F, Pondok Pinang. Jakarta Tel: 021-750909053, 021-750909056 Fax: 021-7510982 E-mail: gepta@cbn.net.id Service hours: Mon.~Fri. 8:30am~4:30pm; Sat. 8:30am~2:00pm

Additional service points: 1. Philips Building Jl. Buncit Raya Kav 99. Jakarta Selatan. Phone: 021-7940040, ext 1722/1724, 98249295, 70980942

2. Jl. Tanah Abang 1 no 12S. Jakarta Pusat. Phone: 021-3455150, 34835453

3. Rukan City Home no H31, Gading Square. Jl. Bulevar Barat. Kelapa Gading. Jakarta Utara. Phone: 021- 45870601, 98131424

#### <span id="page-83-3"></span>Sydkorea

Company: PCS One Korea Ltd. Address: 112-2, Banpo-dong, Seocho-ku, Seoul, 137-040, Korea Call Center Tel: 080-600-6600 Tel: 82 2 591 1528 Fax: 82 2 595 9688 E-mail: cic\_korea@philips.com Service hours: Mon.~Fri. 9:00AM~ 6:00PM; Sat. 9:00AM~1:00PM

#### <span id="page-84-0"></span>Malaysia

Company: After Market Solutions (CE) Sdn Bhd Address: Lot 6. Jalan 225/51A, 46100 Petaling Jaya, Selangor DE, Malaysia. Phone: 603 7953 3370 Philips Info Line: 1-800-880-180 Fax: 603 7953 3338 E-mail: pceinfo.my@philips.com Service Hours: Mon.~Fri. 8:15am~5:15pm; Sat. 9:00am~1:00pm

#### Pakistan

Philips Consumer Service Address: Mubarak manzil, 39, Garden Road, Saddar, Karachi-74400 Tel: (9221) 2737411-16 Fax: (9221) 2721167 E-mail: care@philips.com Website: [www.philips.com.p](http://www.philips.com.p/)

## **Singapore**

Company: Philips Electronics Singapore Pte Ltd (Philips Consumer Care Center) Address: 620A Lorong 1 Toa Payoh, TP4 Building Level 1, Singapore 319762 Tel: (65) 6882 3999 Fax: (65) 62508037 E-mail: consumer.care.sg@philips.com Service hours: Mon.~Fri. 9:00am~6:00pm; Sat. 9:00am~1:00pm

#### <span id="page-84-1"></span>**Taiwan**

Company: FETEC.CO Address: 3F, No.6, Lane 205, Sec. 1, Chang Hsing Rd, Lu Chu Hs, Taoyuan, Taiwan R.O.C 33800 Consumer Care: 0800-231-099 Tel: (03)2120336 Fax: (03)3129184 E-mail: knlin08@xuite.net Service hours: Mon.~Fri. 8:30am~7:00pm

#### <span id="page-85-0"></span>**Thailand**

Company: Axis Computer System Co., Ltd. Address: 1421 Soi Lardprao 94, Srivara Town In Town Soi 3 Road, Wangthonglang, Bangkok 10310 Thailand Tel: (662) 934-5498 Fax: (662) 934-5499 E-mail: axis5@axiscomputer.co.th Service Hours: Mon.~Fri. 08:30am~05:30pm

### <span id="page-85-1"></span>Vietnam

Company: Digiworld Corp Address: 211-213 Vo Van Tan St, Ward 5, Dist.3 , Ho Chi Minh city, Vietnam Tel: 848-38266065 Fax: 848-38267307 E-mail: Digicare@dgw.com.vn Service hours: 8:00 to 12:00 AM and 13:30 to 17:30 PM (from Monday to Friday)

#### **Philippines**

Glee Electronics Inc Contact nos. (632) 636-3636 / 7064028 to 29 Fax no. (632) 7064026

Receiving Centers

NEO CARE - Megamall 4th Level Cyberzone, Building B, SM Megamall, Mandaluyong City

NEO CARE - SM North EDSA 4th Level Cyberzone, Annex Bldg. SM City North EDSA, Quezon City 441-1610

MDR Microware Sales Inc. Cebu Branch N. Escario corner Clavano St., Cebu City Phils. # 255-4415/ 255-3242/253-9361/4124864 to 67 Sun # 0922-8210045 to 46

Davao Office: C. Arellano St., Davao City 8000 082- 225-3021/225-3022 Sun# 0922-8210015

CDO Office: 1445 Corrales Ext.,CDO City 088-856-8540/856-8541 Sun # 0922-8210080

Iloilo Office: C. Lim Comp., Gomez St., Iloilo City # 033 338-4159/ 033 508-3741 Sun # 0922-8808850

## Afrika

<span id="page-86-0"></span>SYDAFRIKA

Company name: Sylvara Technologies Pty Ltd Address: Ho Address Palm Springs Centre Christoffel Road Van Riebeeck Park Kempton Park, South Africa Tel: +27878084456 Fax: +2711 391 1060 E-mail: customercare@philipssupport.co.za Service hours: Mon.~ Fri. 08:00am~05:00pm

## Middle East

#### Mellemøsten + Nordafrika

Company: AL SHAHD COMPUTER L.L.C Address: P.O.BOX: 29024, DUBAI, UNITED ARAB EMIRATES TEL: 00971 4 2276525 FAX: 00971 4 2276242 E-mail: shahd52@eim.ae Service hours: Sat.~Thur. 9:00am~1:00pm & 4:00pm- 8:00pm

#### Israel

Company: Eastronics LTD Address: 13 Rozanis St. P.O.B. 39300, Tel Aviv 61392 Israel Tel: 1-800-567000 call free in Israel; (972-50-8353722 after service hours until 20:00) Fax: 972-3-6458759 E-mail: eastronics@eastronics.co.il Service hours: Sun.~Thurs. 08:00 - 18:00

# **Din internationale garanti**

#### Kære kunde

Tak, fordi du købte dette Philips produkt, der er konstrueret og fremstillet efter højeste kvalitetsstandarder.

Hvis noget alligevel skulle gå galt, med dette produkt, garanterer Philips gratis arbejdsløn og reservedele, uanset i hvilket land, reparationen er foretaget, i en periode på 12 måneder fra købsdatoen. Denne internationale Philips garanti supplerer den eksisterende nationale garantiforpligtelse fra forhandlere og Philips i købslandet og påvirker ikke dine forfatningsmæssige rettigheder som kunde og forbruger.

Philips garanti dækker under forudsætning af, at produktet behandles korrekt og anvendes til det tilsigtede formål i overensstemmelse med dens betjeningsvejledning, og ved forevisning af den originale faktura eller kvittering med angivelse af købsdatoen, forhandlerens navn samt model og produktionsnummer for produktet.

Philips garanti gælder eventuelt ikke, hvis:

Dokumenterne er ændret eller på nogen måde er gjort ulæselige.

Modellen eller produktionsnummeret på produktet er ændret, slettet, fjernet eller gjort ulæseligt. Reparationer eller produktændringer er udført af uautoriserede serviceorganisationer eller personer. Skade er opstået som følge af uheld, herunder men ikke begrænset til lyn, vand eller ild, misbrug eller forsømmelighed.

Bemærk, at produktet ikke er defekt under denne garanti i tilfælde, hvor ændringer er påkrævet, for at produktet kan overholde lokale eller nationale tekniske standarder, der gælder i lande, hvortil produktet ikke oprindeligt er konstrueret og/ eller fremstillet. Kontroller derfor altid, om et produkt kan anvendes i et bestemt land.

Hvis dit Philips produkt ikke fungerer korrekt eller er defekt, bedes du kontakte din Philips forhandler. Hvis du har behov for service under et ophold i et andet land, kan der opgives en forhandleradresse til dig af Philips kundeservice i det pågældende land, hvis telefon- og faxnummer kan findes i den relevant del af dette hæfte.

For at undgå unødig ulejlighed tilråder vi at læse betjeningsvejledningen omhyggeligt, før du kontakter din forhandler. Hvis du har spørgsmål, din forhandler ikke kan besvare, eller har andre relevante spørgsmål, bedes du kontakte [Philips](#page-78-0)  [forbrugeroplysningscentre](#page-78-0) eller gå på:

Web-sted: *[http://www.philips.com](http://www.philips.com/)*

# **Din Philips F1rst Choice garanti(USA)**

Tak fordi du valgte at købe denne Philips-skærm.

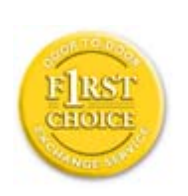

Alle Philips-skærme er konstrueret og fremstillet efter høje standarder og giver funktion i høj kvalitet, brugervenlighed og nem installation. Hvis du støder på vanskeligheder under installation eller anvendelse af dette produkt, bedes du kontakte Philips direkte for at få glæde af din Philips F1rst Choice garanti. Denne treårige garanti berettiger dig til at få byttet model på stedet inden 48 timer efter modtagelsen af dit opkald inden for det første år efter køb. Hvis du har problemer med skærmen inden for det andet eller tredje år efter køb, reparerer vi den, efter at den er fremsendt for kundens regning til servicestedet og returnerer den gratis til kunden inden fem arbejdsdage.

## **BEGRÆNSET GARANTI (Computerskærm)**

**Klik her for at komme til [Warranty Registration Card](file:///F|/manual spec/813/spec/cd/Q70G900081316B 19S1/19S1 CD/lcd/manual/DANISH/download/card.pdf).**

**Tre år på gratis arbejdsløn / tre års gratis service på dele / et år på udskiftning \*** 

*\*Produktet udskiftes til et nyt eller renoveres til de oprindelige specifikationer inden for to arbejdsdage i det første år. Dette produkt skal indsendes på kundens regning til service i garantiens 2. og 3. år.*

### **HVEM ER DÆKKET?**

Du skal have et købsbevis for at kunne modtage service under garantien. En kvittering eller et andet dokument, der viser, at du har købt produktet, betragtes som et købsbevis. Hæft det på denne vejledning og hav begge dele i nærheden.

## **HVAD DÆKKES?**

Garantien dækker fra den dag, du køber dit produkt. *I de efterfølgende tre år* repareres eller udskiftes alle dele, og arbejdslønnen er gratis. *Efter tre år fra købsdatoen* betaler du for udskiftning eller reparation af alle dele samt for alle arbejdsomkostninger.

Alle dele, herunder reparerede og udskiftede dele, dækkes kun i den oprindelige garantiperiode. Når garantien udløber på det originale produkt, udløber også garantien på alle udskiftede og reparerede produkter og dele.

#### **HVAD ER UDELUKKET?**

Garantien dækker ikke:

● Arbejdsløn for installation eller opsætning af produktet, justering af brugerdefinerede kontrolelementer på produktet, og installation eller reparation af antennesystemer uden for produktet.

Produktreparation og/eller udskiftning af dele som følge af misbrug, uheld, uautoriseret reparation eller af anden grund, der er uden for Philips Consumer Electronics indflydelse.

Modtagelsesproblemer som følge af signalforhold eller kabel eller antennesystemer uden for enheden.

Et produkt, der kræver ændringer eller tilpasninger for at gøre det i stand til at fungere i et andet land end det, til hvilket det er konstrueret, fremstillet, godkendt og/eller autoriseret, eller reparation af produkter, der er skadet af disse modifikationer.

● Opståede skader eller følgeskader forårsaget af produktet. (Visse stater tillader ikke udelukkelse af opståede skader eller følgeskader, hvorfor ovenstående udelukkelse eventuelt ikke gælder for dig. Dette omfatter, men begrænses ikke til optaget materiale, uanset, om det er med copyright eller ej.)

Modellen eller produktionsnummeret på produktet er ændret, slettet, fjernet eller gjort ulæseligt.

## **Hvor ER DER SERVICE TIL RÅDIGHED?**

Service under garantien er til rådighed i alle lande, hvor produktet officielt distribueres af Philips Consumer Electronics. I lande, hvor Philips Consumer Electronics ikke distribuerer produktet, vil den lokale Philips serviceorganisation tilstræbe at give service (skønt der kan opstå forsinkelse, hvis de korrekte reservedele og tekniske håndbøger ikke er umiddelbart til rådighed).

## **Hvor FÅR JEG FLERE OPLYSNINGER?**

Du kan få flere oplysninger ved at kontakte Philips Customer Care Center ved at ringe på (877) 835-1838 (Kun for kunder i USA) eller *(919) 573-7855*.

#### *Inden du anmoder om service...*

Se i vejledningen, før du rekvirerer service. Justering af de kontrolelementer, der omtales her, kan spare dig for en opringning efter service.

#### **YDELSE AF GARANTISERVICE I USA., PUERTO RICO ELLER DE AMERIKANSKE JOMFRUØER...**

Kontakt Philips kundeoplysningscenter på nedenstående telefonnummer for at få produktassistance og fremgangsmåder ved ydelse af service:

#### *Philips kundeservicecenter*

#### *(877) 835-1838 eller (919) 573-7855*

*(I USA., Puerto Rico og de amerikanske jomfruøer er varigheden af alle antydede garantier, herunder garantier om salgbarhed og egnethed til et bestemt formål begrænset til varigheden af denne udtrykkelige garanti. Da visse stater dog ikke tillader begrænsninger , for, hvor længe en antydet garanti må vare, gælder denne begrænsning eventuelt ikke i det aktuelle tilfælde.)*

#### **YDELSE AF GARANTISERVICE I KANADA...**

Kontakt Philips på:

#### *(800) 479-6696*

Der yders tre år på gratis dele og tre års gratis arbejdsløn på Philips Canada depot eller et af de autoriserede servicecentre.

(I Kanada gives denne garanti i stedet for alle andre garantier. Der udtrykkes eller antydes ikke andre garantier, herunder garantier om salgbarhed eller egnethed til et bestemt formål. Philips hæfter under ingen omstændigheder for nogen direkte, indirekte, specielle, opståede skade eller følgeskader, uanset hvordan den er pådraget, heller ikke hvis der er underrettet om risikoen for sådanne skader.)

#### **HUSK... Noter model- og serienumre på produktet nedenfor.**

MODELNR. \_\_\_\_\_\_\_\_\_\_\_\_\_\_\_\_\_\_\_\_\_\_\_\_\_\_\_\_\_\_\_\_\_\_\_\_\_\_\_\_\_\_\_\_\_\_\_\_

SERIENR. \_\_\_\_\_\_\_\_\_\_\_\_\_\_\_\_\_\_\_\_\_\_\_\_\_\_\_\_\_\_\_\_\_\_\_\_\_\_\_\_\_\_\_\_\_\_\_\_

*Denne garanti giver dig visse juridiske rettigheder. Du kan have andre rettigheder, afhængigt af den pågældende stat/provins.*

Før du kontakter Philips, skal du have følgende oplysninger parat, så vi hurtigt kan løse dit problem.

Philips typenummer Philips serienummer Købsdato (kopi af købsbevis kan være påkrævet) PC processor:

❍ CUP og grafikkortsnavn og driverversion

- ❍ Operativsystem
- ❍ Program bruges

Andre installerede kort

Hvis følgende oplysninger er til rådighed, vil det også befordre sagen: Købsbevis med angivelse af: Købsdato, forhandlernavn, model og produktserienummer. Den fulde adresse, hvortil ombytningsmodellen skal leveres.

## **Kun en telefonopringning borte**

Philips'-kundeservice findes over hele verden. I Amerika kan du kontakte Philips-kundeservice mandag-fredag fra 8:00 AM-9:00 PM Eastern Time (ET) og lørdage fra 10:00 AM-5:00 PM (ET) ved hjælp af et af kontakt-telefonnumrene.

For flere oplysninger om dette og om flere fremragende Philips-produkter, så besøg vores hjemmeside på:

Web-sted: *[http://www.philips.com](http://www.philips.com/)*

<span id="page-92-0"></span>Download og udskriv

# **Download og udskriv**

[•](#page-92-0) Installation af LCD-skærmdriveren

[•](#page-92-0) Vejledning i download og udskrivning

## **Installation af LCD-skærmdriveren**

*Systemkrav:* 

PC med Windows® 2000 , Windows® XP eller Windows® Vista nyere Find driveren ".inf/.icm/.cat" på: /PC/drivers/

**Læs filen "Readme.txt", før du installerer.** 

Se<http://www.p4c.philips.com/>for at downloade de nyeste versioner af skærmdrivere.

Denne side indeholder et valg til at læse håndbogen i .pdf-format. PDF-filerne kan downloades på harddisken og derefter vises og udskrives med Acrobat Reader eller via browseren.

Hvis du ikke har installeret Adobe® Acrobat Reader, skal du klikke på kæden for at installere programmet. [Adobe®](file:///F|/manual spec/813/spec/cd/Q70G900081316B 19S1/19S1 CD/lcd/pc/acrobat/ar405eng.exe) [Acrobat Reader til PC](file:///F|/manual spec/813/spec/cd/Q70G900081316B 19S1/19S1 CD/lcd/pc/acrobat/ar405eng.exe) / [Adobe® Acrobat Reader til Mac](file:///F|/manual spec/813/spec/cd/Q70G900081316B 19S1/19S1 CD/lcd/mac/acrobat/Reader%204.05%20Installer).

## *Download-vejledning:*

Sådan downloader du filen:

1. Klik og hold musen over nedenstående ikon. (Win95/98/2000/Me/XP/Vista-brugere skal højreklikke)

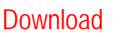

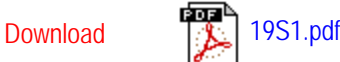

2. I den menu, der vises, skal du vælge 'Save Link As... ('Gem kæde som...)', 'Save Target As... (Gem destination som...)' eller 'Download Link to Disk (Gem kæde på disk)'.

3. Vælg, hvor du vil gemme filen; klik på 'Save (Gem)' (Hvis du spørges, om du vil gemme som enten 'text (tekst )' eller 'source (kilde)', skal du vælge 'source (kilde)').

## *Udskrivningsvejledning:*

Sådan udskriver du vejledningen:

I den åbne vejledningsfil følger du printerens instruktioner og udskriver de sider, du skal bruge.

TILBAGE TIL TOPPEN AF SIDEN